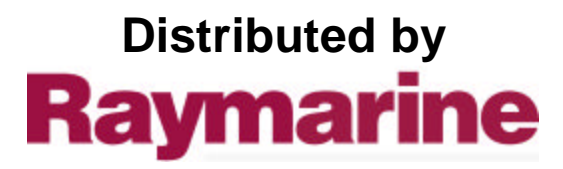

Any reference to Raytheon or RTN in this manual should be interpreted as Raymarine. The names Raytheon and RTN are owned by the Raytheon Company.

Raytheon Marine Company 46 River Road Hudson, NH 03051 USA

Tel 603 881-5200<br>Fax 603 881-4756<br>Telex. 681-7529<br>TWX 681-7530

Printed in USA (May 1992)

 $\alpha$  $\mathbf{L}$ 

養好

<sup>1</sup> Instruction<br>**Manual** 

戀 170  $\frac{M_{\rm{Pl}}}{2}$ 

# **Raytheon**

# Models R10X and R11X Raster Scan Radar Systems

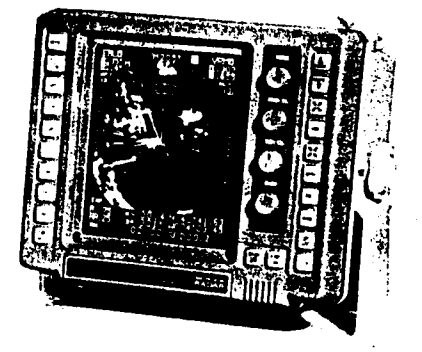

# **PURPOSE**

# THIS MANUAL CONTAINS IMPORTANT INFORMATION ON THE INSTALLATION, OPERATION AND MAINTENANCE OF YOUR EQUIPMENT

RAYTHEON MARINE COMPANY products are supported by a network of Authorized Service Representatives. For product information, you may contact the following regional centers:

# \*\* AUTHORIZED FACTORY SERVICE and REPLACEMENT PARTS **DISTRIBUTION CENTER**

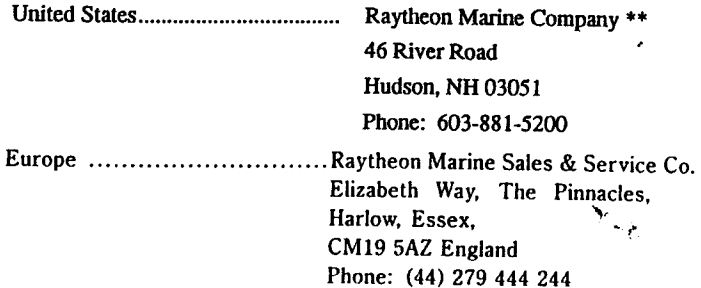

# **Raytheon**

# **Limited Warranty Certificate**

# Dealer Distributor / Light Marine Products

Raytheon Marine Company warrants all parts of each new light marine product to be of good materials and workmanship, and will repair or exchange any parts proven to be defective under normal use at no charge for a period of 24 months from the date of sale to end user or 30 months from the date of shipment by Raytheon, whichever expires first, except as provided below. High seas products, (Pathfinder/ST, 12" and 16" Bright Display Radars, Raycas ARPA, Raypath ARPA, Fathometer, Satcom, Doppler Speed Logs, Auto Pilots and Gyro Systems) are covered by a separate warranty policy.

Defects will be corrected by an authorized Raytheon Marine Company dealer. There will be no charge for labor during normal working hours for a period of 12 months from date of sale to end user or 18 months from date of shipment by Raytheon, except as provided below, and during this period Raytheon Marine Company will, for certain products, assume travel costs (auto mileage and tolls only) of its authorized dealers up to a total of 100 round trip miles and two hours travel unless otherwise agreed by Raytheon Marine Company in writing. For service outside normal working hours, the overtime premium portion is not covered by this warranty.

# **Warranty Limitations**

There is no travel allowance for certain products with a suggested retail price below \$2500.00. share products must be forwarded to using products with a suggestion center of Raytheon Marine<br>These products must be forwarded to an authorized dealer or service center of Raytheon Marine<br>Company, at ovner's expense and w costs other than auto mileage, tolls and two hours travel time are specifically excluded on all products. The excluded travel cost includes but is not limited to; taxi, launch fees, aircraft rental, subsistence, customs, shipping and communication charges.

Raytheon Marine Company warranty policy does not apply to equipment which has been subjected to<br>accident, shipping damage, abuse, incorrect service, alterations, corrosion, or service by non-<br>alterad or mutilated rersonnel altered or mutilated

Except where Raytheon Marine Company or its authorized dealer has performed the installation, it assumes no responsibility for damage incurred during installation.

This warranty does not cover routine system checkout or alignment/calibration, unless required by replacement or part(m) in the area being aligned.

A suitable proof of purchase, showing date, place and serial number must be made available to the authorized Raytheon Marine Company dealer at the time or request for Warranty service.

Magnetrons, cathode ray tubes (CRT), hailer horns and transducers are varranted for 12 months from date of sale. These tiems must be returned to a Raytheon Marine Company factory service center.

Chart paper, lamps, fuses, batteries, stylii, stylus/drive belts, radar mixer crystals/diodes, snapin impeller carriers, impellers, impeller shafts are consumable items, and are<br>specifically excluded from this warranty.

All costs associated with transducer replacement, other than the cost of the transducer itself, are specifically excluded from this warranty.

#### TO THE EXTENT CONSISTENT WITH STATE AND FEDERAL LAW:

(1) THIS WARRANTY IS STRICTLY LIMITED TO THE TERMS INDICATED BEREIN, AND NO OTHER WARRANTIES OR REMEDIES THEREUNDER SHALL BE BINDING ON RATTHEON MARINE COMPANY INCLUDING WITHOUT LIMITATION ANY WARRANTIES OR MERCHANTABILITY OR FITNESS FOR A PARTICULAR PURPOSE.

(2) Raytheon Marine Company shall not be liable for any incidental, consequential or special (including punitive or multiple) damages.

All Raytheon Marine Company products sold or provided hereunder are merely aids to navigation. It is the responsibility of the user to exercise discretion and proper navigational skill independent of any Raytheon equipment.

Document Number 983564 Rev F (3/90)

#### HIGH VOLTAGE WARNING

Do not open any of the units when the radar is ON; high voltages within the Scanner and Display Unit could be fatal to anyone coming in direct contact with them. Disconnect ship's power from the Display Unit before attempting any maintenance; otherwise, ship's power will be present at terminals inside the Scanner and Display Unit.

#### **RADIATION HAZARD**

Care should be taken to avoid possible harmful effects (particularly to the eyes) of radiation trom radar transmissions.

To avoid harmful radiation, the Display OPERATE switch should be turned to the ST-BY or OFF position when working on the Scanner.

#### "IMPORTANT NOTICE"

THIS DEVICE IS ONLY AN AID TO BOATING SAFETY AND NAVIGA-TION. ITS PERFORMANCE CAN BE AFFECTED BY MANY FACTORS INCLUDING EQUIPMENT FAILURE OR DEFECT. ENVIRONMENTAL CONDITIONS, AND IMPROPER HANDLING OR USE. IT IS THE US-ER'S RESPONSIBILITY TO EXERCISE COMMON PRUDENCE AND NAVIGATIONAL JUDGEMENT. THIS DEVICE SHOULD NOT BE RE-LIED ON AS A SUBSTITUTE FOR SUCH PRUDENCE AND JUDGE-MENT.

— ii —

A.

# **CONTENTS**

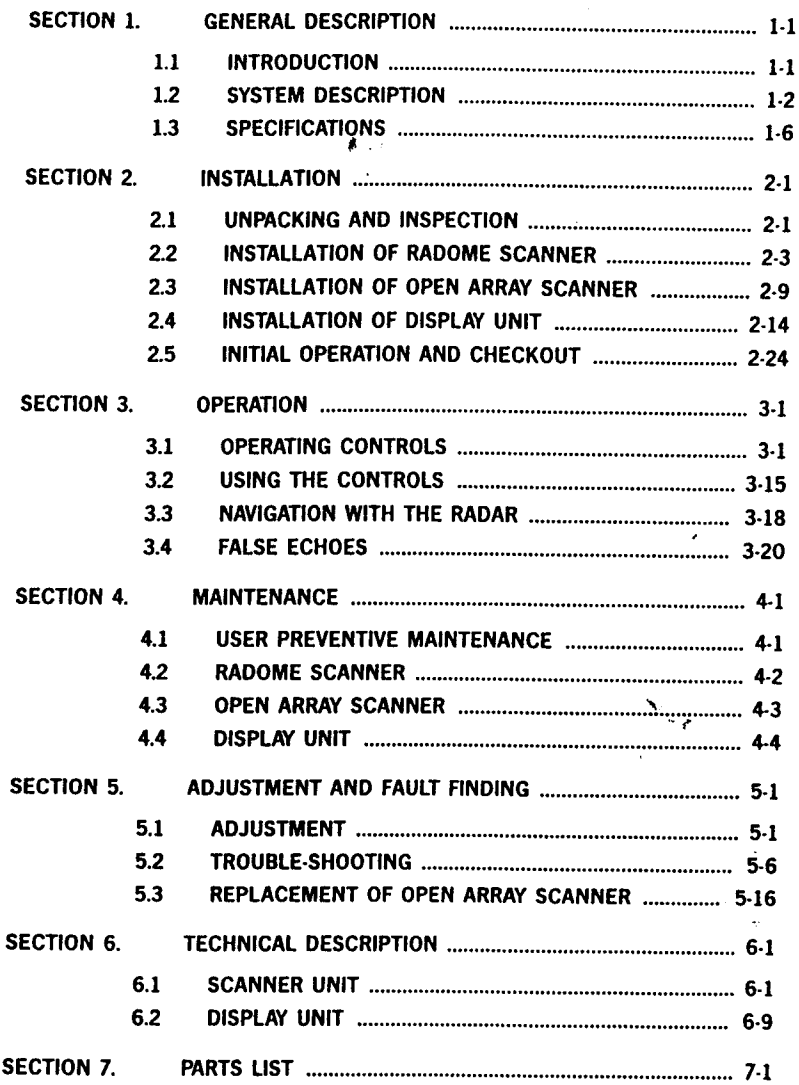

 $-$  iii  $-$ 

 $\langle \tau | t \rangle$ 

# RADAR GLOSSARY

The following is a list of abbreviations and acronyms which may be used in the text of the manual.  $\mathcal{L}$ 

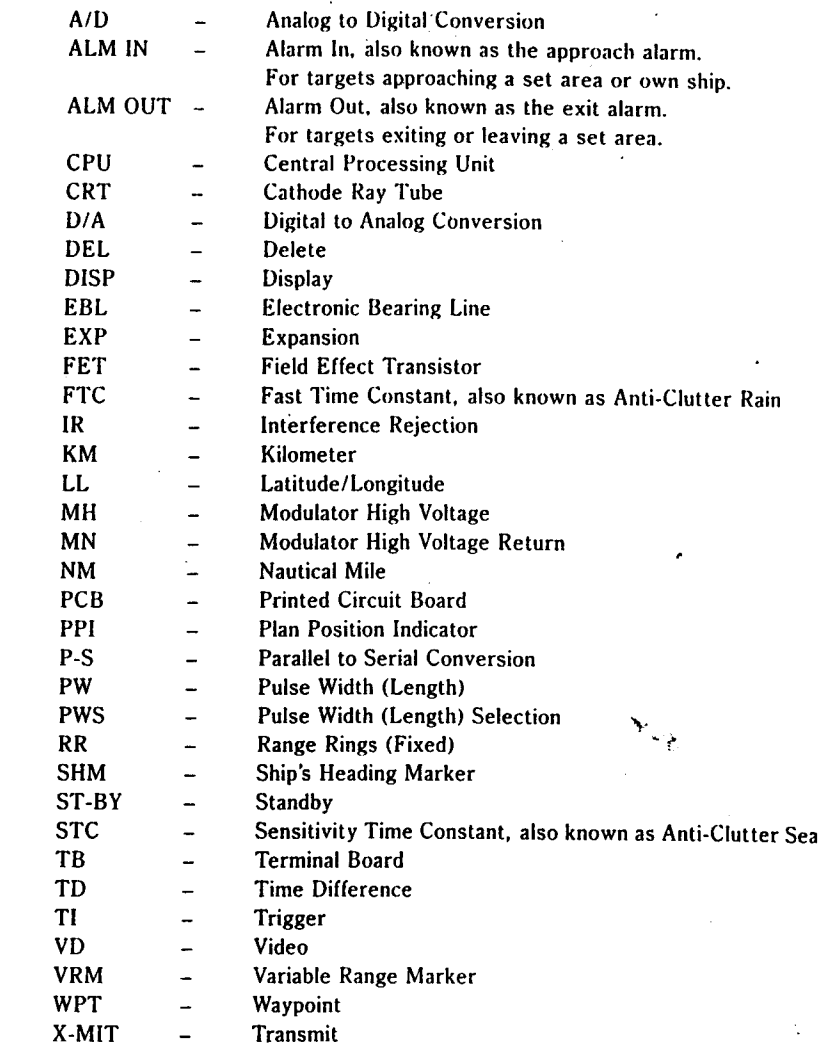

 $-$  iv  $-$ 

 $\mathbf{v}^{\dagger}$ 

# **SECTION 1**

# **GENERAL DESCRIPTION**

### 1.1 INTRODUCTION

Congratulations on selecting the Raytheon X Series Raster Scan Radar for your radar navigation needs.

Whether you purchased this radar because of its compactness or power economy, ease of installation, or long term reliability, one thing is certain; the moment you turn on your R10X or R11X Display you will know you are seeing a revolutionary new concept in radar technology at work.

Radar signals are "stored" on a 7-inch diagonal TV-type picture with chart like clarity and detail. A single glance at your Display will give you a complete and accurate 360° radar picture of other vessels, buoys and landfall surrounding your vessel.

The 1/8 NM range scale together with the Offset mode makes navigating tight channels, rivers, or waterways at night a pleasure instead of a problem.

The Zoom mode gives you a fast 2 times enlargement of the radar presentation in the zone you have designated. A new "Timed TX" mode lets the radar automatically turn its transmitter "on" and "off" for scans of the area around your vessel and saves battery power. Set the target alarm zone to alert you of any radar contacts that have entered your zone, including any that might have escaped your notice.

Dual Electronic Bearing Line's (EBL) and Variable Range Markers (VRM) allow rapid high accuracy target bearing and range measurements. When connected to a Loran-C Navigator with proper output data format for full function operation, the radar can display your destination waypoint on the screen at its bearing and range from your vessel. The Waypoint feature provides steering reference information to the destination, and can be used to help locate specific buoys or waypoint landmarks.

With all of these electronic features and the thoughtful compact and efficient design of this radar, it soon becomes apparent that human engineering and operational simplicity have been foremost considerations in the R10X/R11X product design.

 $1 - 1$ 

 $\tau$  ).

We trust that you will enjoy many years of excellent performance, reliability, and smooth sailing with your new X series radar system.

# **1.2 SYSTEM DESCRIPTION**

The X Series Model configurations are:

R10X A two-piece system consisting of a compact 7" monochrome raster scan display unit and a 1.5 kW Xband transceiver housed in an 18" radome housing.

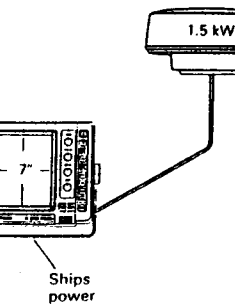

2.5 FT **Day:Thoann**  $15kW$ R21X

R11X A two-piece system consisting of the same compact 7" monochrome raster scan display unit as above, with the same 1.5 kW X-band transceiver housed in a pedestal unit and driving a 2.5' open array.

#### 1.2.1 Display Units

The 16 nm R10X and 24 nm R11X display units use a 7" green monochrome monitor enclosed in a compact, rugged, and weatherresistant cabinet.

Ships power

The front panel contains all of the operating controls for the radar system organized in a combination of rotary controls for precise setting of the Gain, Tuning. Sea-clutter, and Rain-clutter adjustments for clear and detailed radar presentations. Two groups of silicone rubber covered keys assure fast and accurate selections of ancillary operating functions. These keys are logically arranged for the operators convenience and well backlit for nighttime use with bold alphanumerics on-screen.

The display unit is designed to be tabletop mounted and can be mounted on a bulkhead or overhead. An optional console mounting kit is available to provide a professional look to custom installations into consoles or panels.

All system set-up adjustments are made at the display front panel, negating any requirement to enter the display units during a standard installation.

of custom LSI components (Large Scale Integrated circuit). This type of "chip" contains, in one package, the equivalent of up to 20 integrated circuits. Thus compact size, power efficiency, and full features at an economical price are all standard with the X series radar systems.

The compact design of the display units is made possible by the use

## 1.2.2 Cable Requirements

The two basic cables in the X series radar systems are the Interunit cable cable assembly and the Power cable assembly. Other cables for interface to optional external equipment are discussed in the installation section of this manual. A brief description of the interunit cable follows:

#### **Interunit Cable**

The Antenna and display units are interconnected with a single multiconductor cable using 14 wires. The cable is wrapped with braided shield material for noise protection. A ground terminal is available at the display rear panel for connection to the ship's RF ground system.

#### 1.2.3 Scanner Unit R10X

The antenna and transceiver are combined within the 18 inch radome, which is made of AES plastic and has a single-flange mounting.

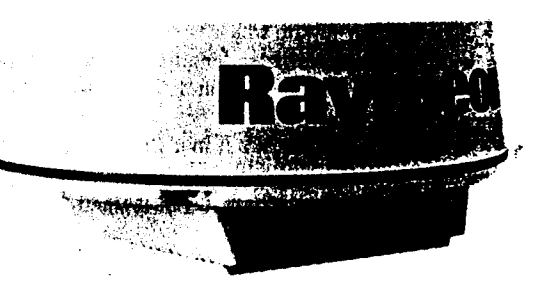

**R10X SCCANER UNIT** 

 $1 - 3$ 

 $1 - 2$ 

 $\ddot{\phantom{0}}$ 

The radome cover is secured to the scanner pan base by four clamping bolts and is provided with a heavy-duty rubber gasket to seal the unit from the weather.

Inside, the radome features a printed-circuit card array. This technically innovative antenna provides a narrow 6° beamwidth for excellent short range resolution and high gain in a very compact antenna package.

The internal X-band transmitter operates at a 1.5 kW peak power, with a low noise micro-integrated circuit frontend at the receiver.

The construction of the antenna unit is modulized. So repairs, should they be required, can be made quickly and cost-effectively.

#### 1.2.4 Scanner Unit R11X

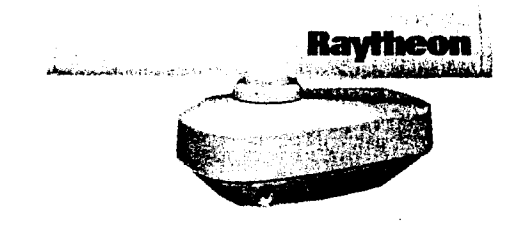

The Scanner Unit for the R11X system houses the 1.5 kW transmitter, a linear receiver with a low-noise micro frontend, the array drive motor and control circuitry.

The X-band transmitter, which is common in all of these systems, operates with two different pulse lengths and two different PRF's. The magnetron type is a RMC-1, rated at 1.5 kW, driven by the solid state modulator unit.

The open array contains a 2.5 foot PCB array producing 3.3° horizontal and 25° vertical beamwidths for high resolution, super sensitive target pick up and display. The array is turned by a speed-regulated motor at 24 RPM.

The receiver section consists of a passive diode limiter, low noise MIC frontend (NJT 1946), coupled to a 60 MHz dual bandwidth IF amplifier. The bandwidth of the receiver switches between 10 and 3 MHz at designated pulsewidth changeovers keyed to the range scale in use to provide optimum sensitivity.

A power supply PCB assembly provides the operating supply voltages for the transmitter/receiver and for the motor control circuitry.

#### 1.2.5 Basic System Components

# A. R10X

The R10X Radar System consists of the following items: Item Raytheon Product Code  $1$  ea. Display Unit (16 nm) 50003  $1$  ea. **Scanner Unit** 50004  $1$  ea. Cable Assembly (15 Meters) M89951  $1$  ea. Sunshield MTV003534

## **B. R11X**

C.

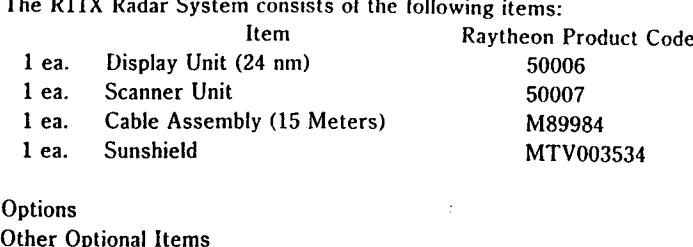

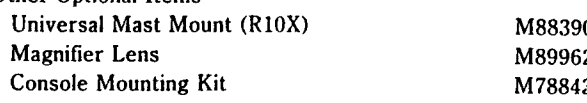

 $\tau$  .

# 1.3 SPECIFICATIONS

# 1.3.1 General

 $1.3.2$ 

3) Polarization:

4) Beam width:

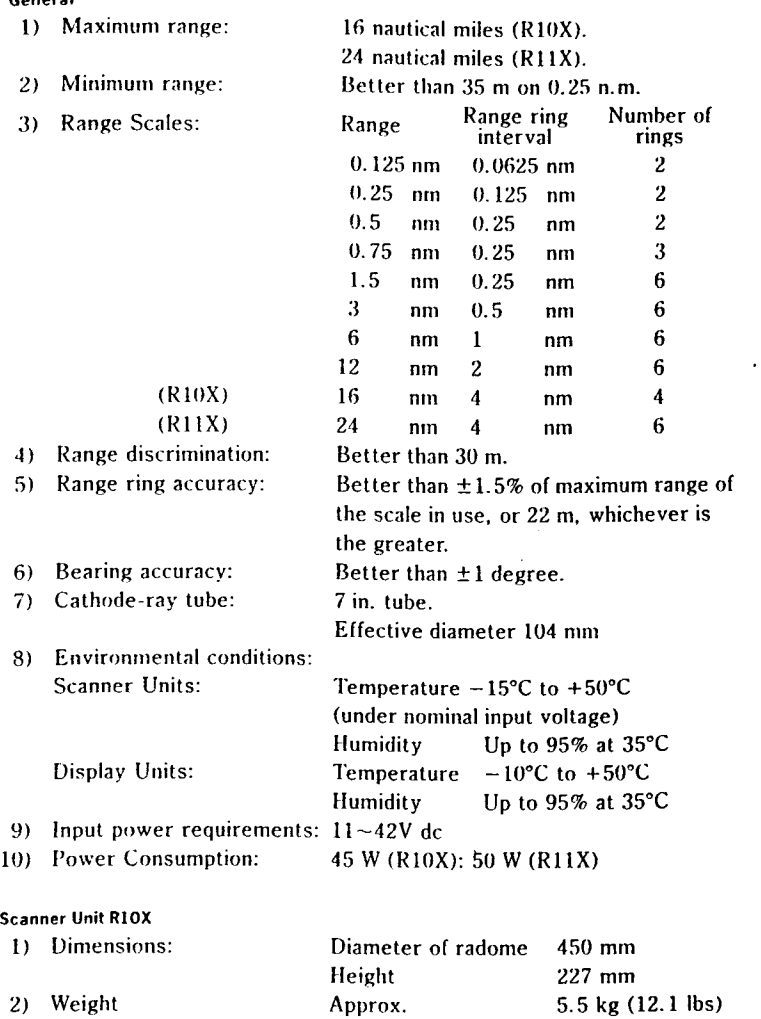

 $\mathbb{F}$ 

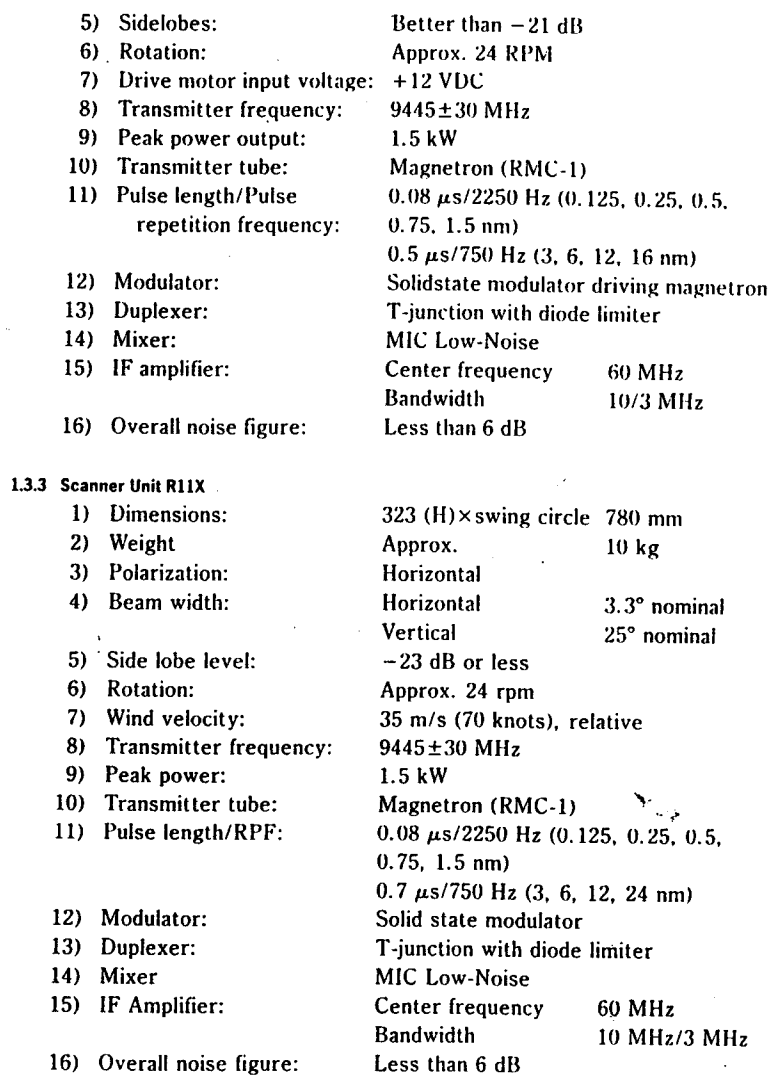

 $\sim$ 

 $1-6\,$ 

Horizontal

Horizontal

Vertical

 $6°$  nominal

25° nominal

 $1 - 7$ 

 $\pi\,t$ 

 $\bar{L}$ 

 $\overline{1}$ 

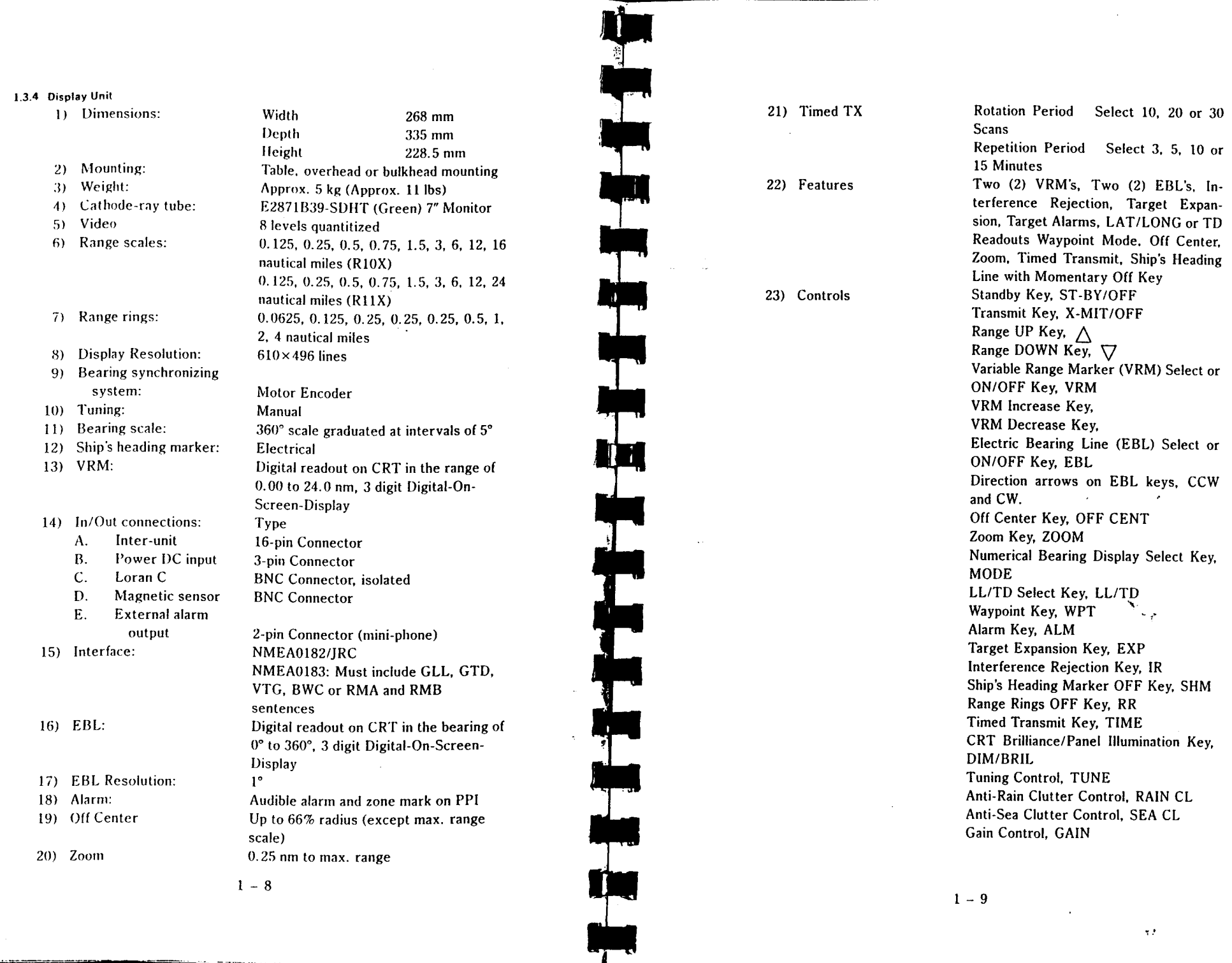

 $\mathcal{L}$ 

 $\Delta t$ 

# **SECTION 2**

# **INSTALLATION**

Although your X series radar is designed to the highest levels of quality and performance, it can only attain those standards with a proper installation.

This section provides the user with practical guidelines to assist in the planning and installation of the R10X or R11X aboard your vessel.

#### 2.1 UNPACKING AND INSPECTION

Do use care when unpacking the unit from the shipping carton to prevent damage to the contents. It is also good practice to save the carton and the interior packing material until the unit has been satisfactorily installed on the vessel. The original packing material should be used in the unlikely event that it is necessary to return the unit to the factory.

#### 2.1.1 Equipment Supplied

Table 2.1 indicates a listing of items that are included with your new radar system.

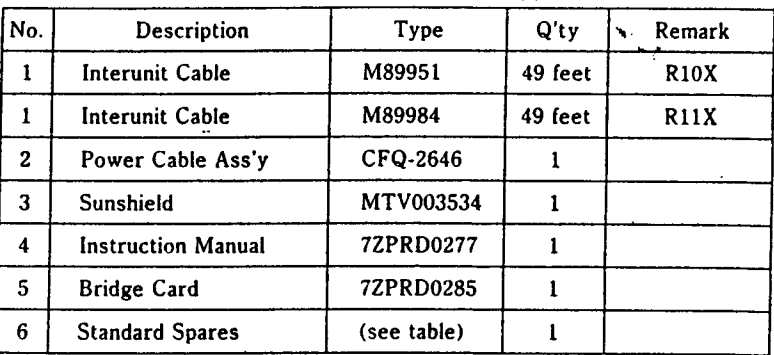

## **TABLE 2.1 Equipment Supplied**

If you are missing any items, please notify your dealer immediately.

 $2 - 1$ 

# $24)$  Inputs:

Loran-C

Magnetic sensor

NMEA 0182, JRC Format, or NMEA 0183. (NMEA 0183 must include "GLL", "GTD", "VTG", "BWC", or "RMA" and "RMB" sentences for full function.) NMEA 0183 "HDM" or "HSC". Sentences. External Alarm- Contact Closure

Limits: 24 VDC maximum 100 ma maximum

#### 1.3.5 Cable Information

 $\ddotsc$ 

25) Outputs

The standard interunit cable is 15 m (49 feet) as supplied with the radar. If additional cable is required to complete the installation specific lengths of pre-made cable assemblies are available.

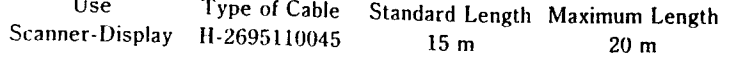

Cable assemblies are available from Raytheon as follows:

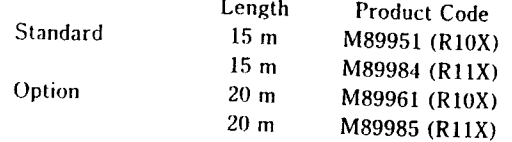

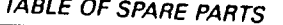

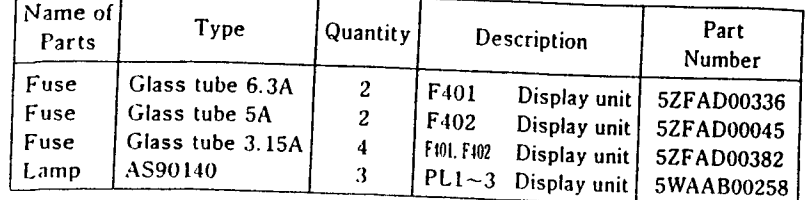

#### 2.1.2 Planning

The layout for installing the R10X/R11X Radars should be planned to give the best operation and service aboard your particular vessel. In general, the Scanner Unit should be mounted as high as possible above the waterline. The Display Unit should be installed in a convenient viewing position from the helm.

A 15 meter length of Vinyl-covered, shielded, 14 conductor cable is furnished already wired with connectors for interconnecting the two main units (Scanner and Display).

This length of cable should be sufficient to complete the cable run required on most small vessels. The maximum length of cable from the Scanner Unit to the Display Unit should not exceed 20 meters. (see page  $1-10$  for 20 m cable assemblies)

A General System diagram is shown below.

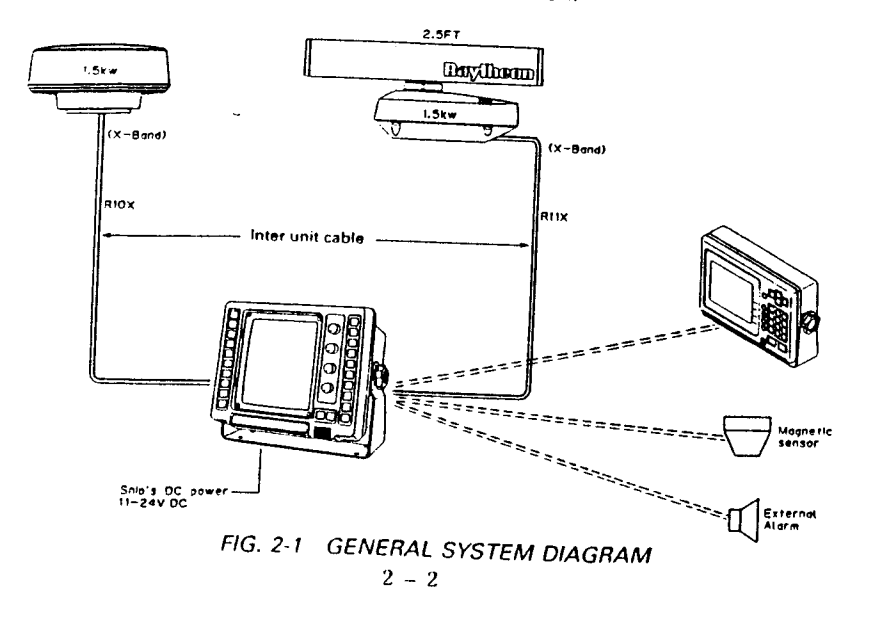

### 2.2 INSTALLATION OF RADOME SCANNER

#### 2.2.1 Selecting the Location

Selecting an adequate location for the Scanner Unit requires careful consideration. On many small vessels, the unit can be installed on a mast platform, on an arch or bridge structure, or on a mast. Since radar basically operates at line-of-sight, the unit should be mounted as high as possible on the ship to ensure best performance at the maximum range.

The scanning beam should not be obstructed by surrounding large objects. Try to locate the unit where large structures such as superstructures, searchlights, horns, or masts are not in the same horizontal plane, otherwise, blind areas and false targets can appear on the radar screen. Installation near the top of exhaust stacks must be avoided as damage could result due to excessive heat and the corrosive effects of stack gases.

**Raytheon** 

 $\gamma$  )

**OPTIONAL MAST MOUNT:** 

POLYESTER GLOSS WHITE FINISH DIE CAST ALUMINUM CONSTRUCTION STAINLESS HARDWARE WEIGHT: 4.5 lbs. FITS MASTS FROM 21/4" DIA AND UP

FIG. 2-2 UNIVERSAL MAST MOUNT

For sailboat installations, Raytheon offers a universal mast mount kit

(Product Code M88390). This optional mount fits masts with diameters from  $2 \sqrt{4}$  and larger. When using the mast mount kit appropriately robust hardware should be used for the type and style of mast aboard the vessel.

If there is any doubt concerning the proper type of hardware, consult with your boat dealer or representative for recommendations.

Depending on the type of sailboat, a radar antenna Guard Ring should be installed if the sails tend to contact the antenna platform. Without a proper guard ring serious damage could result to the mounting platform and the radar antenna.

#### 2.2.2 Mournting the Scanner Unit

Using the outline drawing of the Scanner base as a guide prepare the mounting surface with the four mounting holes as required. Install the Scanner and secure it to the mounting surface. The correct mounting hard ware is stainless steel hexhead bolts  $\frac{5}{16}$ ". 1  $\frac{1}{4}$ " long with 18 UNC thre ad. A flat and lock washers should be used. The Scanner should be parallel to the ship's waterline and oriented so the cable inlet is pointed AFT.

When mounting the Scanner to a platform attached to a fly bridge, or superstructure, avoid placing the Scanner Unit at eye level. Although the radar transmits a 1.5 kW peak power the average power radiated is less than 0.5 watts. Therefore, the hazard from RF radiation levels is virtually nonexistent beyond 2 feet from the Scanner Unit.

However, due to the sensitivity of the human eye, it is recommended and prudent to install the Scanner in a plane above or below the pass engers line-of-sight.

#### CA UTION:

When mounting the scanner unit, please observe a minimum thickness of the metal mounting base. If the thickness of the mounting base is too thin, the modulator PCB may damaged (Fig. 2-3). The mounting base should be at least 0.25 inches thick metal.

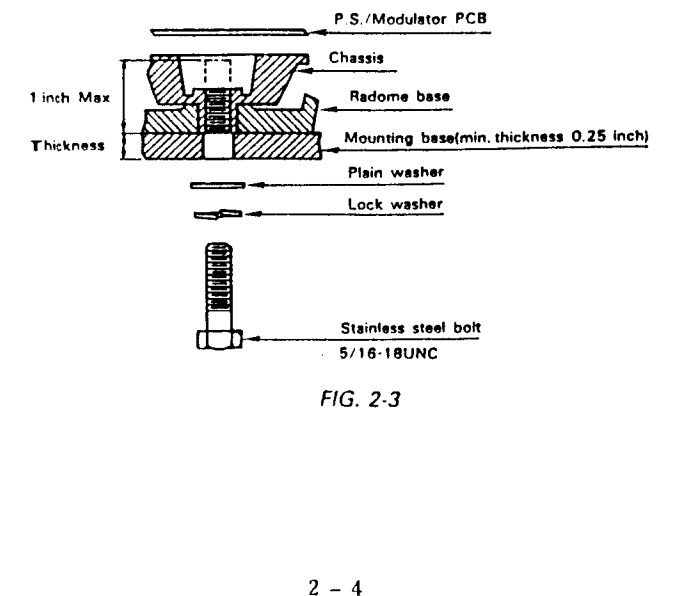

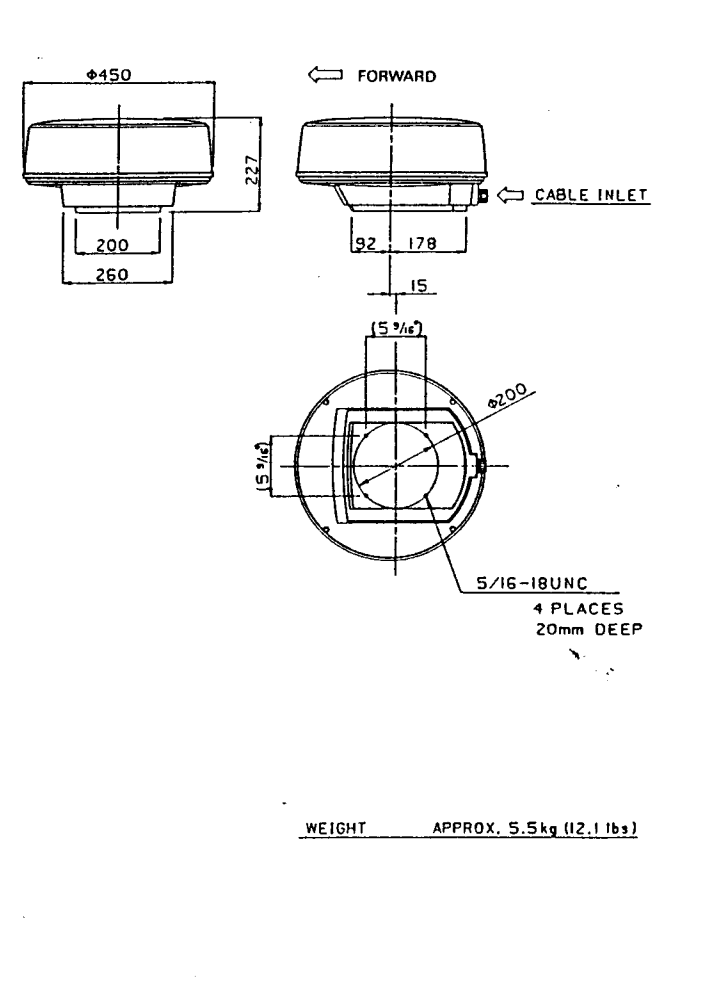

### FIG. 2-4 OUTLINE DRAWING OF SCANNER UNIT

#### 2.2.3 Connecting the Cable

A cable entrance is provided at the rear of the scanner unit.

If the unit is mounted on a hollow mast, the cable may be run up inside the mast and then be fed through the radar's cable entrance.

Connect the cable leeds onto terminal board TB101 and connector 1101 as shown in Fig 2.5.

Refer to the following steps to connect the cable to the scanner unit. If there is any doubt concerning the connection of the wiring to the radar, a qualified electronics technician should be contracted to ensure proper wiring. Serious damage to sensitive circuitry could result from an inproper installation.

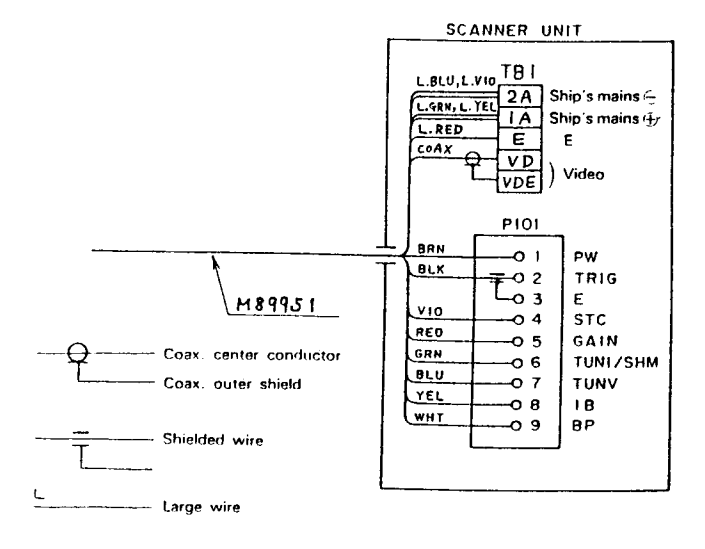

-Small wire

FIG. 2-5 TYPICAL WIRING AT R10X SCANNER

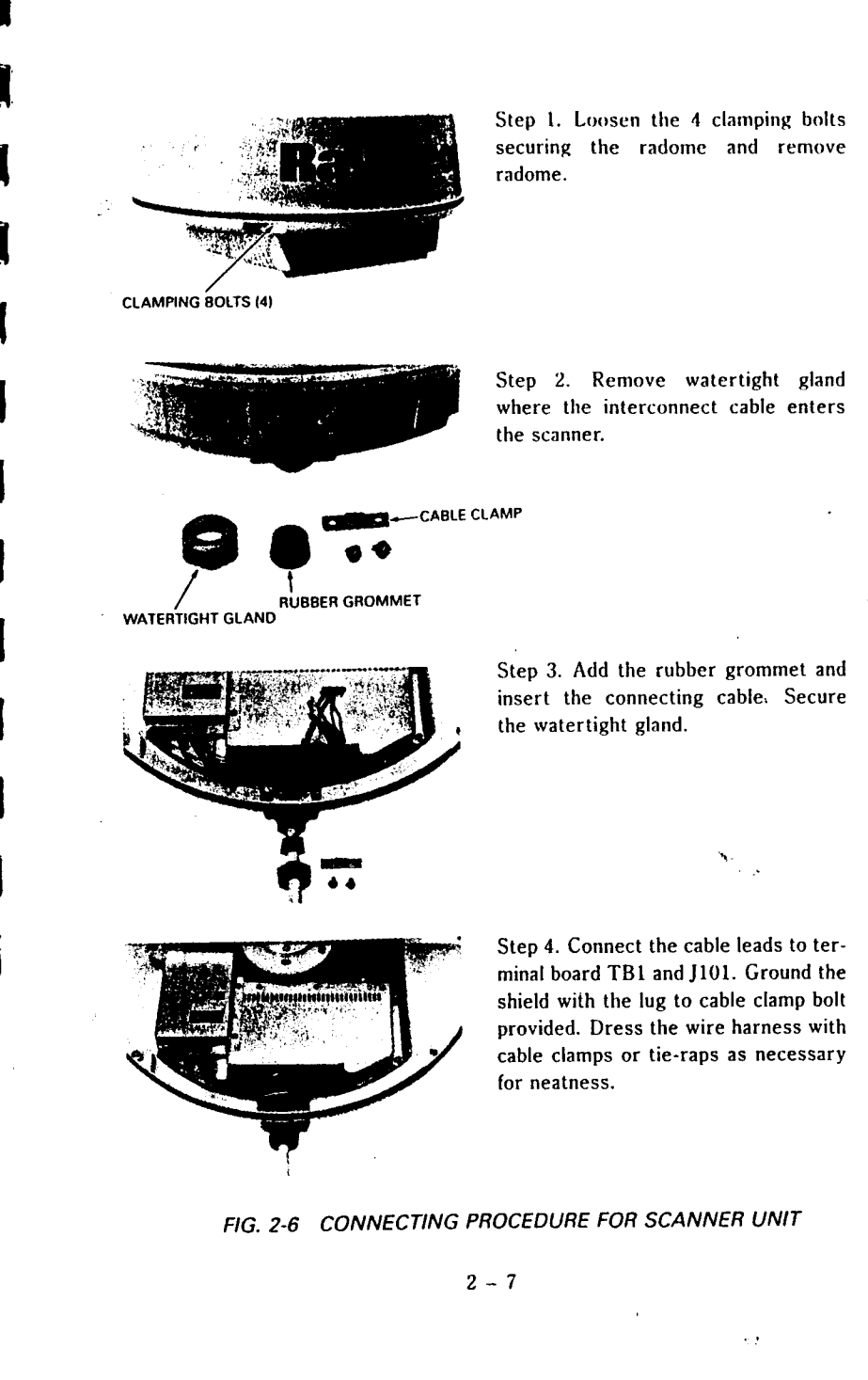

#### 2.2.4 Interunit calle connectors

The connectors shown below are available from the Raytheon Parts Departm ont and may be useful when installation requirements call for cable extensions or special cable arrangements.

### **RADAR CABLE CONNECTORS**

CABLE CONNECTOR

RECEPTACLE IN LINE JACK

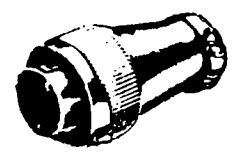

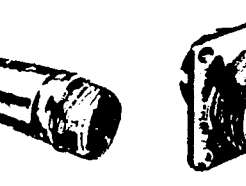

**TYPE: STANDARD** 

RAYTHEON P/N: G259062-1 5ICAA00265  $IRC$   $P/N$ :

TYPE: **MATING INLINE** G259063-1 5ICAA00421

G259064-1 5JCAA00222

**SCANNER UNIT** 

**CHASSIS MOUNT** 

TYPE:

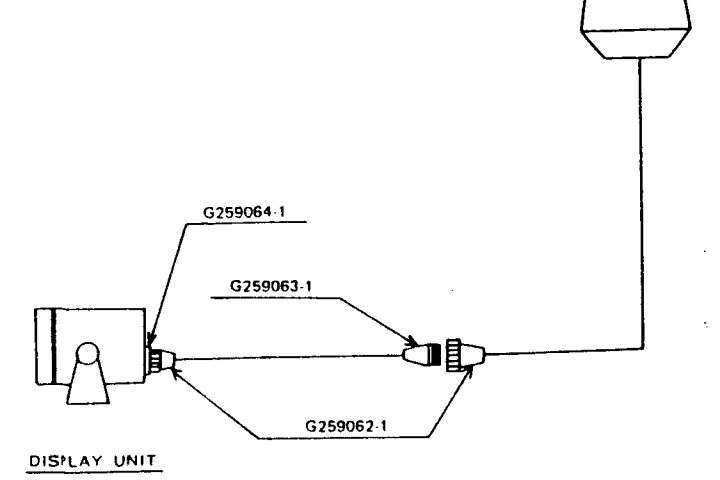

FIG. 2-7 TYPICAL INSTALLATION FOR SAILBOAT SHOWING INLINE **CONNECTION AT MAST BASE** 

 $2 - 8$ 

# 2.3 INSTALLATION OF OPEN ARRAY SCANNER UNIT

# 2.3.1 Selecting the Location

Selecting an adequate location for the Scanner Unit requires careful consideration. On many small vessels, the unit can be installed onto a mast platform on an arch or bridge structure or onto a mast. Since radar basically operates at line-of-sight, the unit should be mounted as high as possible on the ship to ensure best performance at the maximum range.

The scanning beam should not be obstructed by surrounding large objects. Try to locate the unit where large structures such as superstructures, searchlights, horns, or masts are not in the same horizontal plane. Otherwise, blind areas and false targets can appear on the radar screen. Installation near the top of exhaust stacks must be avoided as damage could result due to excessive heat and the corrosive effects of stack gases.

# 2.3.2 Mounting the Open Array Scanner Unit

Using the appropriate mounting dimension of Fig. 2-7 as a guide prepare a mounting platform surface on which to mount the radar pedestal unit. Assure that the platform has sufficient strength to support the scanners' weight under the most adverse conditions the vessel is likely to encounter. Also ensure that the platform is parallel with the vessel's water line to maintain the proper plane of radiation for the radar antenna.

Install the scanner unit onto the mounting platform with the cable entry and safety switch facing "AFT". Secure the scanner with the Proper Stainless Steel hardware to the platform.

If mounting directly to a deck top does not give sufficient height or clearance, a radar mast or pedestal may be used to elevate the unit. Refer to Fig. 2-8.

> $2 - 9$  $\sim$   $\star$

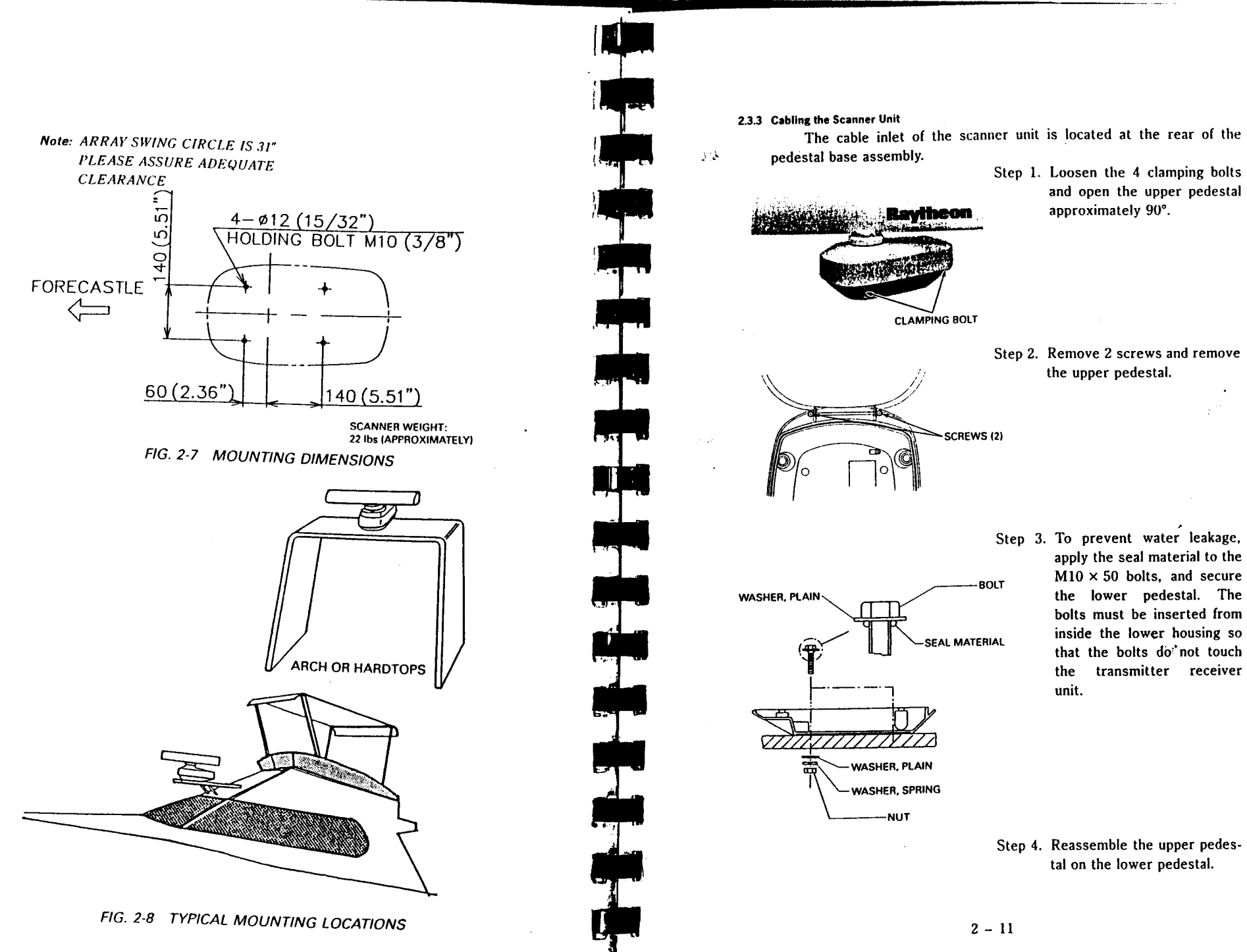

 $2 - 10$ 

 $\sim 2$ 

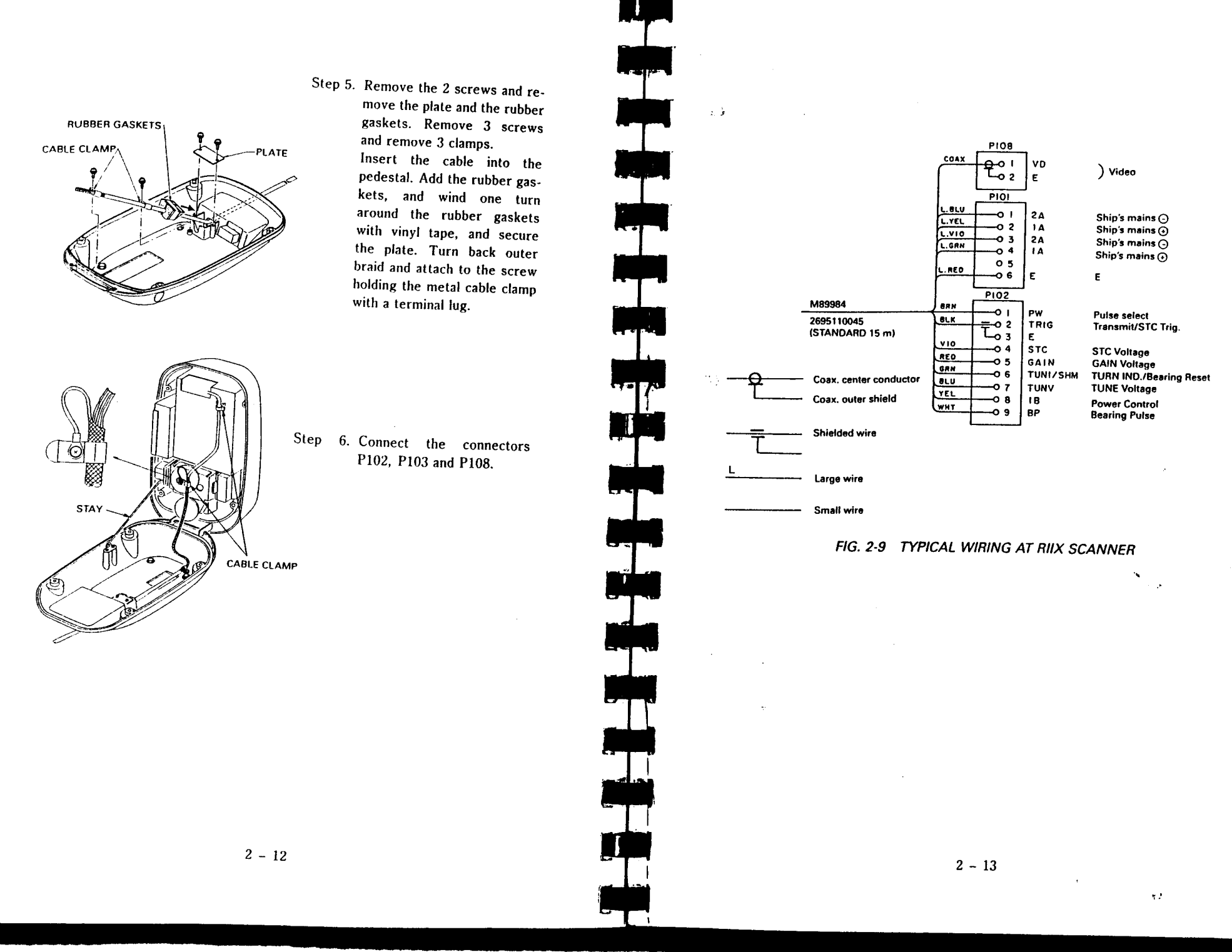

#### INSTALLATION OF DISPLAY UNIT  $2.4$

### 2.4.1 Selecting the Location

Ideally, the Display Unit should be located in the wheelhouse so the radar screen can be viewed when looking forward from the wheel. The Display Unit can be mounted on top of the chart table hung from the overhead, or installed against a bulkhead. If the display is mounted in an exposed over such as a flying bridge it must be protected from direct salt spray.

To minimize interference the location chosen should be at least 1 meter (3 feet) away from the ship's compass and the Loran C receiver.

# 2.4.2 Mounting the Display Unit

Using the dimensions from the outline drawing for the Display Unit shown below as a guide, install the Display Unit to the desired mounting surface. Note that the yoke of the Display Unit can be attached above or below the unit.

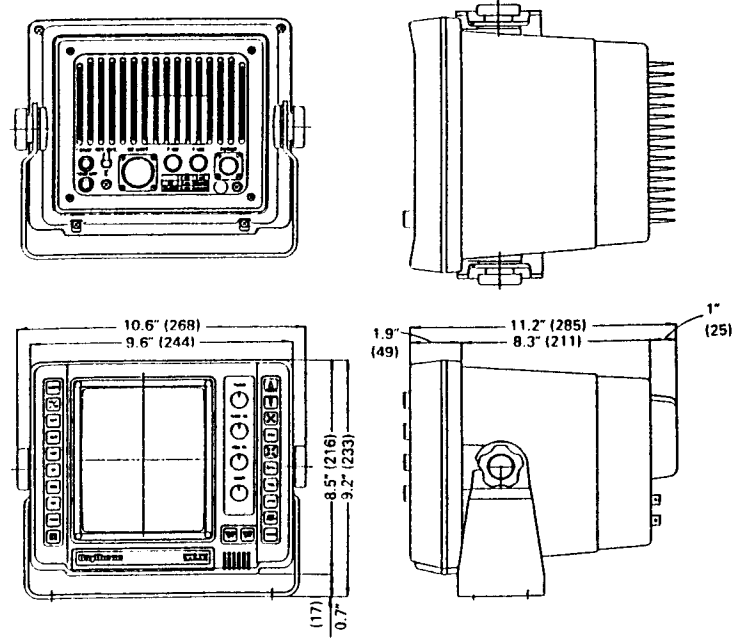

Dimensions are shown in inches (millimeters)

**OUTLINE DIMENSIONS**  $2 - 14$ 

#### CONSOLE MOUNTING THE DISPLAY UNIT

**Mounting instruction For** the R10X/R11X console mount kit M78843.

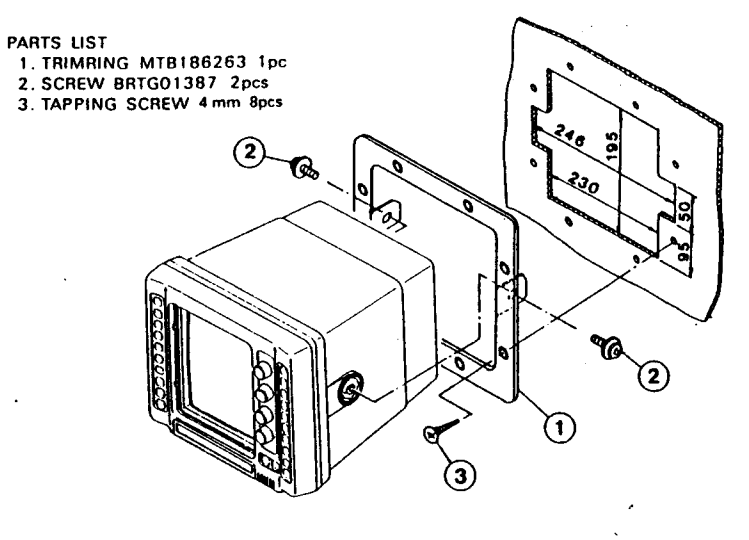

- 1. Locate a clear flat area at least  $12"$  (H) $\times$ 12" (W) $\times$ 15" (deep). Make sure the area behind the cutout is clear of wires or other obstructions before proceeding.
- 2. Use flat TRIMRING to trace cutout hole. Drill a pilot hole inside the cutout area. Using a proper saw, cut along the inside of the cutout line.
- Still using flat TRIMRING  $3<sub>1</sub>$ mark 8 holes for the frame mounting screws. Using a 3/16" bit, drill clearance holes at the 8 locations around the cutout area.
- 4. Remove the yoke knobs and mounting bracket from the radar.
- 5. Slide the TRIMRING over the radar as shown in the diagram. Use 6 mm screws (provided) to attach frame at yoke screw mounting holes.
- 6. Attach power, antenna cables. option cables and ground to the radar and insert the radar into the cutout. Secure the console frame using the eight #3 screws provided onto the panel.

 $\pi$   $\chi$ 

#### 2.4.3 DC Power Connection

 $A$  2 m (6 ft.) power cable assembly is furnished for connecting the DC power to the radar. Longer cable runs may require larger wire sizes to minimize any voltage drop in the cable.

If the distance between the ship's main DC power source and the radar equipment is greater than 10 feet it may be necessary to move the source of the ship's power closer to the radar. In order to properly determine the supply cable wiring size to use, a graph is supplied in TABLE 2-1 for recommending an appropriate cable diameter. Begin by estimating the length of cable you will require between the ship's main power source and the radar. Select the wire size indicated by the distance and input voltage.

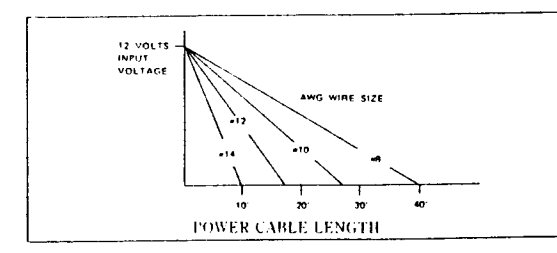

#### TABLE 2-1 POWER CABLE SIZE VERSUS LENGTH

Table 2-1 is a recommended guide for selecting power cable wire sizes based on the length of the cable to the ships' power connection point.

The Connection should be made at a power distribution panel, isolation switch, or to the battery. Check that all connections are clean and bright. The white wire must be connected to (+) positive battery terminal and the black wire to  $(-)$  negative battery terminal. The shielded wire should be connected to the ships RF ground.

Should the power connections be accidently reversed, protective fuse F1 (6.3A), located on the rear panel, will blow. Make sure that the input power leads are connected for correct polarity with a VOM. Replace the fuse.

Note: If ships input power is 24 or 32 V dc, F1 should be changed to a 3 amp fuse.

#### GROUNDING THE RADAR SYSTEM

It is important for proper operation that an effective RF ground be connected to the radar system. You may elect to ground the radar by connection of the power cable assembly shield to the RF ground system

 $2 - 16$ 

on your vessel or by connecting a 10 or 12 gauge wire to the ground on the rear of the display to be connected to the nearest ground point of the ship's RF ground system.

#### 2.4.4 Connection to Loran C Receivers

 $\lambda$ 

 $\frac{1}{2}$  .

The R10X/R11X display can show your latitude and longitude position (L/L) or time differences (TD's) when connected to a Loran C with the proper data output format.

The display is programmed to accept data from the loran in the N.M.E.A. 0182, N.M.E.A. 0183 formats, or JRC Formats.

The N.M.E.A. 0182 format will only provide a Lat/Long display for the radar. The N.M.E.A. 0183 data standard will, in most cases, provide Lat/Long, TD, Course and Speed data for the radar display.

To display the selected waypoint, the N.M.E.A. format must contain the "BWC" sentence. All of these data are contained in sentences "RMA" and "RMB".

Consult your Loran C manual for directions in obtaining the appropriate data output from the loran for your radar.

The loran connection to the Display Unit is made with a common BNC connector. RG 58 A/U Coax cable (50 $\Omega$ ) of any length may be used to complete the interconnection to the Loran C. Two wire, shielded cable may be used in place of the RG 58 Coax if necessary.

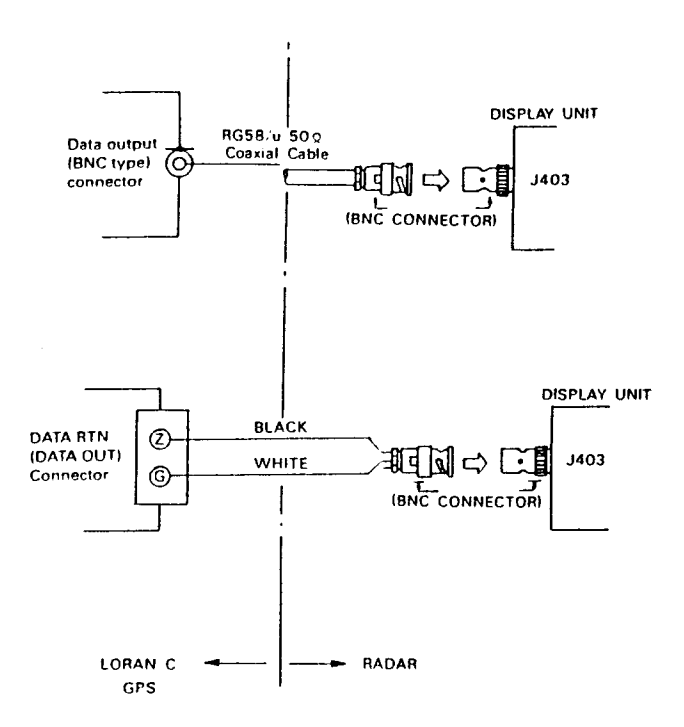

### FIG. 2-12 SAMPLE NAVIGATOR CONNECTIONS

#### The BNC Connector Assembly Procedures  $2.4.4.1$

The following procedure will be helpful to illustrate how the BNC connector should be installed:

- 1. Strip and remove the coax outer vinyl cover for about 3/8" (9.6 mm)
- $2.$ Slide the BNC connector fastener  $(i)$  onto the coax. Add the washer  $\Omega$ .
- Insert the rubber gasket  $\widehat{a}$  and clamp  $\widehat{b}$  (as shown). 3.
- 4. Peel back the shield of coax and pull back over the clamp. Trim the excess shield material so that the shield is only covering the clamp.
- With a knife or other suitable tool, remove 1/8" (3 mm) of dielectric 5. material (9). Neatly dress and tin with solder the center conductor of the cable. (Avoid using excessive solder.) Now solder the terminal  $\ddot{\mathbf{a}}$ onto the tinned conductor. Again, avoid using any excessive solder.
	- $2 18$
- 6. Install the connector shell into the cable and thread the fastener tightly into the connector shell.
	- Note: The shield of the coax should be tightly bonded between the clamb and shell body.
- 7. The connection should be checked with a multimeter for possible short circuits and continuity, as a final test.

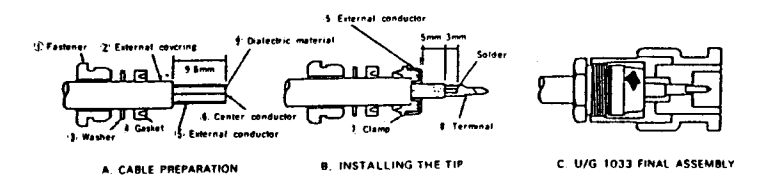

# FIG. 2-13 DIAGRAM OF BNC CONNECTOR ASSEMBLY

#### Installation of the Magnetic Flux Sensor 24.5

The sensor should be placed in a location on the vessel where magnetic interference is least and where it will remain undisturbed. The optimum compass location is as close as possible to the vessel's center of pitch and roll. On steel vessels, the sensor may need to be mounted above the deck enclosure on a mast and should be between one meter and three meters from the main structure to avoid magnetic disturbances.

- 1. Locate a suitable installation area, free from magnetic interference.
- 2. Fix the sensor to a vertical bulkhead using brass or stainless steel screws.
- 3. Adjust case of the sensor so the pointer on the top leading edge is in fore and aft direction. Tighten main bracket bolt to lock sensor in place. To re-align through 90 or 180 degrees, remove sensor lid (4 screws), release printed circuit board (PCB) by removal of four pillars and gently rotate PCB assembly until it is fore and aft. Replace pillars and lid with arrow facing forward.
- 4. The transit screw is located at the base of the sensor. This locks the gimbal during shipment for protection. Ensure transit screw (white nylon screw at center of base) is withdrawn five full turns to allow full mechanical movement of coil assembly. If unit is exposed to the weather remove screw, shorten by 10 mm (3/8"), replace and tighten.

 $\pm$   $\pm$ 

- Note: Only fluxgate sensors which have NMEA0183 output will work with R10X/R11X radars. See your dealer if there is any question of sensor compatibility.
- 5. Install a terminal strip or junction box (not supplied by Raytheon) in any convenient place to allow system connection.
- 6. Even though the sensor is internally fused, it is advisable to connect the system through a fused supply. It may be wired either from an existing switch panel or separately. Always connect via the junction box. As the current drain is low, the compass can be left on with very little battery drain. Wiring details are provided in Fig. 2-14.
	- **Minimum Mounting Distances**

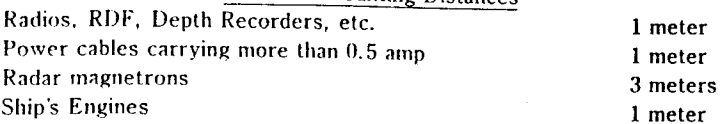

 $\sim 10^{-1}$ 

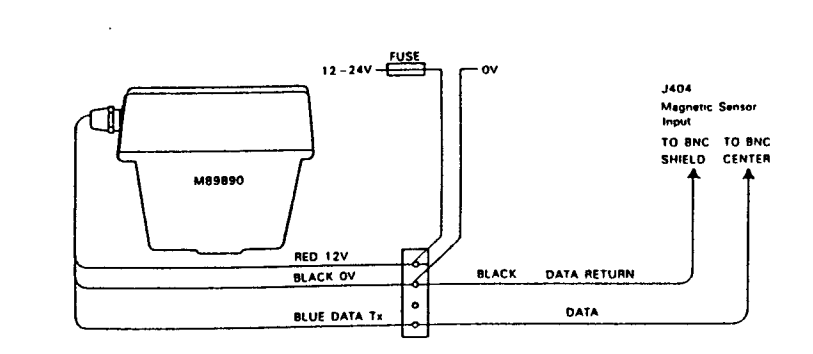

# FIG. 2-14 GENERAL MAGNETIC FLUX SENSOR WIRING

 $2 - 21$ 

 $\mathbf{v}_\mathrm{c}$ 

The instructions for calibrating the magnetic sensor unit will be included with the magnetic sensor option.

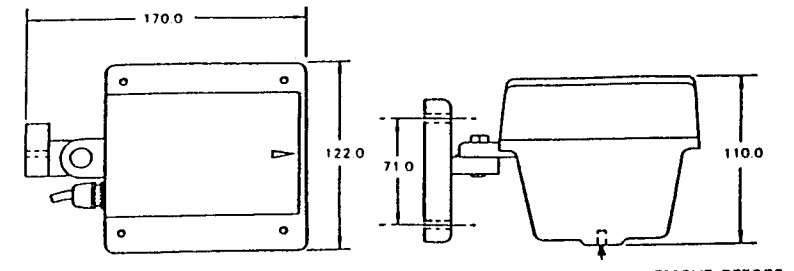

MOUNT WITH ARROW POINTING FORWARD

TRANSIT SCREW REMOVE BEFORE INSTALLATION

ALLOY HOUSING

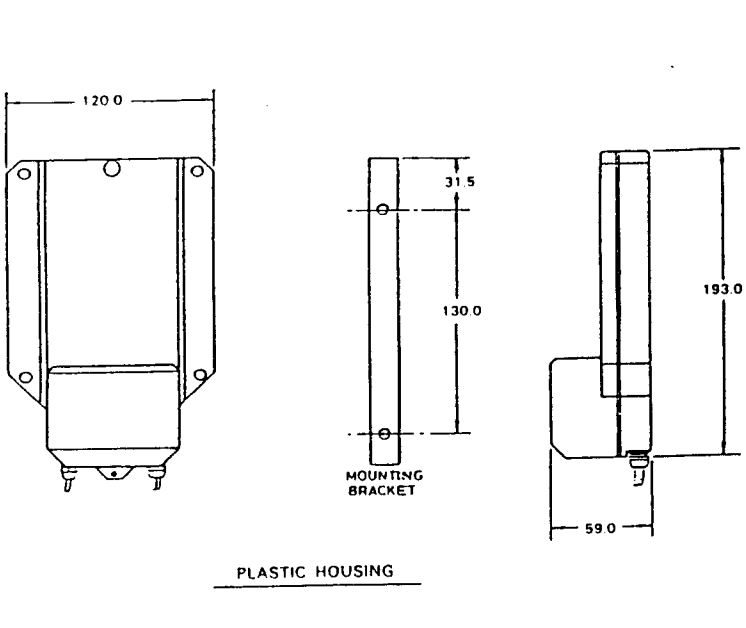

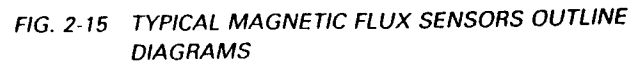

 $2 - 22$ 

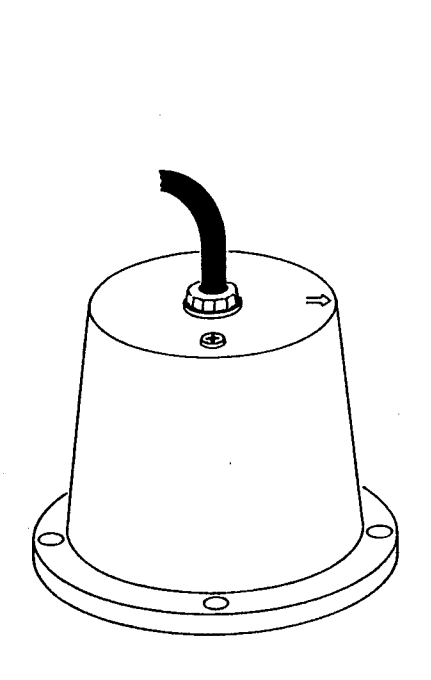

# ALTERNATE MAGNETIC SENSOR OUTLINE DIAGRAM

## 2.4.6 External Alarm

The radar can operate an external alarm device through the connector on the rear panel designated for this purpose. Devices connected to this output are limited to an operating voltage less than 24 VDC and a maximum current of less than 100 mA.

The external alarm drive circuit is shown for reference.

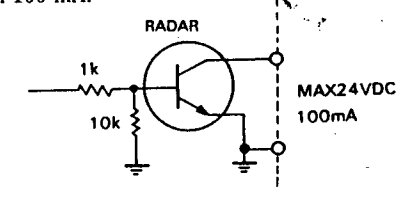

A miniature phono plug is required for inter-connecting to the external alarm connector.

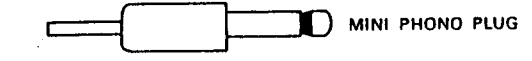

 $2 - 23$ 

 $\sim 2$ 

# 2.5 INITIAL OPERATION AND CHECKOUT

# 2.5.1 Inspection After the Installation

After completing the installation and prior to energizing the equipment. it's a good idea to recheck that all the steps of the installation have been completed in accordance with the instructions.

In particular, inspect to insure that the cables were not accidently crimped or damaged and that the ships input voltage is connected correctly; that the mounting bolts of the scanner unit are tight; the cable gland is tightly sealed at the Scanner Unit, that the antenna connections are correct, and the cable shield is connected properly to RF ground.

# 2.5.2 Operational Checkout

Activate the power circuits to the radar and switch the radar into standby (STBY). After approximately 90 seconds "READY" will be displayed on the CRT. During warm up the time will count down to zero.

If you are unfamiliar with the operating controls of this radar, please take a few moments to familiarize yourself by reviewing the instructions in Chapter 3 Operation.

Press the X-MIT switch to "ON" and observe the presence of radar targets on the screen. Check the operation of the range selection keys for each range scale. Observe that the sweep is the correct length and has the proper number of range rings. Observe that the range markers are focused properly.

Operate the **BRIL/DIM** key. Check for multiple picture intensity level operation.

After approximately 10 minutes of operation, check the TUNE control for maximum target returns occuring at the center of the TUNE level range.

If readjustment of the Display Unit is required follow the instructions for alignment in section 5 (pages 1 to 5) adjustment and faultfinding.

# 2.5.3 Post Installation Set up Adjustments

Following the operational check, two alignments A) and B) are normally required for proper operation.

They are: A) Relative Bearing Alignment

B) Display timing (0 nm adjustment)

Other adjustments are:

C) Tuning preset

D) STC (Sea-Clutter preset)

E) Buzzer Volume Adjustment

 $2 - 24$ 

Access to these adjustments can be made by pressing in lightly on the Logo overlay panel on the display front panel and sliding the panel downward. Remove the rubber protector seal to expose the adjustment controls by grasping the end tab and gently pull the seal from the cutout. The set-up adjustments will appear as shown on the diagram below.

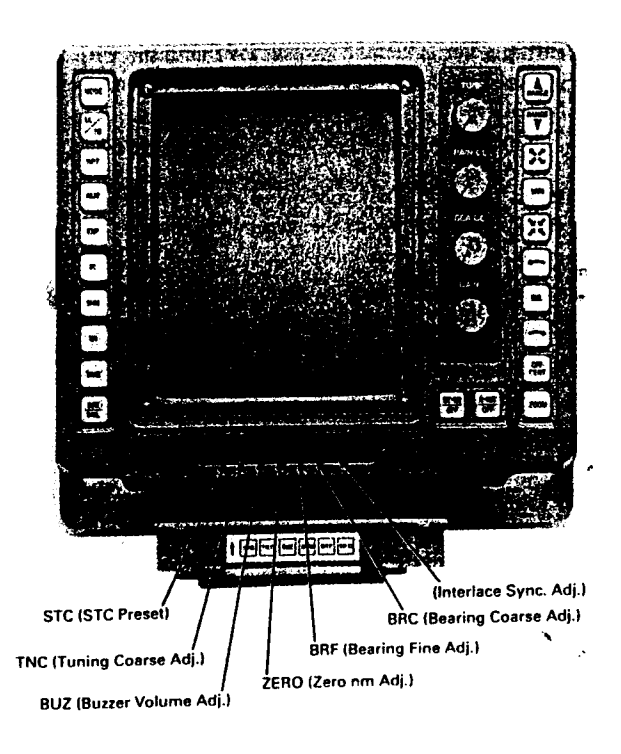

#### POST INSTALLATION SET UP ADJUSTMENTS

A) Relative Bearing Alignment BR.C., BR.F. This alignment should be carried out when the installation is complete to ensure that targets on your display appear at their proper bearing with respect to the ship's heading.

Proceed as follows:

Ä

 $\Omega$  Identify a suitable target (e.g., ship or buoy, etc.) preferably between 1.5 and 3 nm in range on the screen.

- $(2)$  Use an accurate visual means to establish the relative bearing of the target (ie., pelorus or lining up bow on target heading).
- (3) Put the first EBL marker on the target.
- $\widehat{A}$ ) Set BR.F (RV2) at its mid position.
- (5) Press the **EXP** key until the buzzer sounds and the display on the screen reads BEARING ADJUST.
- $(6)$  By turning the coarse bearing adjustment BR.C (RV1), the first EBL marker is rotated. Adjust RV1 until the EBL is on the bearing to the target  $\pm 10$  degrees, and the beeper sounds continuously.
- (7) Set the fine adjust BR.F (RV2) for the correct bearing to within  $±1$  degree.
- (8) Press the **EXP** key continuously until the words BEARING AD-JUST disappear from the screen to restore the normal display mode.
- B) Display Timing (0 nm Adjustment) [ZERO]

This is a radar timing adjustment. It is necessary to ensure targets are at their proper range on the display unit. Incorrect timing is mostly noticed on the 1/8 nm.

- $(i)$  Set the range at 0.125 nm.
- $(\overline{2})$  Locate a straight dock, seawall or bridge approximately 0.03-0.1 nm away on the display. Observe whether the radar target is straight on the display. If not, adjustment is indicated.
- (3) Adjust  $\boxed{\overline{\text{ZERO}}}$  (RV3) so that the object appears to be straight on the display.

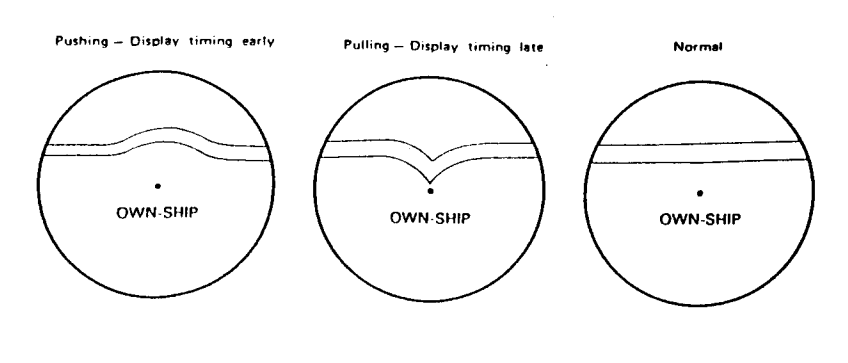

# FIG. 2-16 0 NM ADJUSTMENT

 $2 - 26$ 

The remaining adjustments affect operating conditions that are normally set at the factory and typically will not require any further adjustments. However, these settings should be checked at installation so that optimum operation will be realized.

# C) Tuning Preset TN.C.

Normal tuning of the radar should be indicated on the Radar Display by seeing maximum target returns with the "TUNE" control at its mid scale position.

After about 10 minutes of operation:

- (1) Set radar to 6 nm range scale.
- (2) Set GAIN for normal operation level.
- (3) Set SEA CLUTTER, RAIN CLUTTER, IR to "OFF".
- (4) Set TUNE control of the front panel, so that tune control indicator is centered in its range. Adjust RV5 (Coarse Tune) very carefully for maximum target on the CRT Display.

# D) STC Preset STC

- (i) Set Range to 12 nm.
- (2) Set the Gain Control fully clockwise.
- (3) Turn the Sea-Clutter control fully clockwise and adjust STC (RV6) so that no background noise appears in the range of 0 to 4 nm. In some conditions the STC action range may be extended even further to compensate for severe sea states.
- E) Buzzer Volume Adjustment

At the time of shipment, the Buzzer Volume has been adjusted to the maximum position. When it is necessary to lower the volume, adjust  $|BUZ|$  (RV4).

F) AVR Voltage Adjustment

AVR Output Voltage adjustment RV1 is on the PC501 the power supply PCB.

Adiust RV1 so that the voltage between TP1 (positive) and Ground (negative) will be  $+5.0$  V.

G) Interlace Synchronization Adjustment

This adjustment synchronizes the scanning line positions so that they are adjacent to each other. The ideal interlace adjustment occurs when there are no visible lines appearing in the video pattern.

 $2 - 27$ 

vý.

Adjust RV7 on the ADJUSTMENT PCB for proper blending while looking at the video pattern.

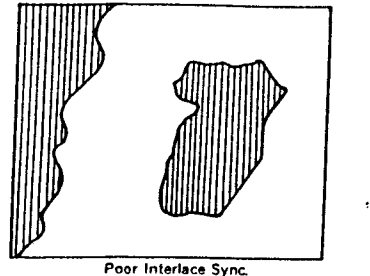

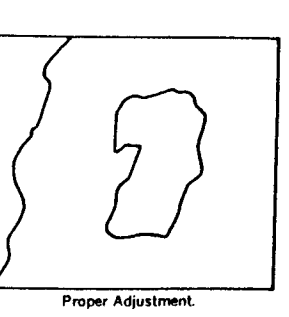

- H) Comparator level adjustment
	- (i) Set the Gain and STC controls on the front panel full counterclockwise.
	- (2) Set the range scale to maximum.  $(16/24)$
	- (3) Set EXP to ON and IR to OFF.
	- (4) Adjust RV2 on the Receive Buffer PCB (CQA-116) so that the noise on the screen just disappears.
	- (5) Press EXP switch to OFF.
	- (6) Press IR switch to ON.
	- $(7)$  Turn the Gain control on the front panel fully clockwise.
	- (a) Adjust RV1 on the Receive Buffer PCB (CQA-116) so that the receiver white noise becomes slightly visible.

# **SECTION 3**

# **OPERATION**

## 3.1 OPERATING CONTROLS

Generally the operation of the R10X/R11X is easy and straight forward. However, the navigator who is most familiar with the panel layout and understands the functions of the various controls will be able to obtain the best performance from his equipment.

#### 3.1.1 Layout of the Controls

The layout of controls is shown in Figure 3-1.

#### 3.1.2 Functions of the Controls

n POWER ST-BY/OFF, X-MIT/OFF KEYS

In the "OFF" state no power is applied to the radar system. Upon pressing the  $\boxed{\text{ST-BY/OFF}}$  key, power is applied to the scanner and display units. A countdown timer on the radar display shows the time remaining in the warm up period. During the warm-up period the antenna does not rotate.

After the warm up period (approximately 90 seconds), three beeps will sound and "ST-BY" will be displayed on the screen along with the bearing circle and graphics. The radar is now "ready" and available for operation.

Press the **X-MIT/OFF** key (with the word ST-BY displayed), puts the radar into the "transmit" mode. The antenna will begin rotation, and targets will be displayed on the screen.

By pressing the  $\boxed{ST-BY/OFF}$  key again, the radar will return to the "stand-by" condition with the transmitter off and "ST-BY" again appears on the screen.

By pressing the  $ST-BY/OFF$  and the  $X-MIT/OFF$  keys simultaneously, the radar will be turned off and all alpha-numeric information on-screen will extinguish.

#### 2 RANGE SCALE UP AND DOWN KEYS

By pressing the UP  $\boxed{\blacktriangle}$  or DOWN  $\boxed{\blacktriangledown}$  key, the desired range scale can be selected.

 $\tau$  :

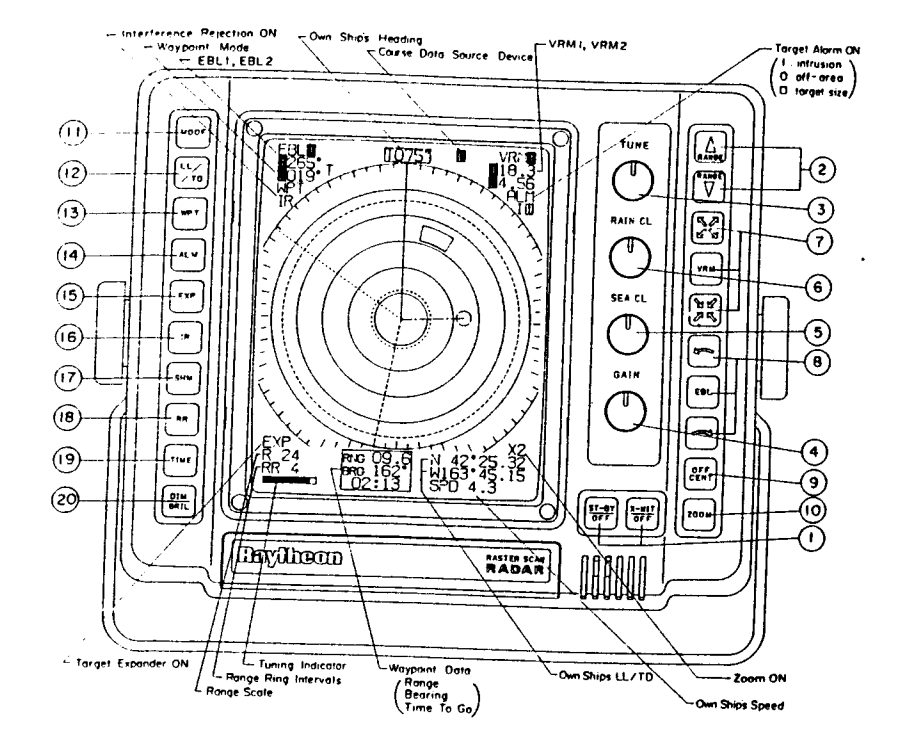

# FIG. 3-1 LAYOUT OF DISPLAY AND CONTROLS

When the radar is turned on, the range displayed will be on the same range scale that was previously in use when the radar was turned off. During range changes the UP  $\boxed{A}$  and DOWN  $\boxed{\blacktriangledown}$  keys change not only the range scale, but simultaneously change the number and interval of the fixed range rings, the pulse repetition frequency, the transmitter pulse length, and the bandwidth of the IF amplifier. Table 3-1 shows this relationship.

## TABLE 3-1 RELATION OF RANGE, RINGS AND PULSE LENGTH

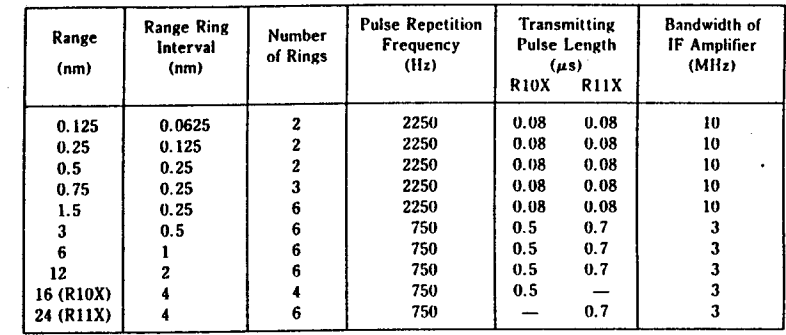

# (3) TUNE CONTROL

The tune control is a variable control used to tune the receiver in the antenna unit for maximum targets on the display. If there are no targets available, this control can be used to tune for maximum sea clutter. The on-screen indicator will show the tuning peak condition by displaying a maximum of bars. The tuning adjustment of the radar should be normally performed on the longer range scales from 3 to 24 nm but should always be re-checked for peak indication on the range scale you are using.

# 4 GAIN CONTROL

The variable gain control adjusts the gain of the receiver by increasing or decreasing the strength of the incoming video and noise. The gain control level is usually set for the best target presentation on the range scale selected with a slight noise speckle in the background. The gain control level may be reduced slightly on the short ranges for improved clarity, and increased as necessary on the long ranges for more sensitivity. You should use caution when setting the gain level. If the gain is reduced too much, small or weak targets may be mis-

sed, and if the gain is set too high, the CRT may be saturated with noise, making target observation difficult.

# (6) SEA CLUTTER CONTROL

The variable sea clutter control, also known as (STC), is used on the short ranges to suppress the effects of sea clutter close to own ship by reducing the nearby gain. The sea clutter should be set to the point where nearby clutter is reduced to small noise dots and small target echoes can still be distinguished. If the STC level is set too high, some small, weak targets may be missed.

The Gain and STC should be checked for optimum settings whenever new range scales are selected to assure the best performance in all conditions.

### (6) RAIN CLUTTER CONTROL

The variable rain clutter control, also known as (FTC), is used to reduce large undesirable echoes from clutter such as rain or snow which may obscure smaller echoes in their vicinity. The rain clutter control is normally adjusted to reduce such echoes so that only the leading edges of the larger echoes are displayed, while the smaller echoes are only slightly effected. If the rain clutter is advanced too far, some small, weak targets may be suppressed by the controls effect.

# (7) VARIABLE RANGE MARKER (VRM) CONTROLS

The display unit has 2 VRM's which are used individually to obtain accurate range measurements to targets or land masses. When the [VRM] key is pressed for a short time, VRM1 will be displayed as a dashed ring on-screen and VRM1 will be displayed in the upper right corner of the display. VRM1 is displayed as a "Dashed" ring. By pressing the *Increase* 200 "Decrease" x key, the VRM range is changed and the VRM distance will be displayed on the CRT, following the VRM1 characters, in nautical miles. If you wish to move the VRM ring more quickly, press the VRM key while pressing the "increase" or "decrease" Xkey for faster speed of movement of the VRMs on the screen.

If the VRM key is depressed again for a short time, the VRM ring will be turned off. The selection of which VRM will be controlled is made by holding the [VRM] key depressed until the buzzer sounds. The second VRM will become activated. VRM2 is displayed as a "dotted" ring. The VRM being controlled is displayed with a

highlighted block character "1" or "2" after "VRM" in the upper right corner of the display.

# (6) ELECTRONIC BEARING LINE (EBL) CONTROLS

This display unit has 2 EBL's which are used to take accurate bearing measurements to targets or points of land. If the **EBL** key is pressed for a short time, EBL1 will be displayed as a "Dashed" line. The EBL1 bearing can be displayed in Relative, True, or Magnetic degrees depending on the mode selected with the mode key. By pressing the clockwise  $\Box$  or counterclockwise  $\Box$  key, the EBL can be rotated in the corresponding direction, and the bearing of the EBL will be displayed in the window on the screen at the top left side under the EBL characters. If you wish to move the EBL more quickly, press the **[EBL]** key while still pressing the direction key. The EBL will speed into "overdrive" mode.

The digits of the bearing display will be followed by a "T" when the bearing is "True", an "M" when the bearing is "Magnetic", and, when the bearing is "Relative", will have no letter displayed.

In order to obtain "True" or "Magnetic" bearings, the radar must be connected to a Navaid (Loran C or GPS), or a Magnetic Flux Sensor. If the **EBL** key is again depressed for a short time, the EBL1 will be turned "off". The selection of which EBL will be controlled is made by holding the **EBL** key depressed until the buzzer sounds. The second EBL will be activated and displayed. EBL2 is displayed as a "dotted" line. The EBL being controlled is displayed after the characters "EBL" in the upper left corner of the display by a highlighted character  $\boxed{1}$  or  $\boxed{2}$  $\mathbf{v}_\mathrm{c}$ 

# **(a) OFF CENTER KEY**

Ã

The Off Center Mode lets you position the radar picture center at another point on the display so you can have a greater view in the direction of interest.

When the [OFF CENT] key is pressed, the position of own ship can be set anywhere on the screen up to 66% of the radius. The Off Center Origin is set using the VRM1 and the EBL1. To use the Off Center feature set the EBL1 and VRM1 intersection to the desired location for the Off Center sweep origin. Press the Off Center key to turn "on" the Off Center mode. The origin of the radar sweep will now shift to the intersection point of the EBL1 and VRM1. To turn off Off Center and recenter the sweep, press the OFF CENT key again.

 $3 - 4$ 

 $3 - 5$ 

 $\sim$   $\,$   $\,$ 

The Off Center Mode does not operate on the 16 nm (R10X) or 24 nm (R11X) range and cannot be used together with the Zoom mode.

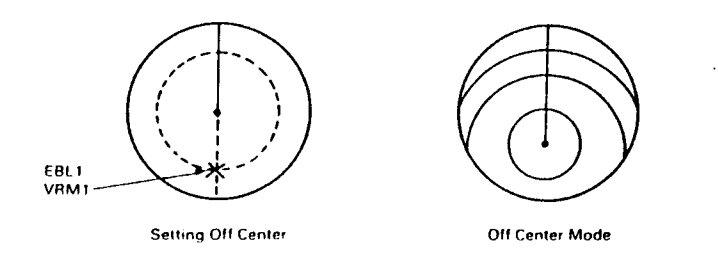

# $(0.200M$  KEY  $[200M]$

The Zoom mode can be used to magnify any designated area of the display by "two times". When the ZOOM key is pressed, "X2" will be displayed on the lower right of the screen. The area between own ship and the designated location can be magnified by a factor of 2 times by using the designated location as the starting point without changing the range in use. The zoom location can be set by using the VRM1 and the EBL1 intersection point. Once you have set the EBL1 and VRM1 intersection, press the [ZOOM] key to turn "ON" Zoom mode. To assist you in maintaining proper range determination, the fixed range rings are also turned "on" automatically.

Zoom mode can provide a quick means of getting a closer look at a channel entrance, for example, but for navigation purposes it is recommended that you choose the next lower range scale and use the Off Center feature for the same effect. By alternately pressing the [ZOOM] key, the function can be turned "on" and "off". Zoom does not operate on the 1/8 nm range and cannot be used together with "OFF CENTER".

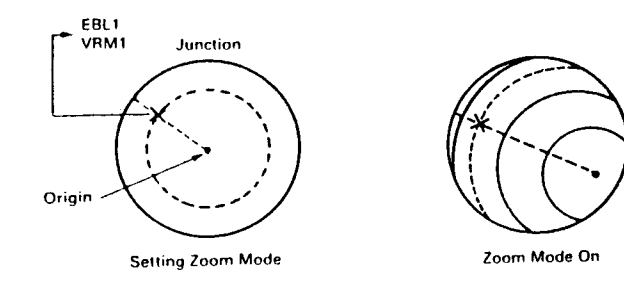

# **MODE KEY MODE**

 $\Delta$ 

 $V\subset V$ 

When connected to a navigator such as a Loran-C or GPS, the X series radars have three display modes available. They are "Relative", "True" and "Magnetic". The "Relative" mode allows the operator to determine bearing to objects displayed on the radar screen relative to his own heading. These bearings are taken by utilizing the EBL's (Electronic Bearing Lines). All of the bearing data acquired in the relative mode is referenced to the "SHM" (Ship's Heading Marker).

When planning to plot information from the radar display to a chart, it will be helpful to have the bearing information readouts be in True or Magnetic. This data may be obtained directly from the radar by selecting the "True" or "Magnetic" mode. Press the [MODE] key to make the selection of True, Magnetic or Relative by sequential presses of the kev.

The "True" and "Magnetic" modes all depend on having a NAVAID with proper data format connected to the radar system. In addition. the vessel must be underway and generally on a constant heading for several minutes, so that the COG (Course Over Ground) information from the loran or GPS will be valid and usable for the radar display modes. Pressing the MODE key places the radar in the "True" mode of operation. In this mode, EBL1 and EBL2 bearings are indicated in true bearing as determined by the NAVAID input. The character "T" will be displayed to the right of the EBL bearing characters to indicate the type of bearing input. The ship's COG data from the NAVAID is added to the radar display directly above the SHM and the vessel's speed is shown in the lower right of the display in this mode. Pressing the MODE key again places the radar in the "Magnetic" mode of operation. In this mode, EBL1 and EBL2 bearings are indicated in magnetic bearing as determined by the NAVAID or optional magnetic flux sensor input. The character "M" will be displayed to the right of the EBL characters to indicate the type of bearing input. The ship's COG data from the NAVAID is added to the radar display directly above the SHM and the vessel's speed is shown in the lower right of the display.

When the flux sensor data is available, the "M" character will be displayed in highlighted block form  $\lceil \overline{M} \rceil$ .

 $\eta$  .

 $3 - 6$ 

## (1) STANDARD MODE

EBL's with on-screen readouts, give relative bearing data.

#### (2) TRUE MODE

EBL's with on-screen readouts, instantly show true bearings to targets. Own ship's true bearing and own ship's speed are shown.

### (3) MAGNETIC MODE

EBL's with on-screen readouts, instantly show magnetic bearings to targets. Own ship's magnetic bearing and own ship's speed are shown. Magnetic bearing data is best when inputted from the optional magnetic flux sensor.

# **G2 LL/TD KEY LL/TD**

The [LL/TD] key is a three position key which selects Latitude/ Longitude, Time Difference or OFF for the display. Just press the key for your preference. L/L or TD data can only be displayed if you are connected properly to a Loran C or GPS Receiver.

# **(iii) WAYPOINT KEY WPT**

When the WPT (waypoint) key is pressed, and the radar is connected to a NAVAID with the necessary data output, a waypoint symbol at the bearing and range to the selected waypoint can be presented on the radar display. Numeric data, showing the waypoint's Latitude/ Longitude, bearing and range, and own ship's speed, appears at the bottom of the display. "WPT" characters in the upper right corner of the display indicate that the waypoint mode is ON.

If the radar is receiving course data from the optional magnetic sensor, the waypoint bearing data from the loran must be in "Magnetic" to enable the mode.

If the optional magnetic sensor is not used, the loran COG (course) data can be in "True" or "Magnetic" as determined by the Loran-C. The waypoint mode will be enabled when the true or magnetic mode matches the loran course input.

If the wavpoint is not within the selected range scale of the radar. only the dashed line indicating the bearing to the waypoint can be displayed. When the waypoint appears on the range scale in use, the waypoint is displayed as  $a \in \mathcal{C}$  with the center (own ship) and the wavpoint interconnected by a dotted line.

Should data be lost from the heading sensors or from the Loran C. the WPT mode will disabled and the message "NO DATA" will appear on the display.

The Wavpoint mode cannot be used if there is no course data from the Loran Navigator, or magnetic sensor or if there is no BWC sentence data available from the Navigator.

When using the WPT mode on higher speed vessels the wavpoint symbol will tend to lag behind the actual waypoint. Often this condition is due to the lag in getting data from the Loran and is more noticeable on the shorter range scales.

# **64 THE TARGET ALARM KEY ALM**

 $\sim$  1

 $\mathbf{r}$ 

This radar has two types of alarm zones; the IN (approach) alarm and the OUT (leave) alarm. The IN alarm is effective for alerting the operator to targets approaching own ship. An "OUT" alarm is an alarm that sounds when the targets leave a prescribed set zone. The OUT alarm is useful for monitoring anchorage conditions, or when pair trawling, or for towing operations.

The **ALM** key turns the Alarm mode "ON" or "OFF". When the Alarm mode is ON, "ALM I" or "ALM O" is displayed on the upper right side of the screen.

The alarm is preset to detect radar targets above the noise. If sea clutter or incidental weak echoes trip the alarm, the level of targets can be selected by the operator to avoid false alarming.

The alarm zones are set by positioning VRM1 and VRM2 circles at the desired alarm distances from own ship.

When sector alarms are desired, the sectors are formed by positioning EBL1 and EBL2 to define the borders of the desired alarm zone sector areas.

#### **ALARM KEY OPERATION**

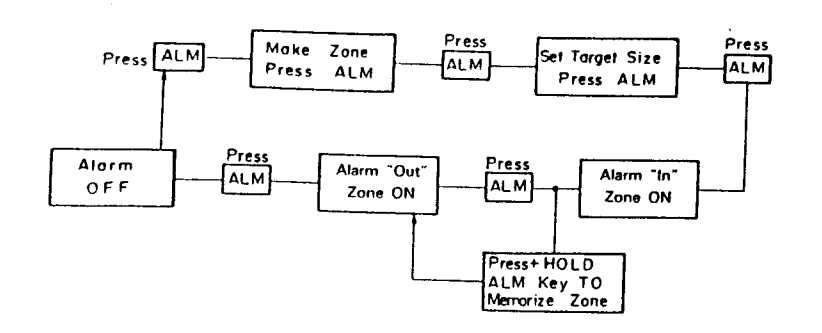

# MAKING THE ALARM ZONE:

The most simple and effective alarm zone is made by setting VRM1 close to own ship and VRM2 to the outside desired safety zone distance that you wish to maintain. So, just press the ALM key. The "MAKE ZONE" menu appears. Turn on VRM1 and set the desired distance. Turn on VRM2 and set that distance. Press the [ALM] key again. The Alarm Zone will now be dis-

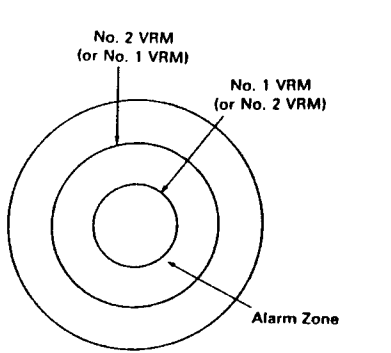

played as solid rings near the VRM ring positions.

The "SET LEVEL" menu appears. Target level 4 is automatically chosen for you. If you want to select a higher (stronger) level, press the A key to pick target size detection between levels 1 and 7. You can use the  $\blacktriangledown$  key to choose more sensitive detection levels if you desire. When the selection has been made press the alarm key [ALM] again and the alarm zone is now "on" using the "IN" type of zone. Targets at the programmed level entering into the zone will sound the alarm.

#### $3 - 10$

## **MAKING SPECIAL ZONES (Sectors)**

To make sector type zones just turn "on" EBL's 1 and 2 together with VRM's 1 and 2. The only special rule for making sector zones is that the left edge of any sector zone is set by EBL  $#1$ . The right side is set by EBL #2. The sector is then the combination of EBL's 1 and 2 and VRM's 1 and 2.

The diagram below demonstrates the area of the alarm zones when EBL1 and EBL2 are reversed.

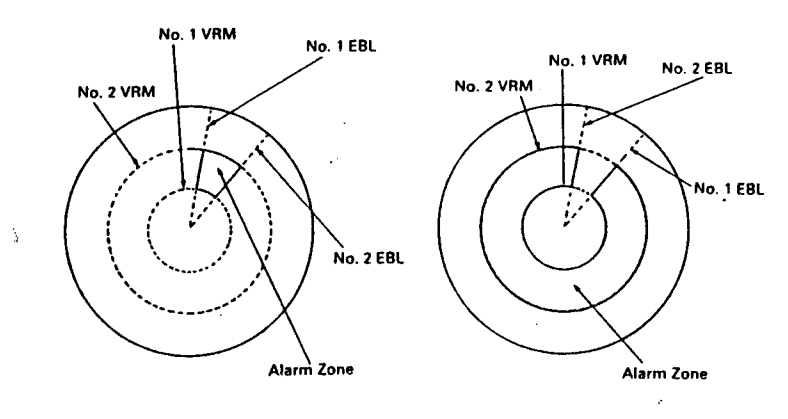

One use for a sector zone is to draw the zone around an island or fixed target when you plan to anchor. Set the zone for an "QUT" alarm. If the anchor drags, the alarm will sound when the fixed target tries to leave the zone.

#### **ALARM ZONE MEMORY**

Most operators prefer to use the same alarm zone most of the time and occasionally will design special alarm zones as the need arises. These radars have a built-in memory to retain the zone that you use most often so that it is not necessary to always remake alarm zones.

#### **MEMORIZING AN ALARM ZONE**

To memorize an alarm zone, first make the zone following the normal procedure. After selecting the target size (if desired) and the alarm "IN" is displayed, press and hold the alarm key until the display beeps and the alarm characters on the screen right side become highlighted. At this time the zone will have been memorized for use any time.

 $3 - 11$ 

 $\pi$  .

To activate the "memorized" alarm zone just press and hold the [ALM] key until the display beeps. Your memorized zone will reappear. The zone will be displayed as an "IN" type zone. If you want to change to an "OUT" zone, press the [ALM] key one time and "ALM O" will be displayed on-screen showing the "OUT" alarm is "in use".

# **(6) TARGET EXPANDER KEY EXPI**

The  $\sqrt{EXP}$  (target expand) key, allows the operator the ability to make small targets appear larger on the display for better viewing. By alternately pressing the  $\sqrt{EXP}$  key, the function can be turned on and off.

# **60 INTERFERENCE REJECTION KEY IR**

The **IR** (interference reject) key, when activated, reduces noise on the display caused by other radars operating nearby in the same frequency band. This function is also effective in reducing some background noise. When active, the "IR" characters are displayed below the EBL characters at upper screen left. By pressing the  $\overline{IR}$  key again, the IR function is turned off.

If you are navigating in a port area serviced by a "RACON" beacon you should turn "off" the  $\boxed{IR}$  mode to see the racon signals.

## **10 SHIP'S HEADING MARKER KEY SHM**

Normally the ship's heading marker is continuously displayed to show own ship's heading on the radar screen. When the SHM (Ship's Heading Marker) key is pressed and held, the ship's heading marker will temporarily not be displayed. When the key is released again, the ship's heading marker will again be displayed. This feature allows small targets, under the Heading Line, to be clearly seen.

# **GO RANGE RINGS KEY FRE**

The RRI (range rings) key turns on or off the display of the fixed range rings. The fixed range rings are usually used to "estimate" the distances to targets. The interval between the range rings is displayed on the lower left of the screen just below the range scale indicator for your reference.

# (9) TIMED TX KEY TIME

The **TIME** key allows the operator to program the radar to automatically transmit for a programmed period and return to standby for a prescribed period. This permits the user to maintain a radar watch while minimizing the power consumption experienced during full transmit operation. To use the Time TX mode, proceed as follows: (1) Press the  $\boxed{\text{TIME}}$  key

- The menu screen displays "SET TX PERIOD 10, 20, 30 SCANS".
- (2) Use the range  $\mathbf{A}/\nabla$  keys to select the desired number of radar scans during transmit operation. The selected scan period is displayed in highlighted numbers.
- $(3)$  Press the  $\boxed{\text{TIME}}$  key again.

 $\chi$  :

 $\zeta_{\rm{in}}=0$ 

The menu screen now displays "SET STBY PERIOD 3, 5, 10, 15 MIN".

- (4) Set the standby time using the range  $\triangle$  or  $\nabla$  key. The selected standby time is displayed in highlighted numbers.
- (5) The menu will disappear after 7 seconds.

# TO TURN "TIMED TX" MODE ON

Press and hold the TIME key until you hear the beep and the "Timed TX ON" message is displayed.

# TO TURN TIMED TX MODE OFF

Press and hold the **TIME** key until the beep is heard and the "Timed  $Tx$  OFF" message is displayed. The  $\boxed{\text{TIME}}$  key needs to pressed for only about 3-5 seconds to turn the mode ON or OFF, and the time mode can be turned off any time the operator desires by pressing and holding the  $\boxed{\text{TIME}}$  key until the OFF message appears.

# @ BRILLIANCE/DIMMER KEY [DIM/BRILL]

This DIM/BRIL (DIMMER/BRILLIANCE) key is used to adjust the brilliance of the screen and also the illumination of the front panel. To adjust, the brilliance level proceed as follows:

 $(1)$  Press the  $DIM/BRIL$  key.

The menu screen displays "BRIL  $(1-8)$   $\blacktriangle$   $\nabla$ ".

(2) Press the range  $\boxed{\blacktriangle}$  or  $\boxed{\blacktriangledown}$  keys to adjust to the desired brilliance level 1 (Low) to 8 (Maximum).

 $\omega_{\rm eff}$ 

(3) Press the [DIM/BRIL] key again to adjust the key panel backlighting.

The menu screen now displays "DIM  $(0-7)$   $\blacktriangle \blacktriangledown$ ".

- (4) Press range  $\boxed{\blacktriangle}$  or  $\boxed{\blacktriangledown}$  keys to set the desire illumination level. The backlighting level is displayed after DIM characters on the screen between 0 (off) to 7 (maximum).
- (5) The menus will disappear after 7 seconds.

# **3.2 USING THE CONTROLS**

3.2.1 TUNE Control

Radar magnetrons, during their aging process, may take several minutes to completely stabilize on frequency. So, after switching to on and tuning initially, the tuning should be rechecked after the first 10 minutes:

Symptoms that the equipment may be out of tune are a lack of distant echoes, or sometimes, the appearance of double echoes (one echo behind the another). Normally it is possible to "fine-tune" the radar by selecting a comparatively weak echo and then set the TUNE control level where the strongest echoes are displayed.

#### 3.2.2 GAIN Control

The correct setting of the GAIN control is for a light background speckle to be just visible on the screen on the long range scales. The equipment is then in its most sensitive condition. Objects will be detected at the greatest possible range. With too little gain, weak targets may be missed and not displayed, with a decrease in detection range. With excessive gain the difference between echoes and background noise will be substantially reduced, making target observation more difficult.

In areas around strong targets (buildings, hills, towers, etc.), the gain might be temporarily reduced to clarify the picture. This should be done with care so important targets will not be missed. With the gain at its normal setting, clutter from rain or snow may obscure the echo from a ship inside a squall or storm. A temporary reduction in gain along with the proper RAIN CL/SEA CL settings will usually permit the stronger and more distinct ship's echo to be distinguished.

Detection of targets beyond the storm may, however, require slightly higher gain than normal, since the storm may have attenuated but not completely obscured the echoes from the targets. The GAIN control should always be reset to the optimum level following range scale changes. In addition, when environmental conditions change, readjustment of the gain may be required.

#### 3.2.3 SEA CLUTTER Control

Whereas the GAIN control affects the strength of echo returns at all ranges, the effect of SEA CLUTTER control is greatest on nearby returns, becoming progressively less as range increases. The SEA CLUT-TER control is effective up to a maximum of about three miles.

 $\lesssim 2$ 

In particular, the SEA CLUTTER control reduces the strength of the mass of random signals received from waves at short range. The STC level used should be sufficient to reduce the strength of sea clutter while still allowing small nearby targets to be distinguished. The level should never be set so high so as to blank out all nearby returns.

The sensitivity of the SEA CLUTTER control is variable, thus enabling an optimum picture to be obtained under adverse weather conditions.

Maximum reduction in the strength of close-range clutter takes place when the control is set to maximum. When it is set to minimum there is no reduction in the strength of nearby clutter.

The SEA CLUTTER control may be useful to reduce effects from rain or snow clutter in the immediate vicinity of the vessel. A temporary increase in the setting will permit stronger echoes from ships, and some navigational marks inside storms or squalls, to be distinguished.

At close range in crowded regions the control may be temporarily advanced to clear the picture. This should be done with care, so as to avoid missing important target returns.

The SEA CLUTTER control should be always checked and reset to the minimum required level position after any temporary alteration or when environmental conditions improve.

It is important to remember that both GAIN and SEA CLUTTER levels should be checked and adjusted each time a new range scale is selected. This is important to assure that excessive sea clutter or insufficient gain will not cause important targets to be missed or not displayed.

#### 3.2.4 RAIN CLUTTER Control

During heavy rain or snow storms the RAIN CLUTTER control may be used to improve the detection between echoes and the storm clutter. When operating the RAIN CLUTTER, you will notice the reduction of background returns from land and large targets. This is normal. The rain storm should be minimized and allow targets to be seen within the storm.

#### 3.2.5 IR Interference Rejection

When other radars are using the same frequency band as that of your own radar, interference typically appears arranged in curved spokes as shown in Fig. 3-1. The radar interference is most noticeable on longer range scales.

Activating the  $\boxed{IR}$  feature will eliminate this type of interference as well as affecting reduction of the background noise.

In general, the IR should be set to "ON" for normal operation to allow maximum target presentations on the radar display.

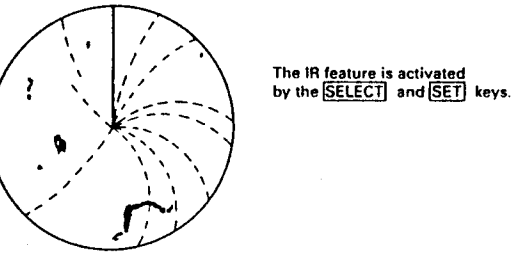

FIG. 3-1 RADAR INTERFERENCE

#### 3.2.6 EXPANSION MODE

From time to time, targets may appear too small in size on the display. In this situation, activating the "expansion" mode will allow the displayed targets to be enlarged on the display, providing greater visibility to the operator.

The expansion mode is activated by the  $\sqrt{EXP}$  key.

# 3.3 NAVIGATION WITH THE RADAR

#### 3.3.1 Obtaining a Position Fix

The Model R10X/R11X Radar is an accurate and reliable navigational aid for determining your ship's position. Figure 3-2 shows examples of alternative methods of using radar sightings from prominent navigational points which can be identified on a chart. A position fix based on two or more navigational points will furnish an accurate fix, especially when the points are separated by close to 90° from each other relative to your ship.

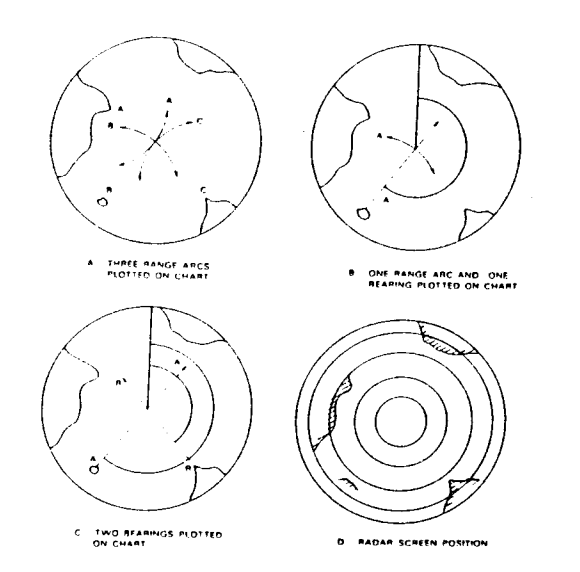

FIG. 3-2 POSITION FIX METHODS

# 3.3.2 Collision Avoidance Techniques

The moment a new target appears on the screen, its range and relative bearing should be noted. This is best done by putting the target information directly onto a plotting sheet or chart.

As in visual observation, "a target which stays at a constant bearing indicates a collision course."

As soon as a series of plots taken at intervals of 3 minutes indicates a closing range with no significant change in successive bearings, positive course change action should be considered and "The Regulations for Preventing Collisions at Sea" should be observed.

 $3 - 18$ 

#### 3.3.3 Determining Your Radar Line-of-Sight Range (Target Detection Range)

When searching for distant targets, your radar line-of-sight range to the target can be a limiting factor. Radar waves behave like light waves but they are refracted slightly more, increasing the distance to the radar horizon slightly more than that to the optical horizon (however, displayed range is correct). As Fig. 3-3 shows, the radar line-of-sight range is a combination of the radar horizon of your ship's radar scanner and the radar horizon of the target.

The distance to the radar horizon from radar scanner of height "h" meters, under standard conditions, may be calculated from the formula

Distance (nm) = 
$$
2.23 \sqrt{h}
$$

For example, a scanner at height of 5 meters has a radar horizon of 5 nm.

A 5 meter cliff has a radar horizon of 5 nm. Therefore, under standard conditions, the cliff should begin to appear on the screen when the ship comes nearer than  $5+5=10$  nm.

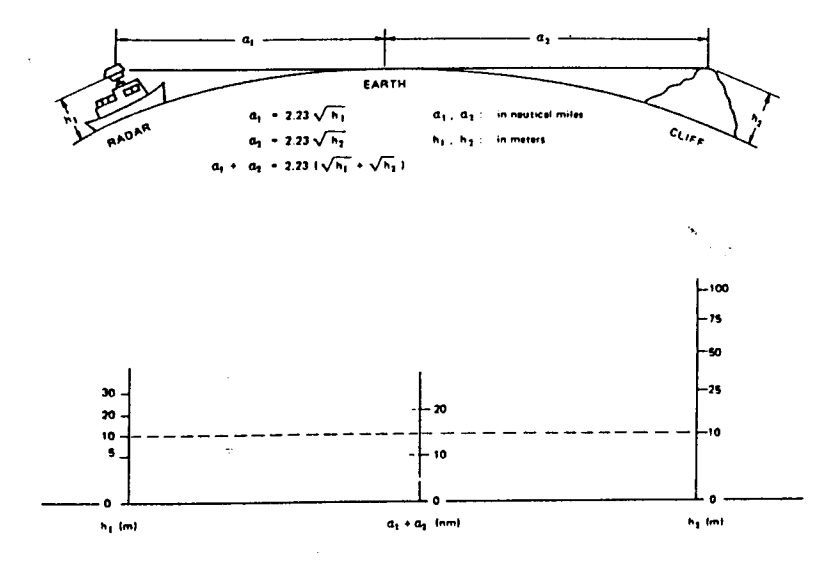

FIG. 3-3 RADAR HORIZON

# 3.4 FALSE ECHOES

Occasionally, signals appear on the screen at positions where there is no visual target. These targets could be false echoes. The following conditions are the most common cause of false echoes.

### 3.4.1 SIDE FCHOFS

In your antenna some of the radiation escapes on each side of the main beam of energy and is known as "side lobes". If a large target is very close to your ship, may be reflected by the target and they will be displayed on the screen as an echo. (See Fig. 3-4)

These echoes sometimes appear as arcs, forming echoes at each side of the true echo. Sometimes they are joined together if the side echoes are strong.

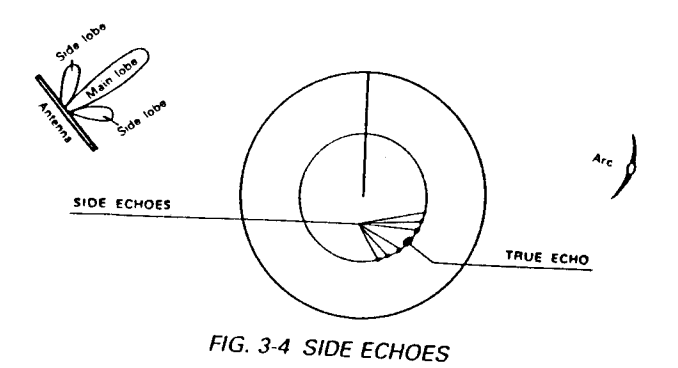

# 3.4.2 Indirect Echoes

Indirect echoes may appear when there is a large target, such as a passing ship at a short range, or a reflecting surface, such as a funnel on your own ship in line with the antenna. The signal on first striking the smooth side of the large target, will be reflected, and the echo returns to the antenna and is shown on the display. However, the same reflection hits other masts or obstacles and then gets picked up by the radar antenna with enough strength to appear as a target on the radar screen.

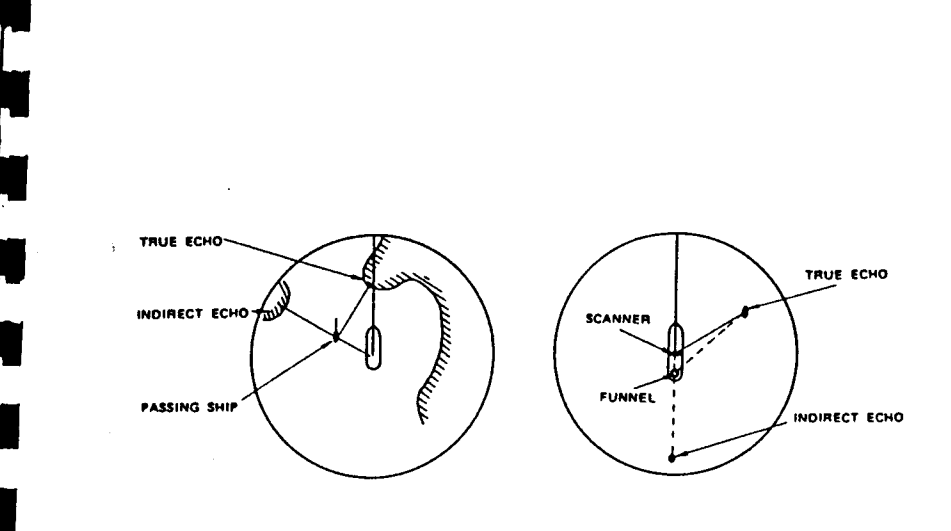

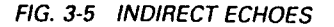

#### 3.4.3 Multiple Echoes

Multiple echoes could appear if there is a large target having a wide vertical surface parallel to your own ship at a comparatively short ranges. The signal will be reflected by the wide vertical surface, then the reflected signal strikes your own ship, and it will return along the same paths to the target. This will be repeated.

Thus, the multiple echoes will appear beyond the true target's echo on the same bearing as shown in Fig. 3-6. This is not very common.

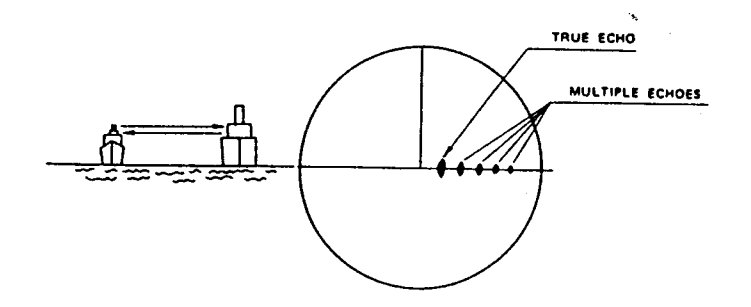

FIG. 3-6 MULTIPLE ECHOES

 $\sim$   $\sigma$
#### 3.4.4 Ghost Ech oes

The ghost echoes may appear if there is a target having a wide smooth surface near your own ship. As shown in Fig. 3-7, the cause of the ghost echoes is similar to that of the indirect echoes.

The ghost echoes appear on the screen as if you saw the target reflected in a mirrot.

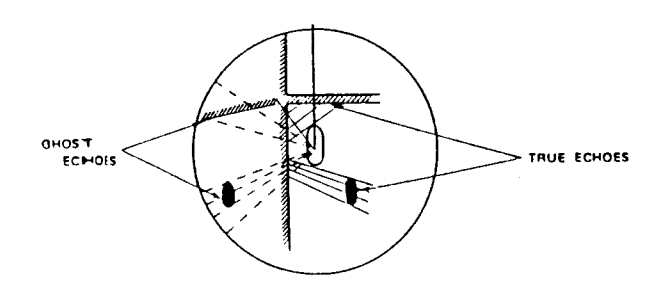

FIG. 3-7 GHOST ECHOES

#### 3.4.5 Shadows

Although the scanner unit should be ideally placed where there is a good all-around view, as far away as possible from any part of the ship's superstructure or rigging to reflect the beam, there may be some obstructions. An obstruction will throw either a complete or partial shadow as shown in Fig. 3-8.

If there are targets in such shadow sector, target's echoes may not be displayed on the screen. Thus, it is important to know the bearings and width of all shadow sectors, and it can be checked by turning the SEA CLUTTER control to zero when light rain clutter covers much of the screen and the sea is calm.

Any shadows will then be shown as dark sectors in the clutter.

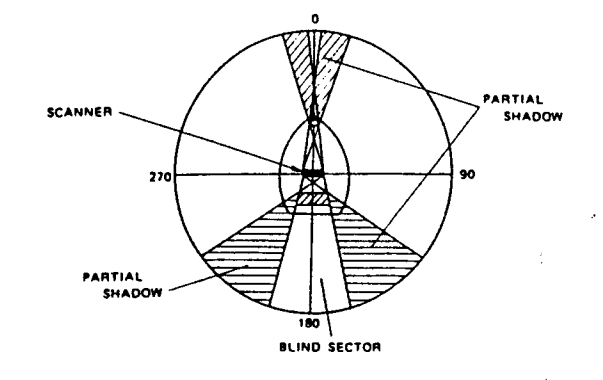

FIG. 3-8 SHADOWS

 $3 - 22$ 

 $3 - 23$ 

 $\ddot{\phantom{0}}$ 

# **SECTION 4**

## **MAINTENANCE**

#### **4.1 USER PREVENTIVE MAINTENANCE**

Ä.  $\mathbb{R}^2$ 

Continuous satisfactory operation of the radar can depend on how well you take care of your equipment. These simple maintenance tips can save you time and money, and help you avoid premature equipment failure.

- 1) Always keep the equipment as clean as possible. Remove dirt, dust, or water-spray from the display and scanner during the boat clean up.
- 2) During routine ships maintenance, make a thorough inspection of the radar system including the following points:
	- a. Check all hardware for tightness.
	- b. Check for evidence of any corrosion on the scanner unit, display unit, or its cable and connectors. Clean as required.
	- c. Check the cable connections and terminal strip connections for cleanliness and tightness. Make sure the wiring is free from chafing or abrasions.

 $4 - 1$ 

 $\mathbf{v}_\mathrm{c}$ 

 $\lesssim 2$ 

#### **4.2 RADOME SCANNER**

#### 4.2.1 Radome

Wipe the surface of the Radome with a clean, soft cloth. Remove any paint, dirt, or caked salts. Heavy deposits of dirt or caked salt on the surface of the Radome can cause a considerable drop in the radar's performance. Avoid using chemical cleaners or solvents. Alcohol is preferred or light detergent as a cleaning agent.

#### 4.2.2 Lubrication

Periodic replacement of lubricants is recommended.

Locate the main drive gear, clean away old lubrication residue and dirt. Using an appropriate applicator apply a light coating of grease (MOBILUX Grease No. 2 Mobil Oil Company or equivalent) on the gear of the main shaft and the drive motor.

Cleaning and lubrication should be done approximately every six months.

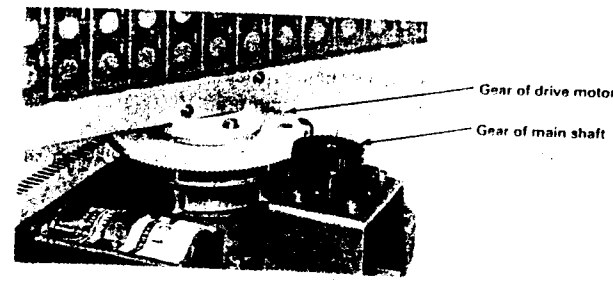

FIG. 4-1 LUBRICATION

#### 4.2.3 Mounting

Check the mounting bolts of the Scanner Unit and tighten if necessary.

#### 4.3 OPEN ARRAY SCANNER

Set the safety switch (S101) of the Scanner Unit to OFF before working on the radar scanner.

#### 4.3.1 The Antenna Array

The face of the radiator should never be painted, however it should be kept clean from built-ups of dirt, dust, caked salt or soot because deposits of these particles can cause a considerable decrease in the radar's performance.

Use a soft wet cloth or a cloth dampened in alcohol when cleaning the array. Never use solvents such as gasoline, benzine, trichlorethylene, or ketone.

#### 4.3.2 Rotating Drive Unit

1) Oil Seal

To lubricate the rotating drive unit seal, remove the grease cap located on the side of the array base plate, and using a grease gun, add grease until it starts to leak out of the seal. This lubrication is required every 6 months. Use Mobiluxe #2 Grease or equivalent.

2) Lubrication to gears

After removing transmitter receiver unit, apply a light coating of grease (MOBILUX Grease No. 2 Mobil Oil Company or equivalent) into lubricating hole.

Lubrication should be done every six months.

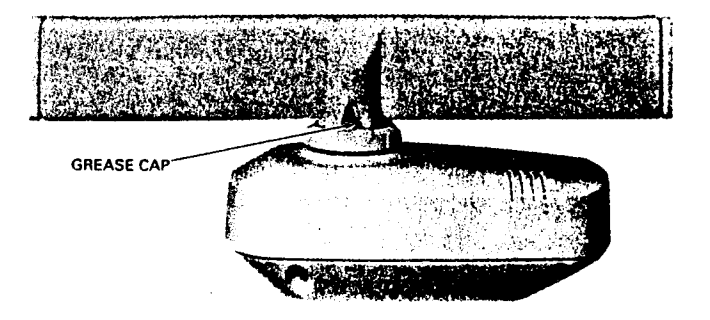

FIG. 2-4 OIL SEAL

 $\omega$  .

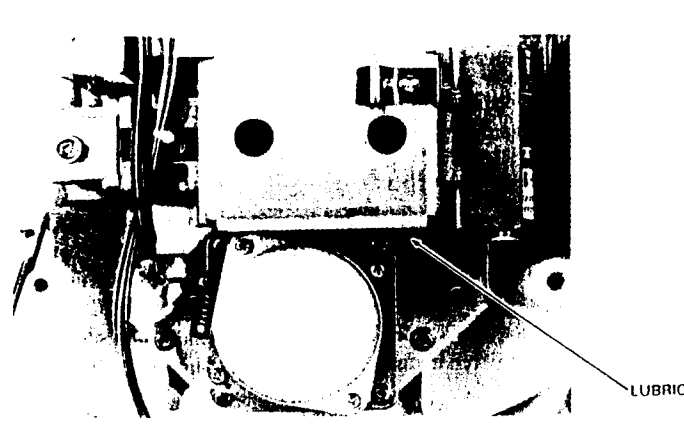

**LUBRICATING HOLE** 

FIG. 4-3 LUBRICATION TO GEARS

#### 4.4 DISPLAY UNIT

The face of the cathode-ray tube may, in time, accumulate a film of contaminants which tends to dim the picture.

Be sure Radar is "OFF", use glass cleaner and soft cloth or towels to clean CRT glass, key board, and radar cabinet.

# **SECTION 5**

# ADJUSTMENT AND FAULT FINDING

#### 5.1 ADJUSTMENT

 $\lambda, \lambda' = \pm$ 

 $\omega = \omega$ 

#### 5.1.1 Adjustments upon Replacing Components

Although the radar is delivered adjusted for optimum performance. it may be necessary to make adjustments after a major component has been replaced or if a fault is suspected during operation.

#### **NOTE**

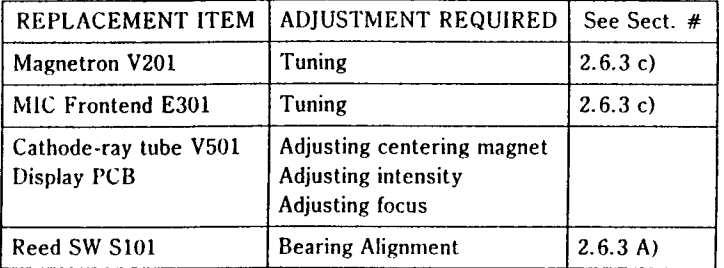

#### 5.1.2 Display Unit

- 1) Intensity adjustment (See Fig. 5-1)
	- a. Remove the cover from Display Unit.
	- b. Set BRILLIANCE for maximum level.
	- c. Adjust RV551 on CRT Monitor PCB, so that PPI is of suitable brightness.
- 2) Focus adjustment (See Fig. 5-1)
	- a. Remove the cover from Display Unit.
	- b. Adjust RV505 on CRT Monitor PCB so that the sweep line, rings, and targets on the screen are as small and clear as possible.
- 3) H. HOLD

Adjust RV503 on CRT Monitor PCB so that horizontal screen is kept in sync.

4) H. SIZE and V. SIZE

Adjust L502 and RV501 on CRT Monitor PCB so that the rings are round. Note: Using a ruler, adjust for equal diameters N/S E/W.

5) V-LINEAR

Adjust RV502 on CRT Monitor PCB so that the rings are round.

6) Beam Centering adjustment on CRT (See Fig. 5-1) Rotate the two knobs simultaneously or individually so that the beam center coincides with the center of CRT.

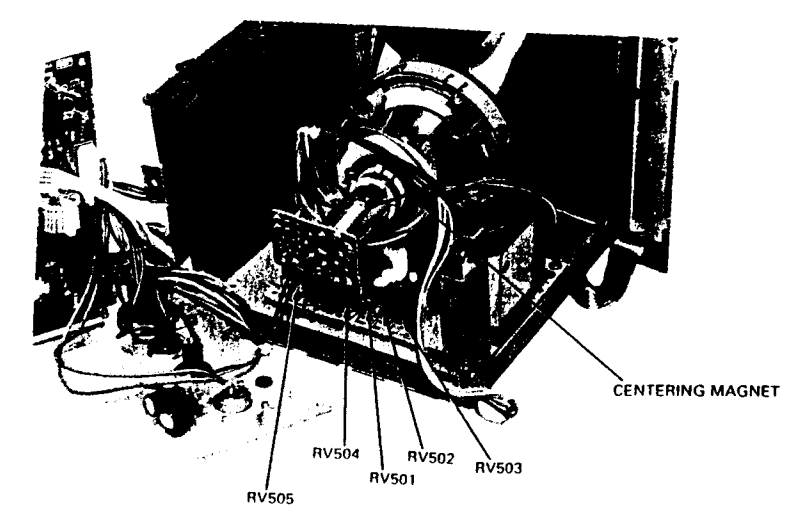

FIG. 5-1 CRT MONITOR ADJUSTMENT

 $\sim$ 

#### 5.1.3 Scanner Uunit

A) AVR voltage adjustment

AVR output voltage adjust RVI in the PC201 (Power Supply PCB). Adjust the DC voltage between the TP2 [AVR OUT] (positive) and 2A (negative) so that it will be 7.0 V.

#### **B)** Tune Indicator Adjustment

- Note: This adjustment has been made at the factory at the time of delivery, however, the adjustment may be required when the receiver, MIC, modulator or magnetron is replaced. When the maximum tuning point agrees with the tune indicator, this adjustment is not necessary.
- a) Adjust the Tune Control on the display unit for maximum target echoes.
- b) Connect the voltmeter to J2-7 (R10X) or J301-8 (R11X) as shown in Fig. 5-4 and Fig. 5-5.
- c) Adjust RV1 to get a tune indicator output of  $0.7-0.8$  V.

 $5 - 3$ 

d) Recheck that the maximum tuning point and the tune indicator maximum agree.

 $\mathcal{N}_{\text{cyc}}$ 

 $\sim$   $\gamma$ 

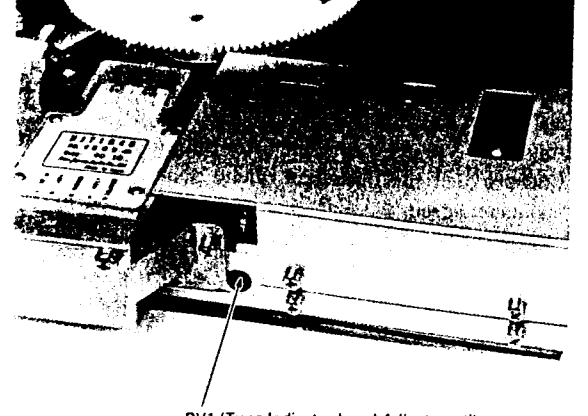

RV1 (Tune Indicator Level Adjustment)

# FIG. 5-4 RECEIVER ADJUSTMENT RADOME SCANNER

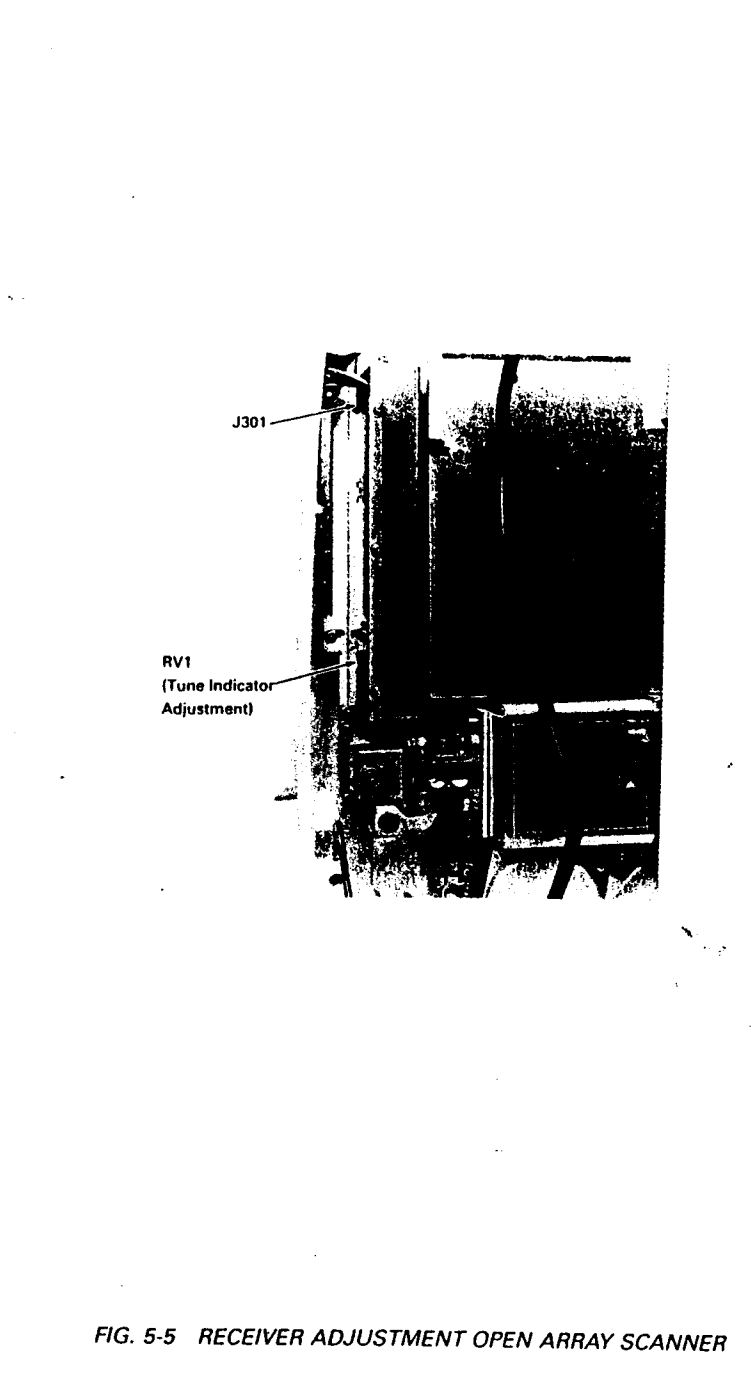

 $5 - 5$ 

 $\epsilon$  )

#### 5.2 TROUBLE-SHOOTING

#### 5.2.1 General

While the X-Series Radars are highly reliable systems, early signs and detection of component fatigue can sometimes be spotted during regular operational checks.

When a problem is observed, corrective service should be arranged to avoid failure at critical times at sea.

#### 5.2.2 Fault Finding

(1) Regular operational checks

(preventative maintenance)

The electrical performance of the equipment should be evaluated at periodic intervals by qualified Raytheon Technicians and the results recorded. Changes in test results may indicate an aging or failing component. Table 5-1 provides a check list of items.

Whenever an abnormal result is obtained from a test, appropriate corrective maintenance should be employed to prevent serious damage or failure modes.

CAUTION: In making checks, be alert to the high voltage points existing throughout the equipment.

#### $(2)$  Fuse

A fuse seldom blows out without some cause. Even if a fuse is merely replaced and does not blow again, it still may be necessary to make further checks of the circuits associated with the fuse. Table 5-2 shows a table of fuses employed in the equipment.

#### (3) Fault finding procedure

Often the display on the CRT can help indicate which major circuit is at fault. It may be found quicker to check-out the equipment according to the trouble shooting guide (Table 5-3).

In general, the common causes of trouble frequently encountered include abnormal resistances, intermittent variable resistors, switches and relays.

In the following fault finding procedure, it is assumed that only a VOM is available; the use of an oscilloscope simplifies the procedure, and may prove necessary in some cases.

Table 5-3 is the trouble shooting guide and check-out procedure. Table 5-4 shows typical voltages and resistances at significant points throughout the equipment. The internal resistance of the tester used in measurements was 20 k $\Omega$ /V dc, 8 k $\Omega$ /V ac.

#### TABLE 5-1 OPERATION CHECK LIST

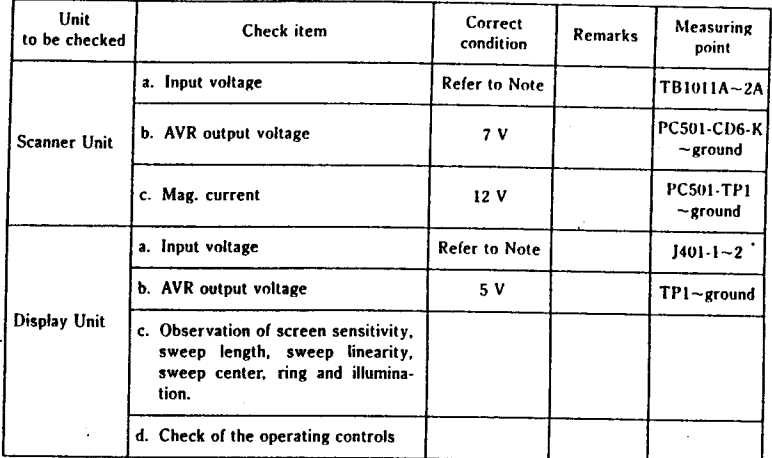

**Note:** Allowable variation of input voltage.  $DC11$   $V~-42$   $V$ 

#### **TABLE 5-2 FUSES USED**

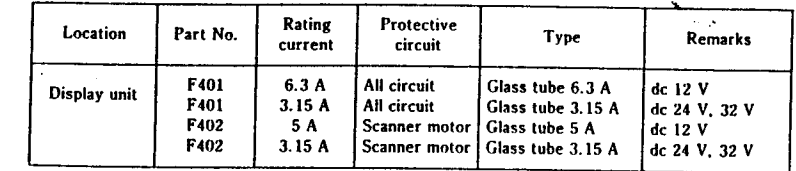

## TABLE 5-3 TROUBLE SHOOTING GUIDE

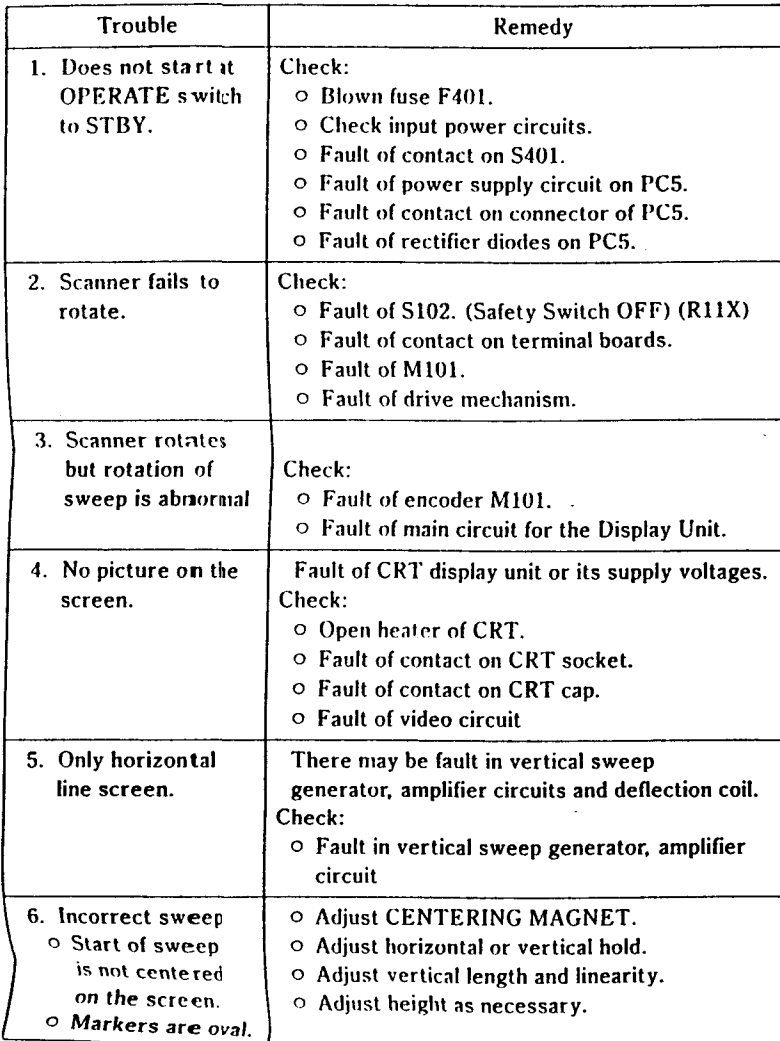

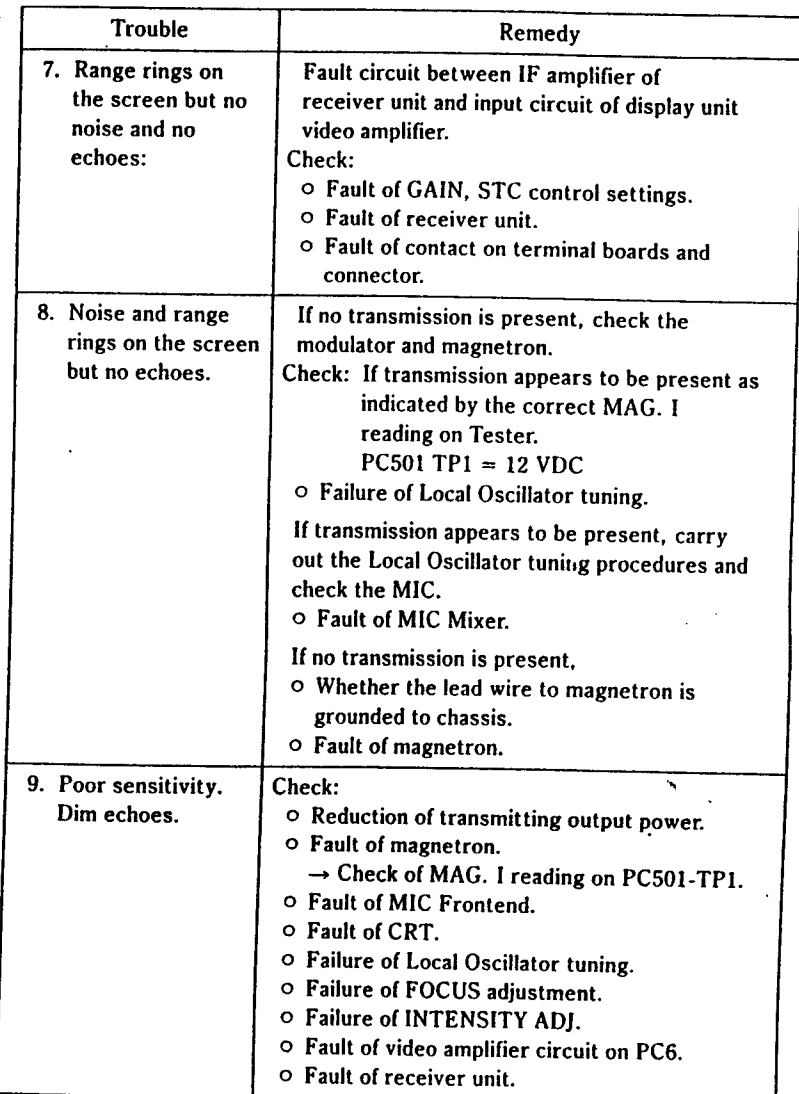

 $5 - 9$ 

 $\overline{a}$ 

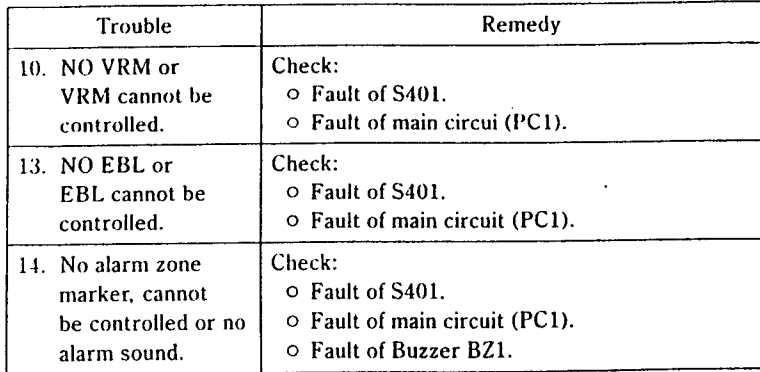

Table 5.4 shows typical voltage and resistances at significant points throughout the equipment.

## TABLE 5.4 TYPICAL VOLTAGES AND RESISTANCES

- (A) Inter-unit terminal board
	- Note: Resistance measurements shall be made under the following conditions:

POWER switch-off S101 -ON.

Resistance values shall be measured between measuring point and ground unless otherwise specified, and negative terminal of the tester is grounded as a rule.

The tester used for this measurement is 20  $k\Omega/V$  DC, 8  $k\Omega/V$  ac. Voltage measurements shall be made with the following display control conditions:

POWER switch-ON, RAIN CLUTTER -min, GAIN -max, SEA CLUTTER -min.

Ship's power supply is dc 12 V.

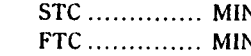

TUNE ........... CENTER **GAIN** ............ MAX  $P.S. = 12 V (D.C.)$ 

### **RADOME RADAR**

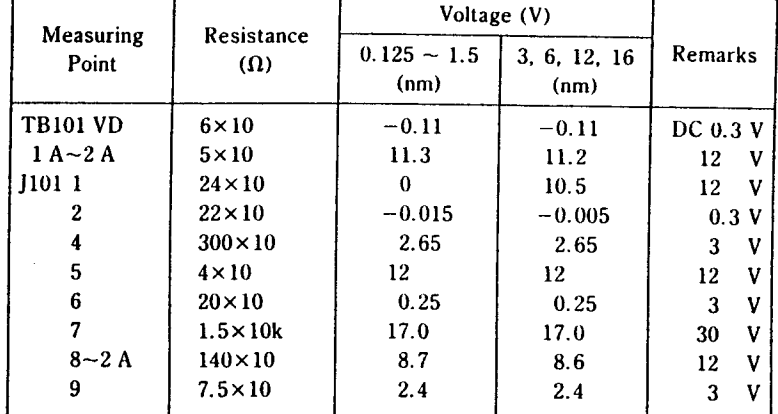

#### **OPEN ARRAY RADAR**

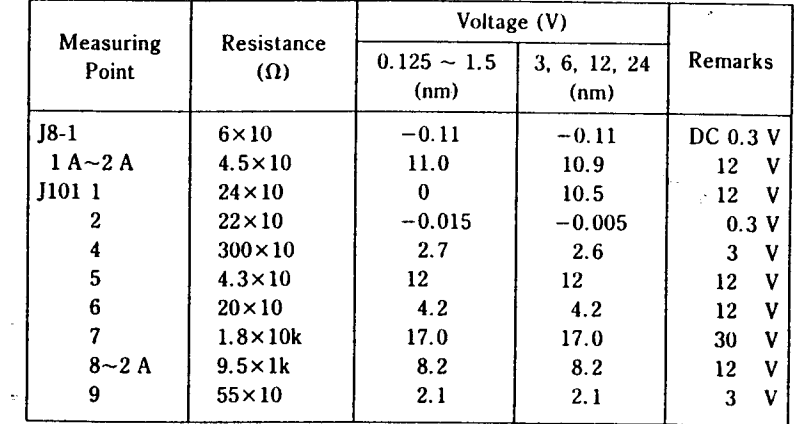

 $\pi$   $2$ 

(B) Resistances at inter-unit connector without connection of cables. Note: Refer to Note given in item (A).

## **SCANNER UNIT**

 $\alpha$ 

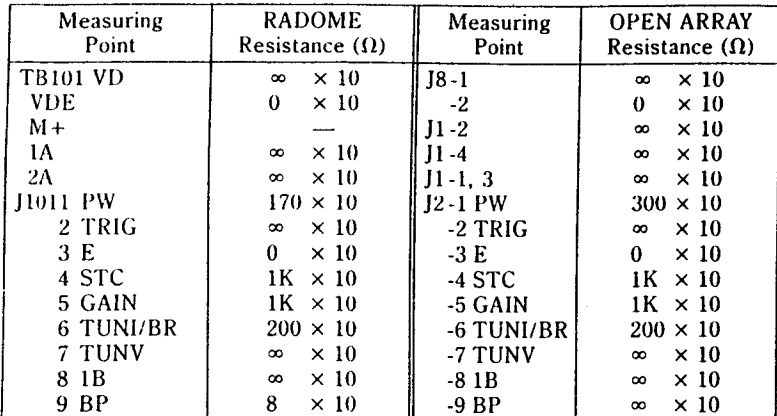

## DISPLAY UNIT

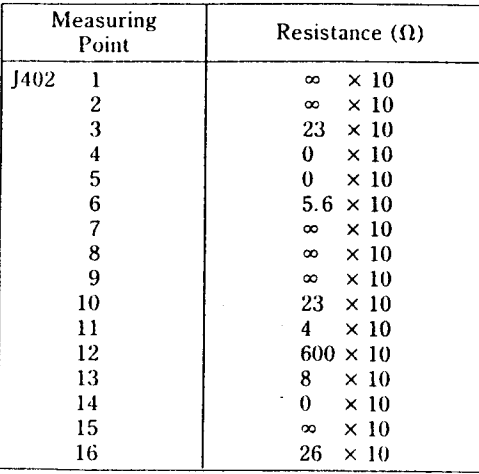

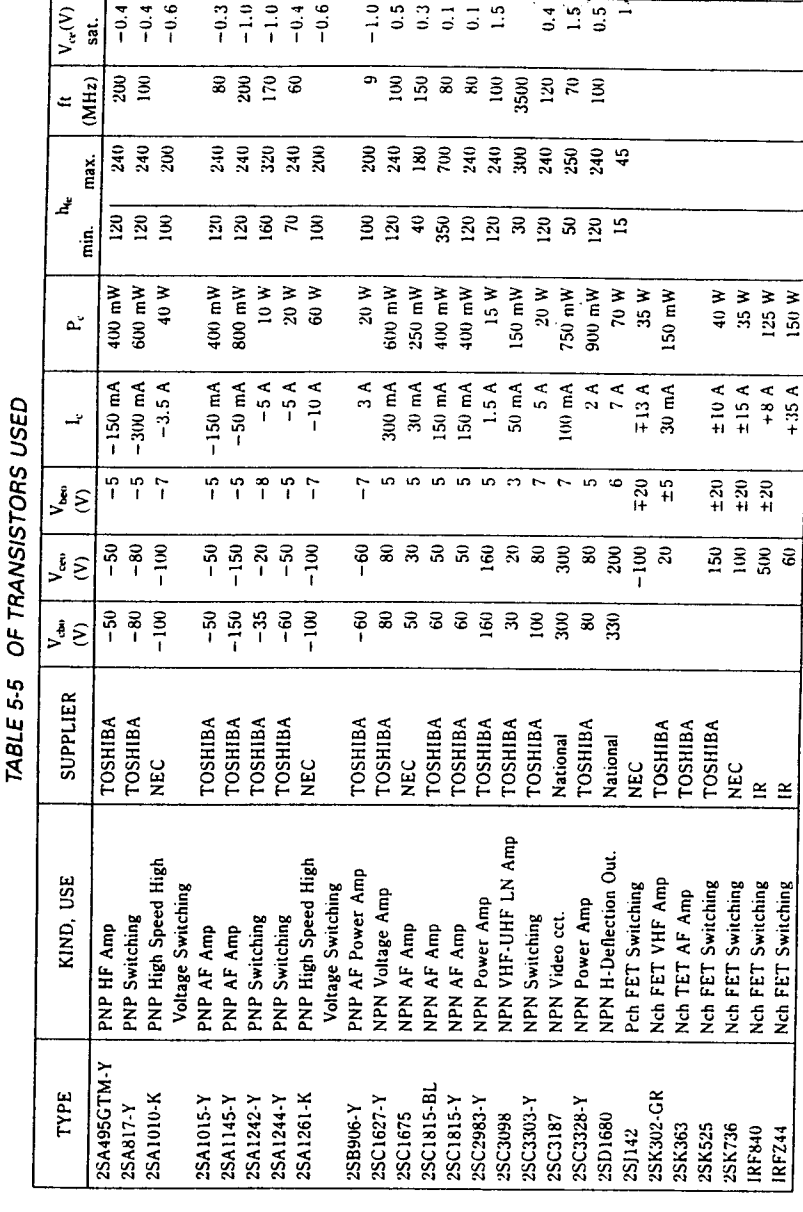

 $5 - 12$ 

 $5 - 13$ 

 $\sim$   $\alpha$ 

TABLE 5-6 OF DIODES USED

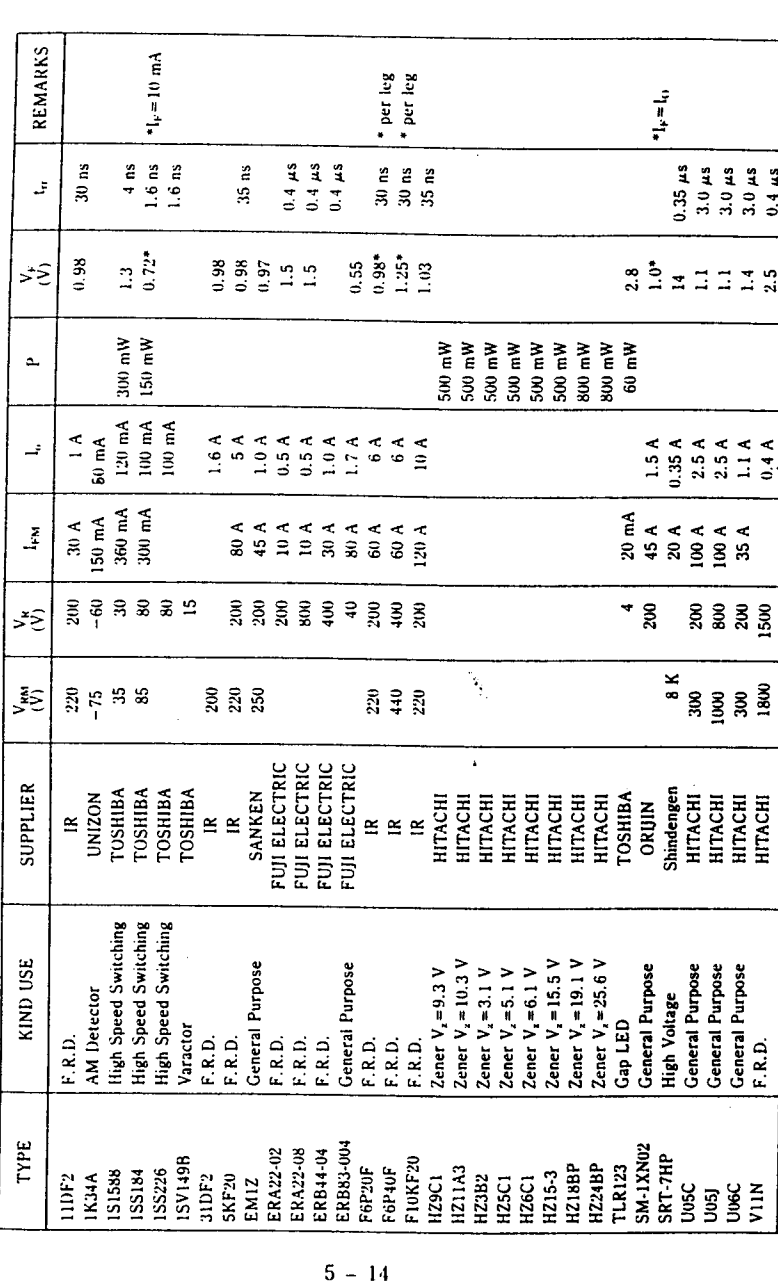

 $\bar{z}$ 

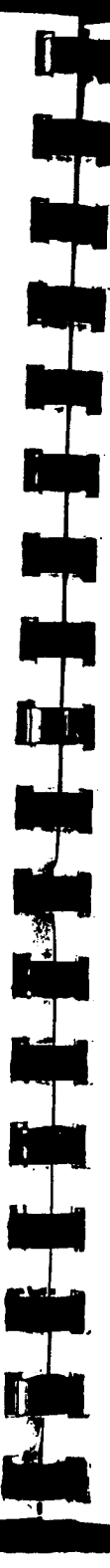

# TABLE 5-7 OF INTEGRATED CIRCUITS USED

 $\epsilon$  (  $\epsilon$  $\bar{\mathcal{A}}$ 

 $\frac{d\mathcal{F}}{d\mathcal{F}}$ 

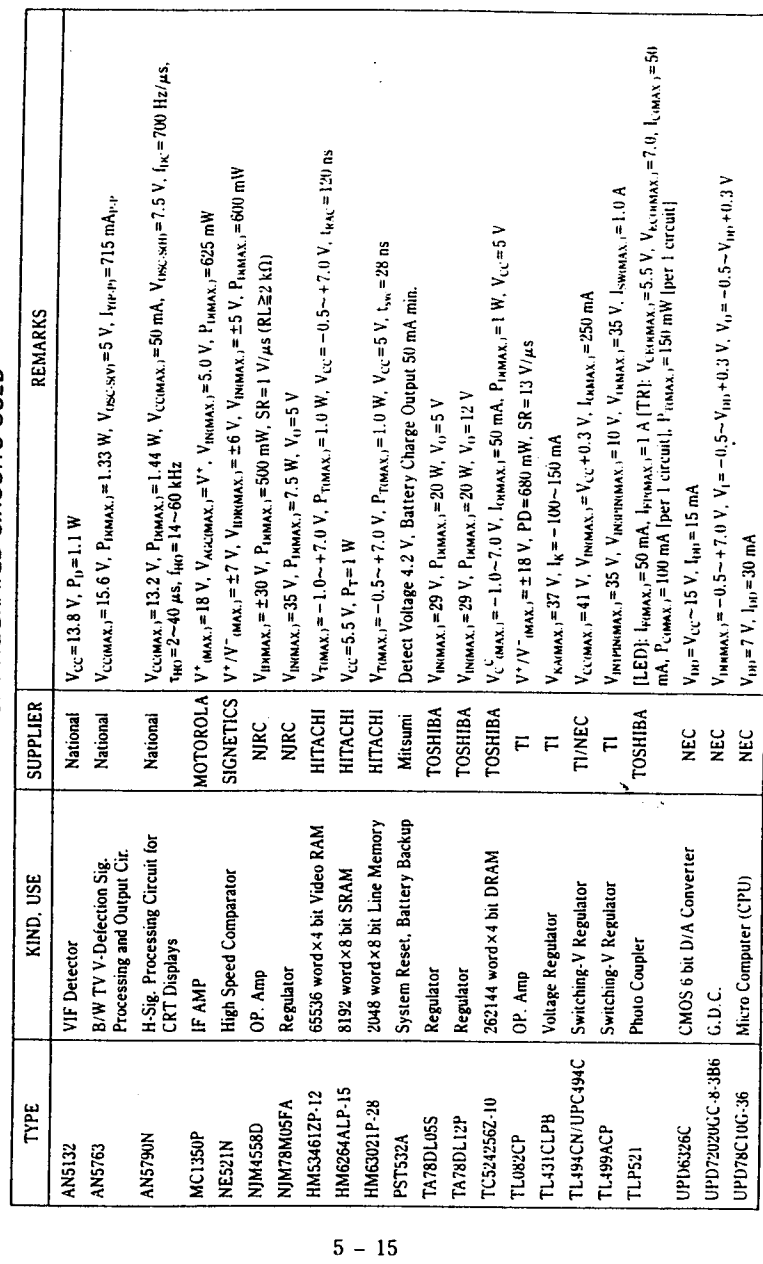

 $\bar{\omega}$  .

## 5.3 REPLACEMENT OF OPEN ARRAY SCANNER

#### 5.3.1 Radiator

- 1) Loosen the rock screw with the screw driver.
- 2) Turn the retaining ring clockwise (arrow direction) with holding the radiator.
- 3) Remove the radiator.
- 4) To reassemble, reverse the above procedure.

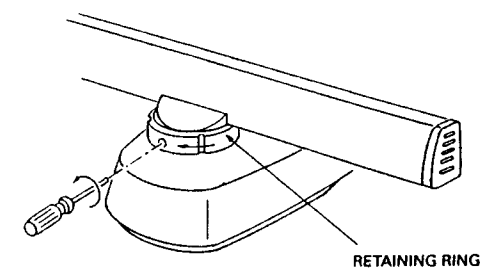

#### 5.3.2 Transmitter Receiver Unit

- 1) Disconnect connectors on the transmitter receiver unit.
- 2) Loosen 4 screws holding the transmitter receiver unit.
- 3) Loosen 2 screws holding the receiver unit.
- 4) Fully loosen 2 screws at the side of the diode limiter.
- 5) Remove the transmitter receiver unit while spreading space between the diode limiter and the magnetron.
- 6) To reassemble, reverse the above procedure.

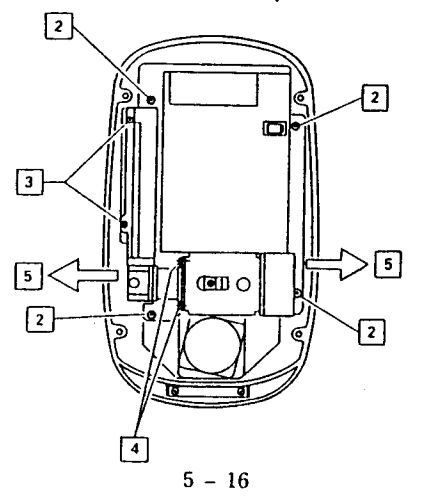

# 5.3.3 Drive Motor 1) Remove 2 screws holding the drive motor. 2) Remove the drive motor from turning mechanism plate. 3) To reassemble, reverse the above procedure.

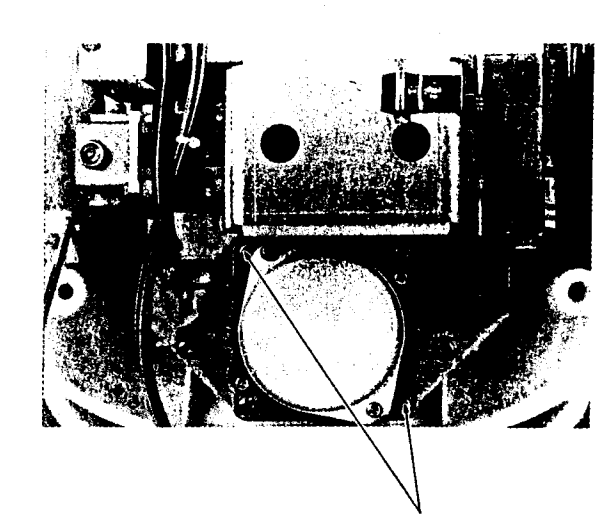

**REMOVE SCREWS** 

Ŋ. i.

 $\gamma$   $\bar{z}$ 

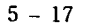

# **SECTION 6**

# **TECHNICAL DESCRIPTION**

#### **6.1 SCANNER UNIT**

 $\mathbf{r}$ 

 $\mathcal{L}_{\rm{max}}$ 

 $\cdot$ 

f,

#### 6.1.1. Radome Scanner

The scanner unit consists of the radiator, the motor-encoder, radiator rotating mechanism, bearing reset sw, transmitter and receiver units and power supply unit. These components are housed within the 18" radome.

#### 1) Radiator

The radiator is horizontally polarized printed array which is constructed on an plastic frame. The radiator, approximately 15" in length, is coupled to the transmitter and receiver via a T-junction and rotary joint.

At half power points horizontal beamwidth is 6° and vertical beamwidth is  $25^\circ$ . Side lobes are reduced by better than  $-21$  dB with respect to the main beam. The direction of maximum radiated power is perpendicular to the radiator. (Figure 6-1)

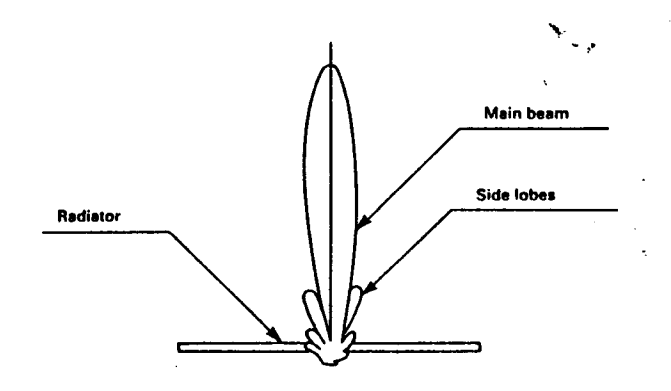

FIG. 6-1 RADIATOR PATTERN

 $6 - 1$ 

 $\tau$  ,

#### 2) Motor-Encoder

A demotor is used to rotate the radiator. The encoder section of the assembly produces the bearing pulses for rotation synchronization. A bearing sync pulse is generated every 0.176 degrees of rotation  $(2048$  pulses per  $360^{\circ}$ ) at 5 V dc amplitude. These pulses are sent through 11-9 to the Bearing Pulse circuit in the Display Unit.

#### 3) Radiator Rotating Mechanism

Mechanical coupling between the radiator and the motor-encoder is effected by a reduction drive mechanism. The motor rotates at approx. 24 rpm.

#### 4) Bearing Reset Sw

The bearing reset switch produces the signal for the bearing reset circuits when the permanent magnet fitted on the main gear passes across Reed Switch S101. The resulting bearing reset signal is mixing with tune indicator signal (TUNI) and sent to the bearing reset circuit in the Display Unit to synchronize the scanner position on the display.

#### 6.1.2 Open Array Scanner

The open array scanner unit consists of the radiator, the motorencoder, the radiator rotating mechanism, the bearing reset circuit, the transmitter, and the receiver.

#### A) Radiator

The radiator is a horizontally polarized, printed array which is constructed on an aluminum frame. The radiator, 2.5 feet in length, is coupled to the transmitter and the receiver through a T-junction and rotary joint. The radiator is driven at 24 rpm by the motor-encoder via a gear reduction mechanism.

At the half power points, the horizontal beamwidth is 3.3 degrees with a vertical beamwidth of 25 degrees.

Side lobes are better than  $-23$  dB with respect to the main beam.

The direction of maximum radiated power is perpendicular to the radiator (Fig.  $6-2$ ).

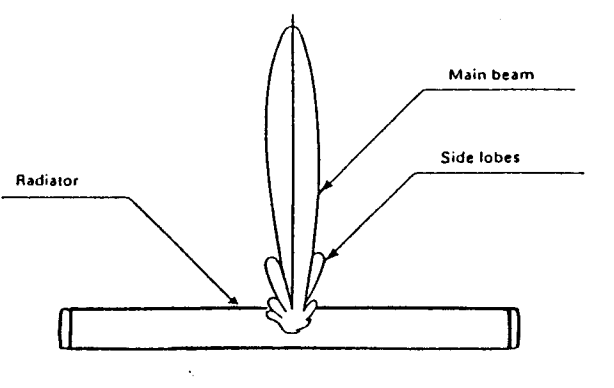

#### Fig. 6-2 RADIATOR PATTERN

#### **B)** Motor-Encoder

 $A \pm 13.5$  VDC motor is used to rotate the radiator. The encoder section of the assembly produces bearing pulses for the rotation synchronization. A bearing sync pulse is generated every 0.176 degrees of rotation (2048 pulses per 360 degrees) at 5 V amplitude. These pulses are sent to the Bearing Pulse Circuit in the Display Unit.

#### C) Bearing Reset Sw

The bearing reset switch produces the signal for the bearing reset circuits when the permanent magnet fitted on the main gear passes across Reed Switch S101. The resulting bearing reset signal is mixing with tune indicator signal (TUNI) and sent to the bearing reset circuit in the Display Unit to synchronize the scanner position on the display

#### 6.1.3 Transmitter

The transmitter consists of the solid state modulator circuit and the 1.5 kW magnetron.

#### A) Modulator

A line-type pulser is used in the modulator and consists of a charging choke, FET switch, pulse transformer and PFN.

By setting the X-MIT/OFF key on the indicator control panel to "ON", the transmitter trigger pulse is fed to the base of TR1 in the modulator from the transmit trigger generator circuit in the display unit.

The modulator high voltage of  $+220$  VDC is fed to the PFN capacitors C7, C8 and C9 via L1. Because of the resonant charging action of L1; the PFN charges to almost twice the input voltage. Since the charging efficiency is about 90% the PFN voltage is nearly  $+400$  V. Upon receiving the positive pulse at the gate of the FET (TR3), TR3 conducts, and the charged voltage across the PFN capacitors is immediately discharged through TR3 and the pulse transformer T1. Consequently the pulse duration determined by the PFN appears on the primary windings of the pulse transformer T1 and is stepped up to the cathode of the magnetron via T1 secondary. The pulse peak voltage on the primary of T1 is  $-180$  V, and the secondary voltage is  $-1.8$  kV.

The pulse selection relay K1 is controlled by the range keys on the indicator front panel. This will provide two different pulse lengths: 0.08  $\mu$ sec, and 0.5  $\mu$ sec (R10X) or 0.08  $\mu$ sec and 0.7  $\mu$ sec (R11X) in accordance with the range scale selected. The pulse repetition frequency (PRF) changes automatically according to the operating pulse length. (See Table 6-1).

#### TABLE 6.1 RANGE, PULSE LENGTH, AND PRF **RELATIONSHIPS**

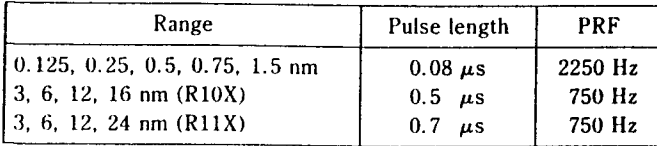

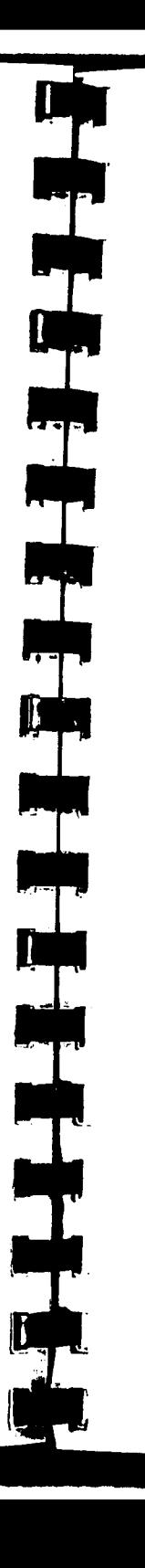

#### **B**) Magnetron

While the high voltage pulse is fed to the cathode of the magnetron. the magnetron generates high energy oscillations in the region of 9445 MHz for the duration of the input pulse.

The operating point of the magnetron is at a voltage of  $-1.8$  kV and a current of 2 A.

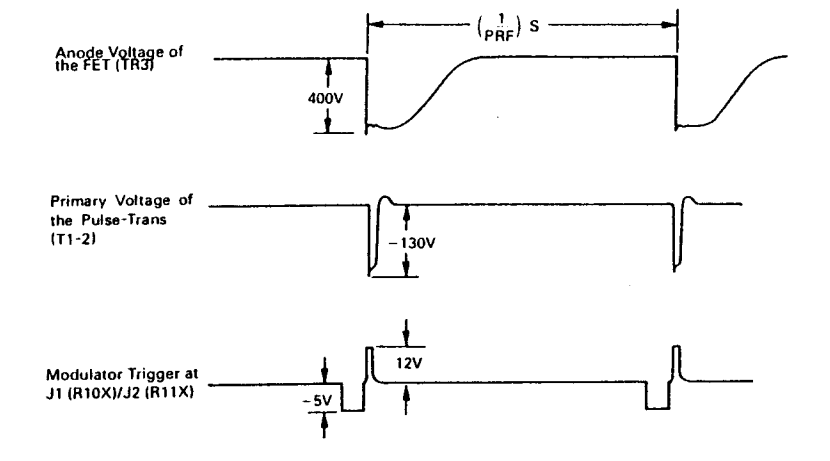

#### FIG. 6-3 TIME TABLE OF THE TRANSMITTER

#### C) Power Supply Unit (PC101)

The power supply unit consists of the AVR circuit (IC1, TR5, TR6) and the converter circuit (IC2, TR9, TR10) with rectifier circuits.

#### **AVR Circuit**

The AVR circuit is used to perform step down switching and to produce a regulated 7 V dc output from the ship's mains.

#### **Converter Circuit**

TR9 and TR10 are FET switches controlled by IC2 which is the power oscillator and driver. The 22.25 kHz square at 7 V wave appears in the primary winding of T1. The secondary output of T1 is fed to the various rectifier circuits. The rectifier circuits produce the +220 V, +13.5 V,  $-13.5$  V and  $+7$  V for the scanner circuits.

#### 6.1.4 Reeiver Unit (R10X)

The receiver unit consists of the MIC Frontend and the receiver PUB and STC PCB.

#### A) MIC Frontend

The MIC Frontend consists of a low-noise RF amplifier, a double balanced mixer and the local oscillator. The received signal is amplified by a low-noise amplifier fed to the double balanced type mixer which presents a good signal-to-noise ratio to the receiver. The mixer output frequency is 60 MHz. The local oscillator tuning is achieved by the adjustment of the operator's tune control on the display control panel.

#### **B**) Receiver PCB

#### 1) IF Amplifier Circuit

The IF amplifier consists of a low-noise, gain controlled IC amplifier IC1, IC2 and IC3 and a bandwidth selector circuit TR2. IC1, IC2 and IC3 are gain controlled by the Gain and STC control signals from the Gain and STC (Anti-Clutter Sea) circuit on the STC PCB. The maximum gain is obtained when voltage of IC1-5, IC2-5 and IC3-5 is 4 volts.

When the gate voltage of TR2 is  $0$  volt, the bandwidth is wide,  $10$ MHz. When the gate of TR6 is  $-4$  V the bandwidth will be narrow. 3 MHz.

2) Detector Circuit

The detector circuit IC4 operates as a sensitive detector amplifier. The positive video signal appears IC4-12, the IF component is removed and the video signal is fed to the video circuit.

3) Video Circuit

The video circuit consists of TR7 and TR3. The emitter follower TR3 operates as an impedance transformer to drive the coaxial cable which feeds the video signal to the display unit. The video signal can be checked at TB1-VD.

4) Tuning Indication Circuit-1

The tuning indicator circuit consists of amplifier TR4, detector TR5, emitter follower TR6 which charges C19 (STC PCB) to the detector voltage.

#### C) STC PCB

Ą.

1) Tuning Indicator Circuit-2

The detector voltage which charges C19 is sent to the display unit as a tuning indication voltage by buffer amplifier IC8. The range of the tuning indication voltage is  $+4$  V (detuned) and  $-0.7$ V (tuned in long pulse).

2) Gain-STC Circuit

The receiver has a built-in Gain-STC circuit. The gain control voltage from the display unit is 12 volts for maximum sensitivity, and 0 volts for minimum sensitivity.

The STC control circuit consists of TR2 and TR3. This circuit uses only the negative portion of the transmitter trigger as the STC pulse. The positive portion is removed by CD1.

TR2 will be turned "On" with the receipt of the transmit trigger (STC pulse). TR2 will be turned "On" and C12 will charge. When the transmit trigger (STC pulse) ends, TR2 will be turned "Off". C12 will discharge to the 0 V through R17 and RV4. The discharge rate will be determined by the time constant of R17. RV4 and C12. The slope of the STC signal can be varied by the adjustment of RV4. The STC signal is combined with the Gain control voltage and applied to the IC1, IC2 and IC3 (Receiver PCB).

3) Main Bang Suppression (MBS) Circuit

The main bang suppression circuit consists of TR1. This circuit uses only the negative portion of the transmitter trigger as the MBS pulse. The positive portion is removed by CD2. TR1 will be turned "On" with the receipt of the MBS pulse. TR1 will be turned "On" and C17 will charge. When the MBS pulse ends. TR1 will be turned "Off". C17 will discharge to the 0 V through R28. The discharge rate will be determined by the time constant of C17 and R28. The MBS signal is combined with the Gain control voltage and STC signal, and applied to the IC1, IC2 and IC3 (Receiver PCB).

#### 6.1.5 Receiver Unit (R11X)

The receiver unit consists of the MIC Frontend and the receiver PCB.

A) MIC Frontend

The MIC Frontend consists of a low-noise RF amplifier, a double balanced mixer and the local oscillator. The received signal is amplified

 $6 - 6$ 

by a low-noise amplifier fed to the double balanced type mixer which presents a good signal-to-noise ratio to the receiver. The mixer output frequency is 60 MHz. The local oscillator tuning is achieved by the adjustment of the operator's tune control on the display control panel.

#### **B)** Receiver PCB

#### 1) IF Amplifier Circuit

The IF amplifier consists of a low-noise, gain controlled IC amplifier IC1. IC2 and IC3. and a bandwidth selector circuit TR1 and TR<sub>2</sub>.

ICI, IC2 and IC3 are gain controlled by the Gain and STC control signals from the Gain and STC (Anti-Clutter Sea) circuit. The maximum gain is obtained when voltage of IC1-5, IC2-5 and IC3-5 is 4 volts.

The bandwidth selector IC6 receives the pulse length selector signal PW. When there is no pulse length signal, IC6 will be "Off", the gate voltage of TR2 will be 0 volt, the pulse length is  $0.08$   $\mu$ s and the bandwidth is wide. 10 MHz. When the pulse length signal is available (when the pulse length is other than 0.08  $\mu$ s) IC6 will be turned "On" and the gate of TR2 will be -4 V and the bandwidth will be narrow, 3 MHz.

2) Detector Circuit

The detector circuit IC4 operates as a sensitive detector amplifier. The positive video signal appears across IC4-12, the IF component is removed and the video signal is fed to the video circuit.

3) Video Circuit

The video circuit consists of TR11 and TR9. The emitter follower TR9 operates as an impedance transformer to drive the coaxial cable which feeds the video signal to the display unit. The video signal can be checked at 11-6.

4) Tuning Indication Circuit

The tuning indicator circuit consists of amplifier TR3, detector TR4, emitter follower TR5 which charges C44 to the detector voltage. This detector voltage is sent to the display unit as a tuning indication voltage by buffer amplifier IC8. The range of the tuning indication voltage is  $+4$  V (detuned) and  $-0.7$  V (tuned in long pulse).

#### 5) Gain-STC Circuit

 $\langle \cdot \rangle$ 

The receiver has a built-in Gain-STC circuit. The gain control voltage from the display unit is 12 volts for maximum sensitivity, and 0 volts for minimum sensitivity.

The STC control circuit consists of TR8 and TR10. This circuit uses only the negative portion of the transmitter trigger as the STC pulse. The positive portion is removed by CD7.

TR8 will be turned "On" with the receipt of the transmit trigger (STC pulse). TR8 will be turned "On" and C56 will charge. When the transmit trigger (STC pulse) ends, TR8 will be turned "Off". C56 will discharge to the 0 V through R61, and RV3. The discharge rate will be determined by the time constant of R61, RV3 and C56. The slope of the STC signal can be varied by the adjustment of RV3. The STC signal is combined with the Gain control voltage and applied to the IC1, IC2 and IC3.

6) Main Bang Suppression (MBS) Circuit

The main bang suppression circuit consists of TR7. This circuit uses only the negative portion of the transmitter trigger as the MBS pulse. The positive portion is removed by CD8, TR7 will be turned "On" with the receipt of the MBS pulse. TR7 will be turned "On" and C57 will charge. When the MBS pulse ends, TR7 will be turned "Off". C57 will discharge to the 0 V through R63. The discharge rate will be determined by the time constant of C57 and R63. The MBS signal is combined with the Gain control voltage and STC signal, and applied to the IC1, IC2 and IC3.

 $6 - 9$ 

 $\sim$   $\,$ 

#### **6.2 DISPLAY UNIT**

The display unit consists of the Main Control PCB's, the adjustment PCB, the Receive Buffer PCB, the Power Supply PCB, and the CRT and its Display Control PCB.

#### 6.2.1. Main Control PCB

#### 6.2.1.1 Video Input Circuit

The incoming video signal from the receiver in the scanner is first routed to the FTC circuit components consisting of CD1 and C2.

The Varicap diode CD1 is controlled by the voltage supplied from the front panel RAIN CLUTTER Control in the range of  $+24$  V to 0 V dc. Maximum FTC occurs when the voltage is 0 V dc.

#### 6.2.1.2 A/D Converter

The A to D converter changes the filtered video signal from an analog signal into a 3 bit digital signal. The A/D converter consists of IC's 2-6. Since the conversion must occur at high speed, four comparator ICs are used. The threshold level is set by RV1 (Upper) located on the Receive Buffer PCB (CQA-116). The digitized video output is then sent for storage in the buffer memory.

#### 6.2.1.3 Sampling Clock Generator

The Sampling Clock Generator consists of crystals CX2 and CX3, along with IC25 and IC29. The CX2 operates at 30 MHz and CX3 operates at 22.4 MHz. The 22.4 MHz is used to set the timing of the 0.125,  $0.25$  and  $0.5$  nm range scales, and the 30 MHz is used the remaining range scales.

#### 6.2.1.4 Buffer Memory

IC30 and IC31 are Buffer Memories, consisting of 2K bit×8 dual port input data and output data using random access. Each IC is written to alternately at each transmission and a read-out is made simultaneously.

The buffer memory timing and transmitter triggering are shown in the figure below.

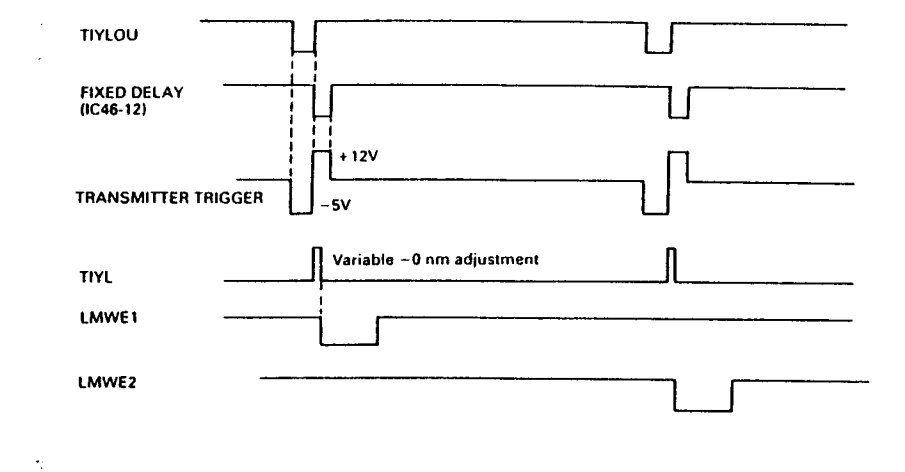

#### 6.2.1.5 Video Processor Circuit

The Video Processor consists of IC35~IC39, and performs two functions on the video signal.

a. Interference Rejection Processing

b. Expander Processing

The Interference Rejection Processing is performed by comparing the bit-by-bit content of the digital video stored from each successive radar transmission when the IR function is enabled by the operator. The IC35 and IC37 perform the interference rejection in this radar.

Expander Processing is performed by extending one digital video cell to 8 digital video cells. IC35, IC37, IC38 and IC39 perform the expansion in this radar.

#### 6.2.1.6 Video Memory

The start of the data readout of buffer memory is triggered on the trailing edge of the bearing pulse from the scanner unit. The bearing pulse is wave shaped by IC29. This clock is used for data processing of IC28. The video data which has passed through IC28 is transfered to the video memory IC41. IC41 is a DRAM consisting of 256K bit $\times$ 4. IC41 is used to produce a picture of 4 planes of which 3 will be used.

The address signals used to write into and readout of the video memory are generated in IC28. The output data from the video memory is entered into IC22 the video signal mixer/processor.

#### 6.2.1.7 Graphic Control Memory

This radar use 8 bit CPU (IC7), and the Graphic Display Controller.  $(C.8)$ ,  $[CC.7]$   $(C.2]$  and the  $(C.8)$   $(C.5)$  principally control the graphic system of the on screen display of the VRM. EBL, bearing scale, fixed range markers, and other peripheral parts. The CPU is provided with memory of 512K bit of ROM in IC6 and 64 K bit of RAM in IC5. The RAM memory has battery backup through IC1. The data of range, EBL, VRM, CRT brilliance. EXP, and IR will be maintained after shutdown of power.

The CPU paints the various character data, VRM, EBL, Range Marker, etc. through the GDC and performs processing of the data from the scan converter and from the keys on the control panel.

The content of the memory is read out by parallel-serial converter IC18-IC20 and sent to video output circuit.

#### 6.2.1.8 Video Output

The data which has been converted into raster scan data is read each raster. The 3 bit image signal is digital to analog converted by R8, R9 and IC22, and converted into video signals having 8 levels and outputted to the buffer amplifier TR2. The graphic data is input to TR2 via CD1 and IC22. When the image brilliance control signal is outputted from IC23 and applied to TR1, the CRT brilliance is varied in 8 steps. The video signal along with the IIS and VS are sent to the monitor display.

#### 6.2.1.9 Optional Inputs

This radar can be connected to the Loran C and Magnetic Flux Sensor.

#### A) Loran C

The signal outputted from the Loran C of NMEA0180, 0182, 0183 or JRC standard, will display the LAT/LON or TD's at the bottom of the display screen. For Waypoint data to be displayed, the data must be NMEA0183 or JRC standard. The signal enters at J4, and passes through IC7, IC8 and IC9 (in Receive Buffer PCB) to CPU.

#### **B**) Magnetic Sensor

The output from the Magnetic Sensor is displayed at the top of the

display screen. The data enters at J1, passes through IC7, IC8 and IC9 (in Receive Buffer PCB) and is passed to CPU.

[Jumper settings for Main Control PCB] 19 and J10 determine radar type

RIIX

 $\mathsf{L}$ 

 $H$ 

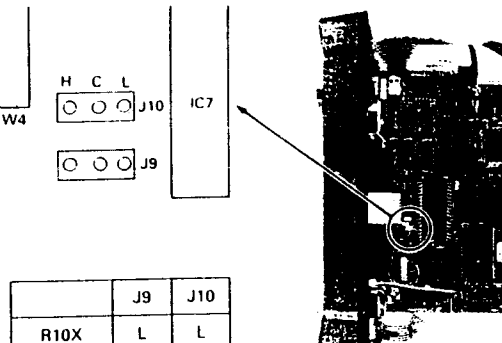

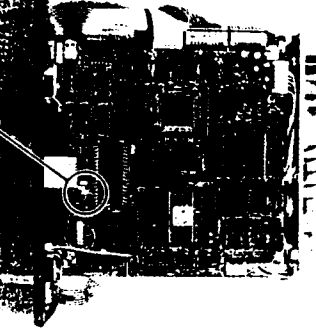

#### 6.2.2 Control PCB

The control PCB has 4 controls for the TUNE, GAIN, RAIN CLUT-TER and SEA CLUTTER. There are 22 kevs which perform various functions including turning the radar ON/OFF. The Control Panels are back-lighted in 8 control steps.

There are 6 variable resistors mounted on the adjustment PCB. which are necessary for proper alignment when the installation has been completed.

#### 6.2.3 Power Supply PCB

The AVR converter circuit consists of a duty control AVR converter circuit (IC1-IC3 and TR3, TR4) and power ON/OFF control and X-MIT control circuit (IC2, IC5, IC6, TR5 and TR6).

IC1 controls the switching duty from the error signal of IC2 and drives the switching transistor TR3 and TR4. Consequently, the converter outputs regulated  $-5V$ ,  $+5V$  and  $+12V$  dc. IC5 produces the power "ON" signal by depressing ST-BY/OFF switch on the Control Panel and the transmit signal by depressing X-MIT/OFF switch. When the ST-BY/ OFF and X-MIT/OFF switches are depressed at the same time, IC5-2 is cleared and the power supply circuit turns off.

#### 6.2.4 Display Monitor

The Display Monitor will operate with  $+12$  V from the power supply, and the HS (Horizontal Sync.), VS (Vertical Sync.), and the video signals. The HS and VS signals are TTL (+) polarity, so the video image will be at maximum brilliance at  $+3.5$  V and with a video signal of 20 MHz bandwidth.

The Display control board has the adjustments for H-Hold, Contrast. V-Hold, V-Gain, V-Size, Focus, Sub-Bright, and H-Size.

The CRT is used in a vertical position, so the horizontal adjustments will effect the vertical, and the vertical adjustments will effect the horizontal.

# **SECTION 7**

# **PARTS LIST**

## 7.1 ELECTRICAL PARTS LIST

 $\ddot{\phantom{a}}$ 

 $\sim$   $\pm$ 

## **1.1 ELECTRICAL PARTS LIST**

 $\sim 10^{-11}$ 

## RIOX SCANNER UNIT TYPE 50004

#### MAIN CHASSIS TYPE CQC-537

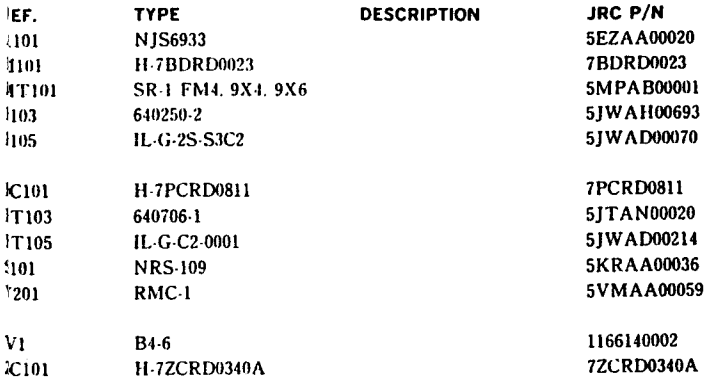

#### MODULATOR PCB TYPE CNM-149

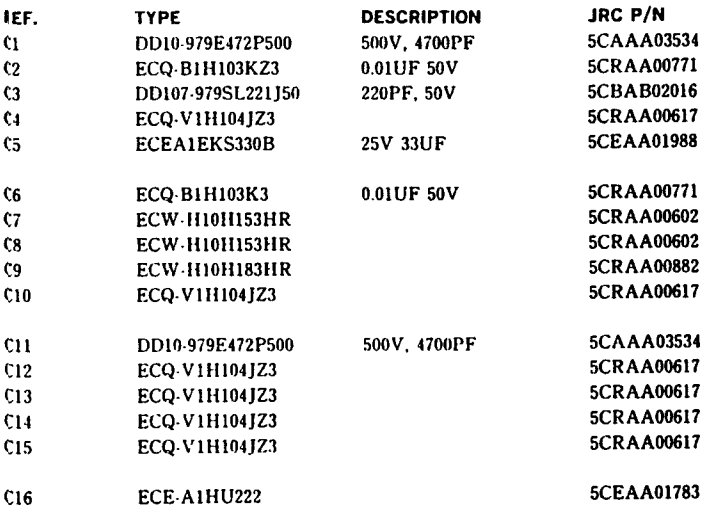

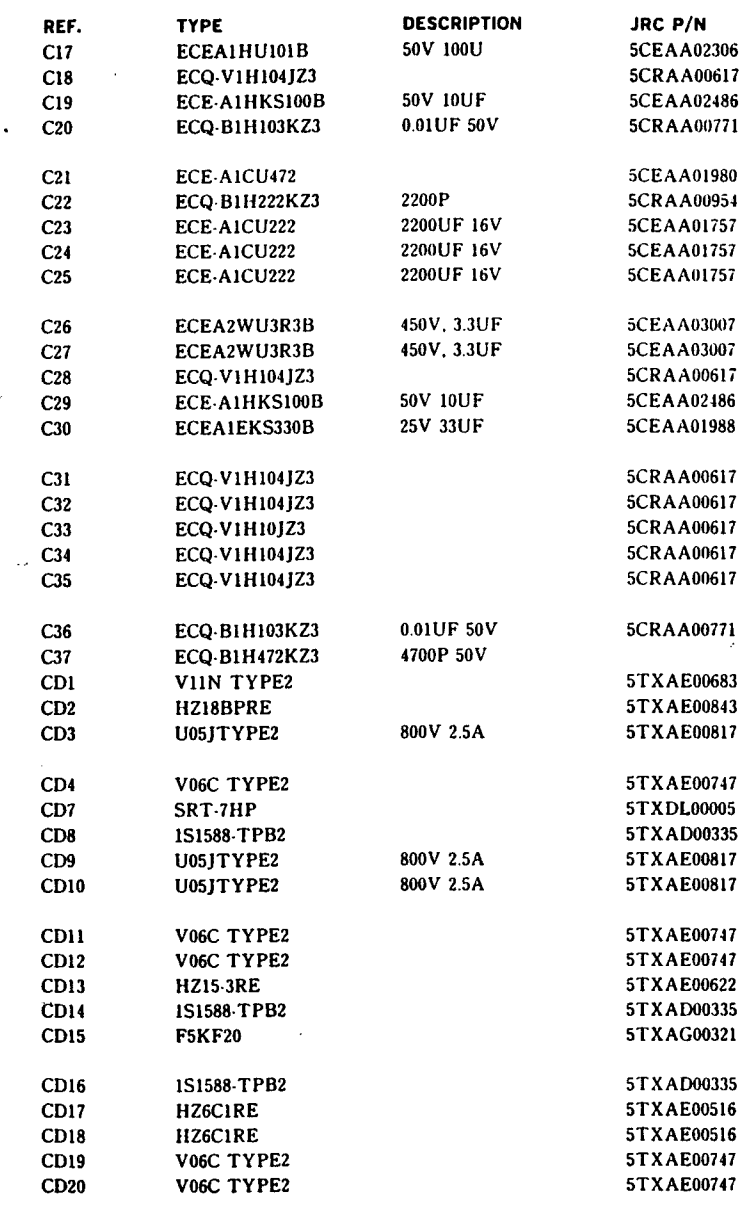

 $7 - 2$ 

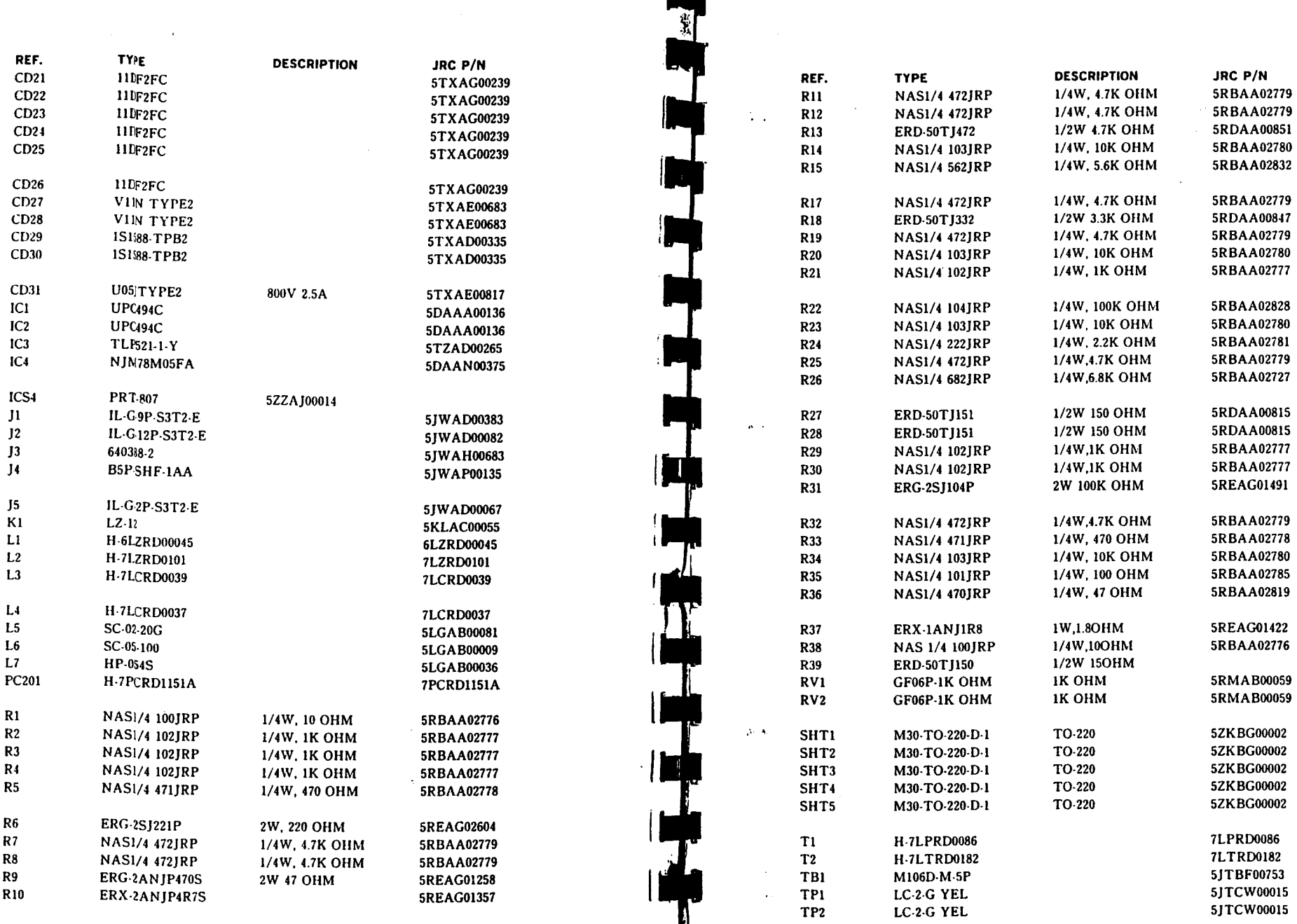

 $\mathsf{H}$ 

 $\mathbb{R}^n$ 

Tana a

 $7 - 4$ 

 $\sim$ 

 $7 - 5$ 

 $\sim$   $\sim$ 

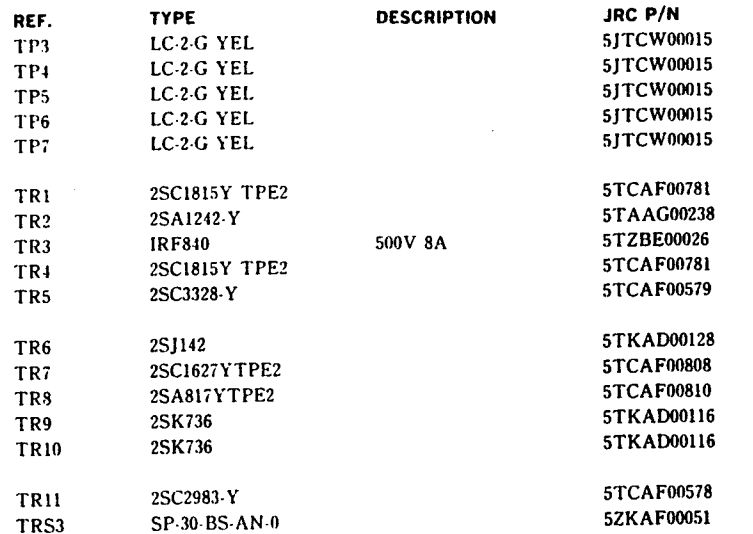

#### **RECEIVER CHASSIS TYPE CGH-173**

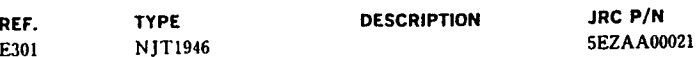

#### RECEIVER PCB TYPE CAE-286

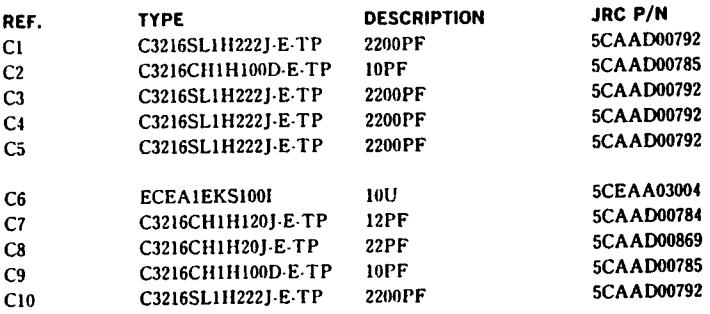

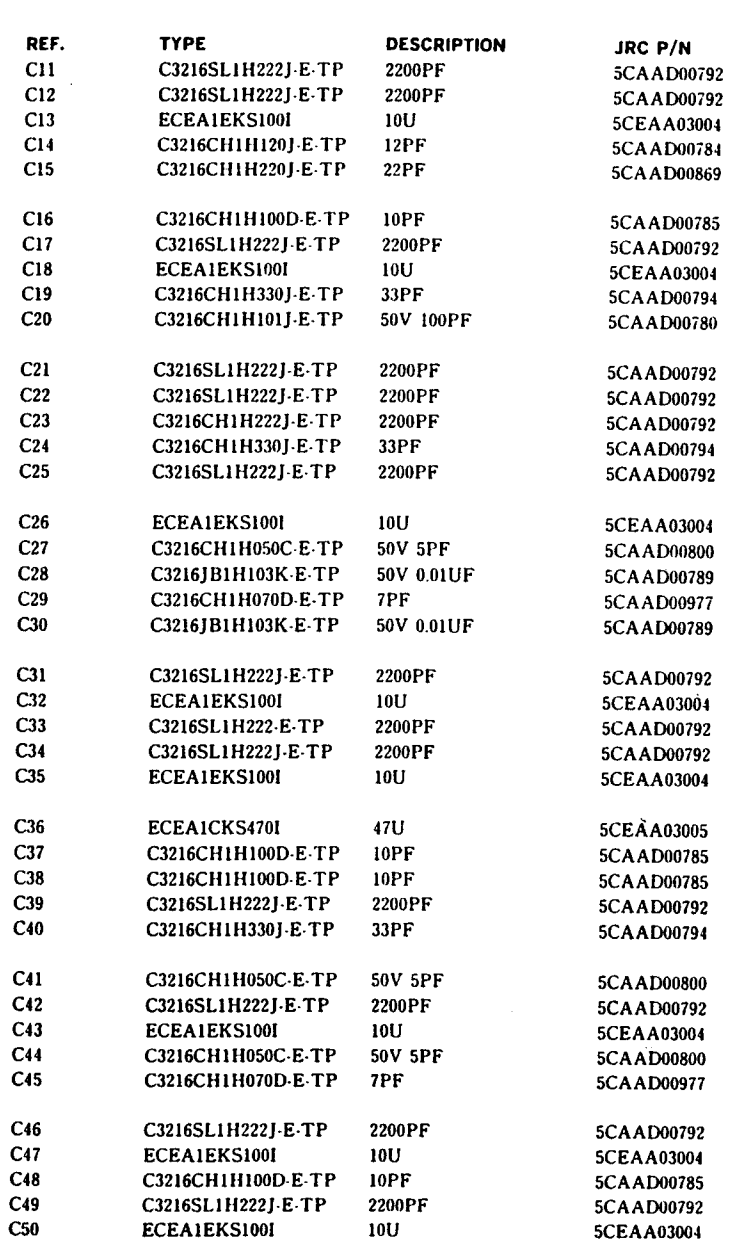

 $\mathbf{r}$ 

 $\pm 2$ 

**DOMAINMEYARAK AY SILIP** 

 $7 - 7$ 

 $\sim$   $\mu$ 

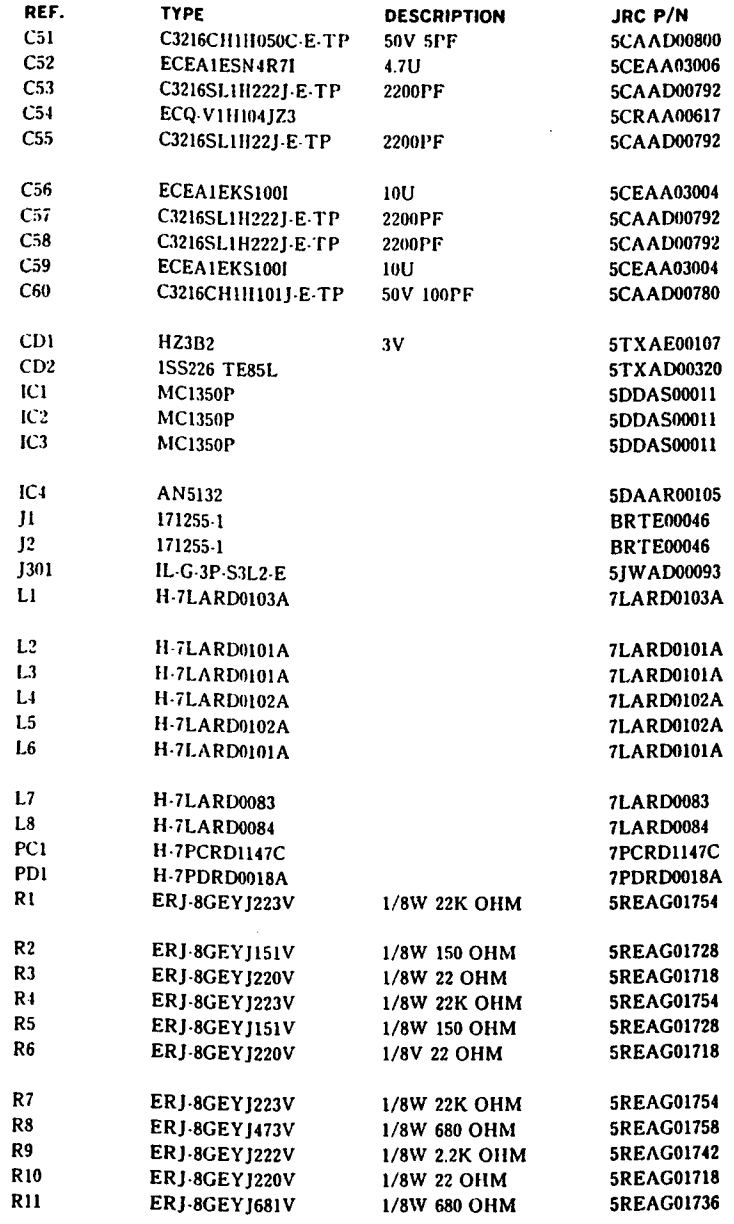

 $\hat{\mathbf{r}}$ 

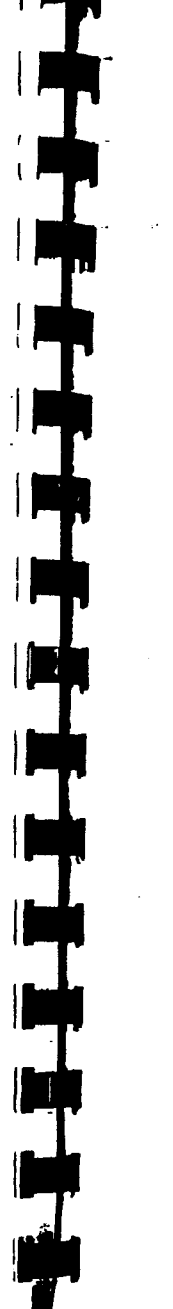

 $\mathcal{A}_{\mathcal{C}}$ 

 $\mathbf{V}$ 

 $\mathbf{r}^{\prime}$ 

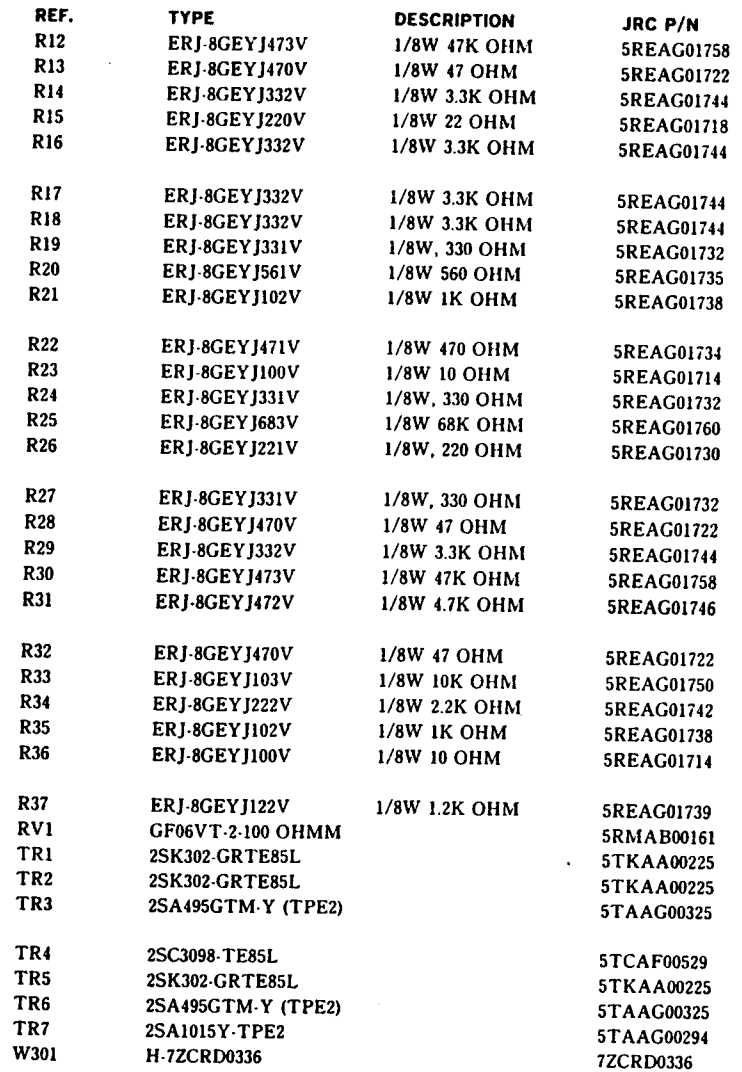

 $7 - 8$ 

## TSC PCB TYPE CCG-125

- 257

 $\mathbf{C}^{\top}$ 

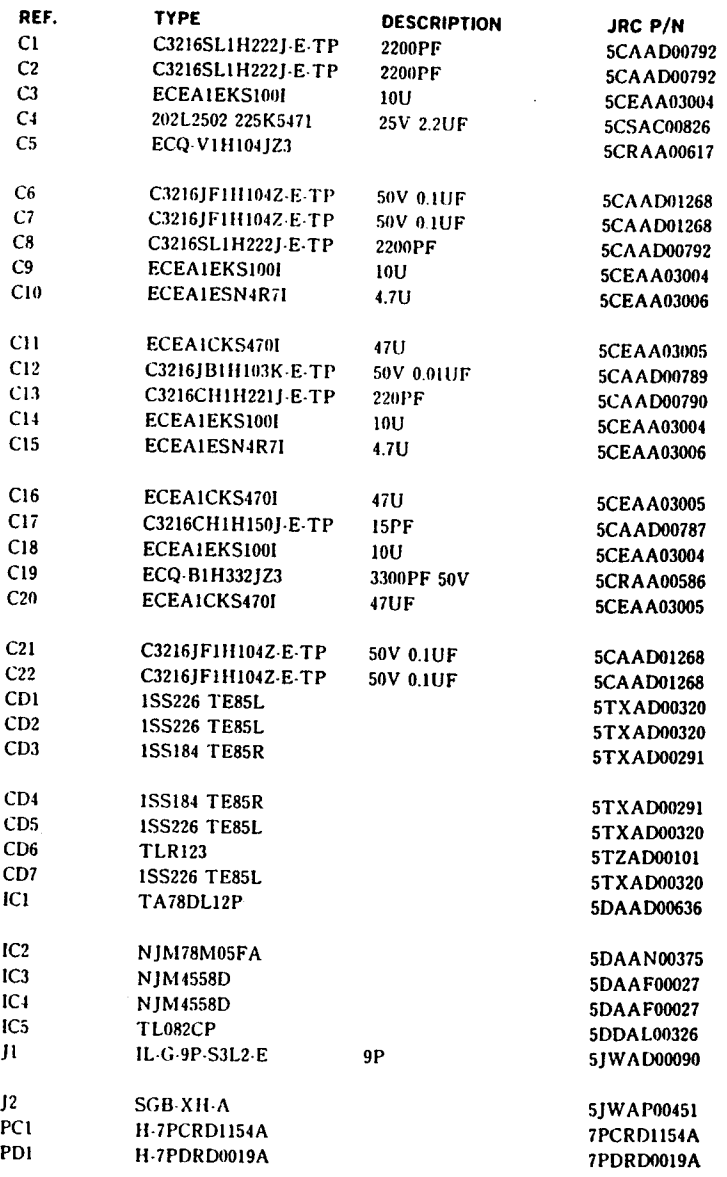

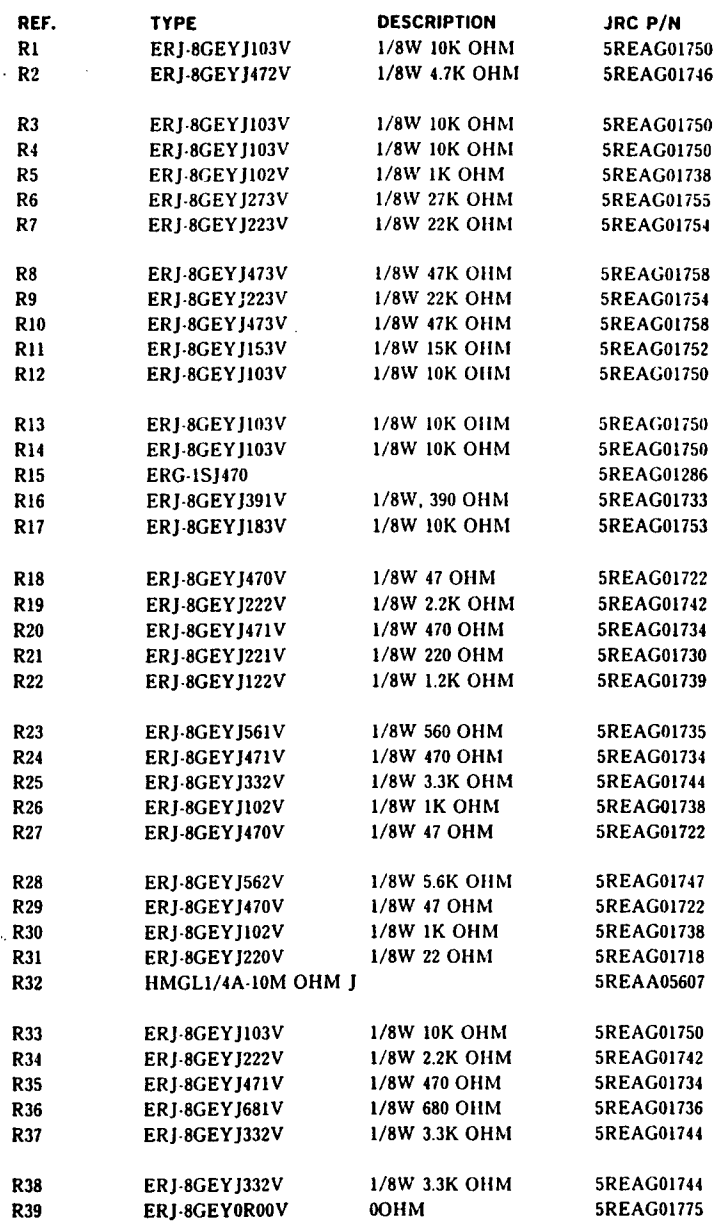

 $7 - 10$ 

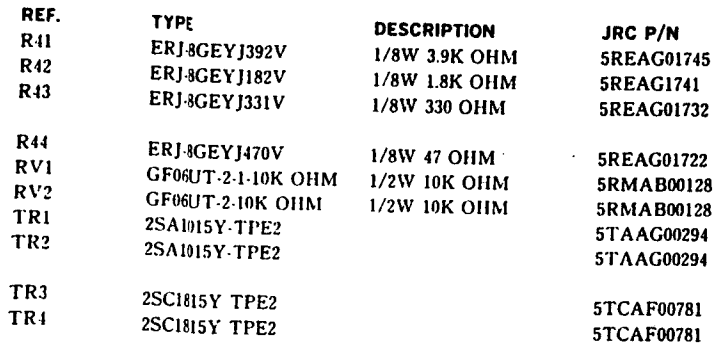

 $\sim$   $\sim$   $\sim$   $\sim$   $\sim$   $\sim$   $\sim$   $\sim$ 

## **RIIX SCANNER UNIT TYPE 50005**

#### **RADIATOR TYPE NAX-30**

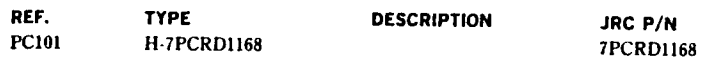

高山

 $\ddot{\phantom{0}}$ 

#### **MAIN CHASSIS TYPE CQC-549**

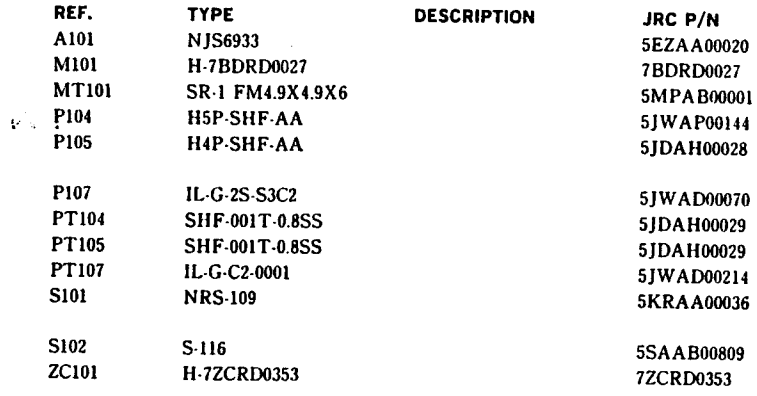

## **MODULATOR CHASSIS TYPE CMN-287**

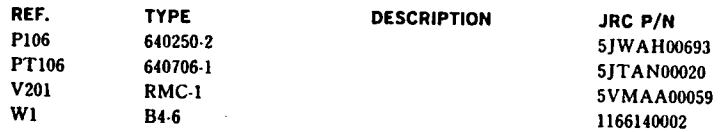

## MODULATOR PCB TYPE CNM-151

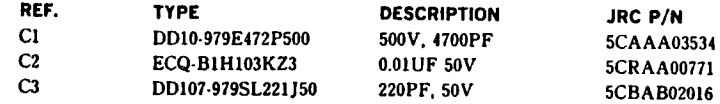

 $7 - 12$ 

 $7 - 13$ 

 $\sim$   $\sim$ 

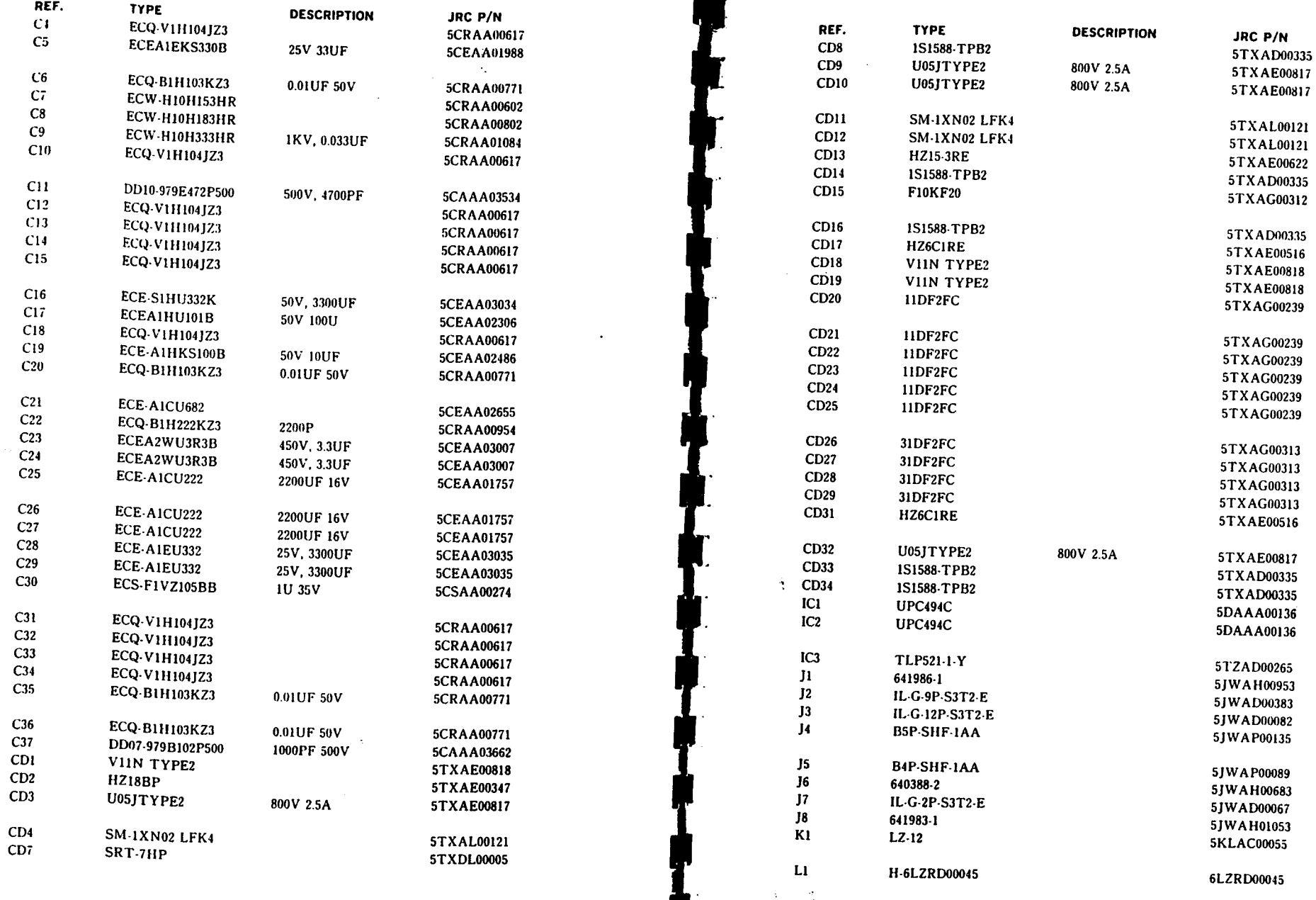

 $\hat{\gamma}_i$ 

 $7 - 14$ 

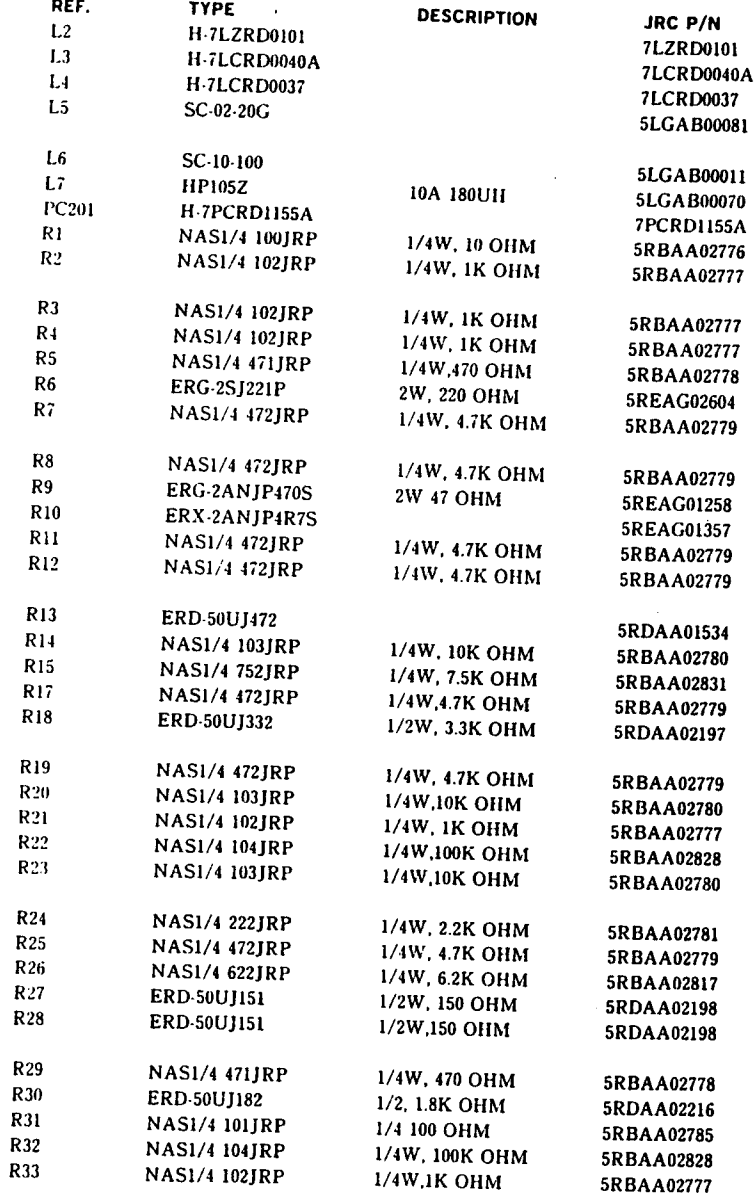

Е

R R

R

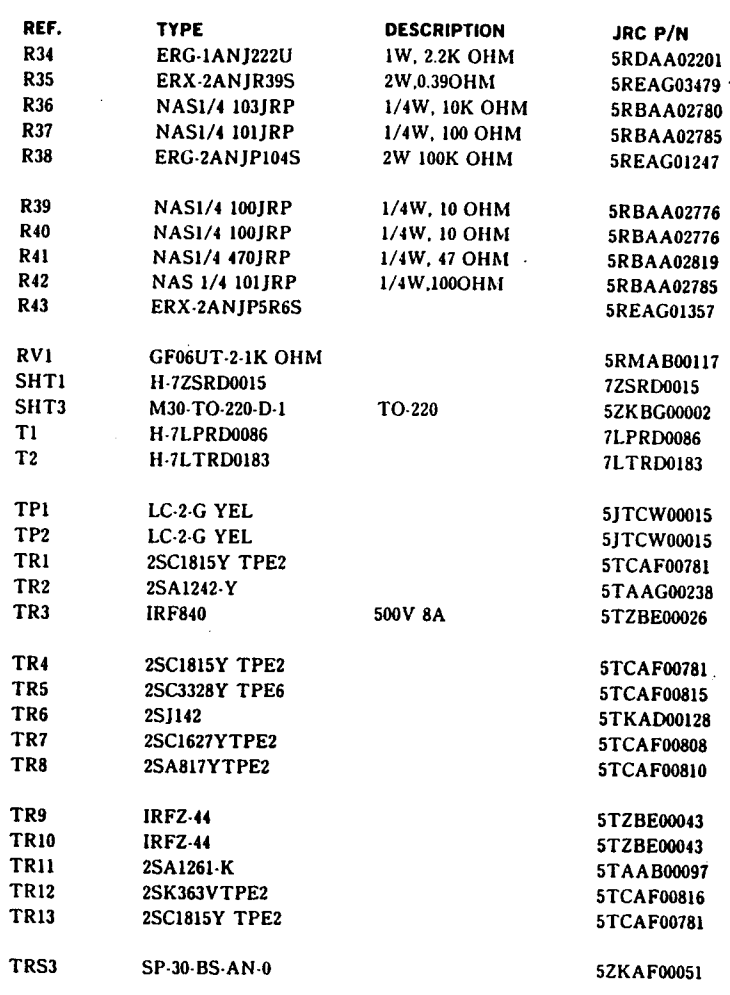

r ge

#### **RECEIVER CHASSIS TYPE CGH-175**

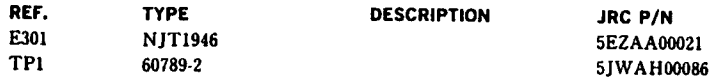

 $7 - 16$ 

 $7 - 17$ 

 $\sim 0$ 

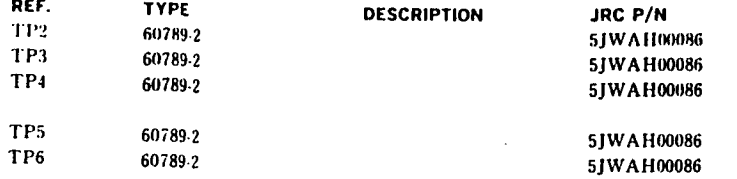

## RECEIVER PCB TYPE CAE-436

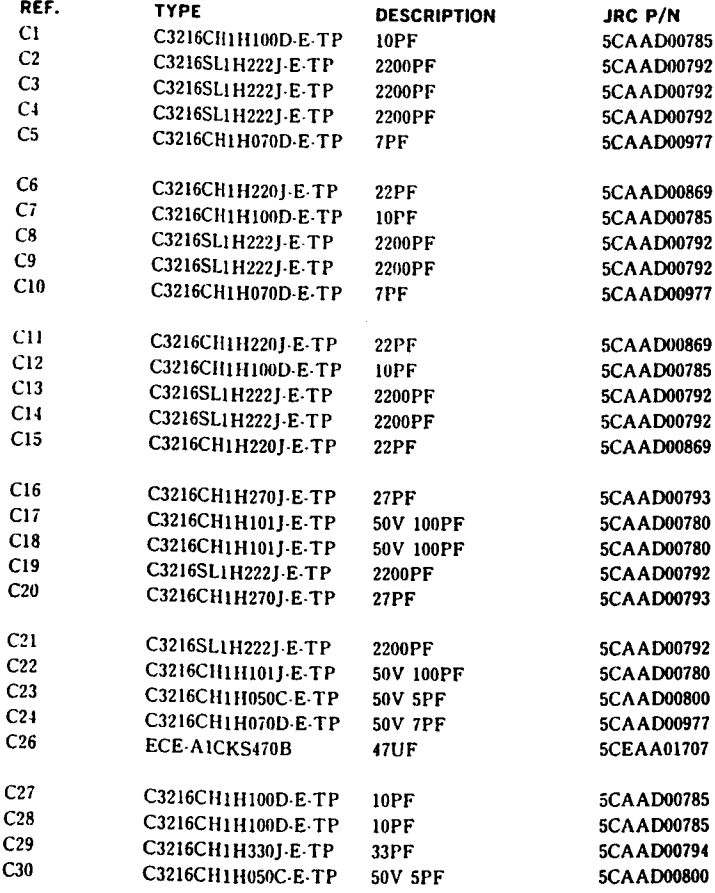

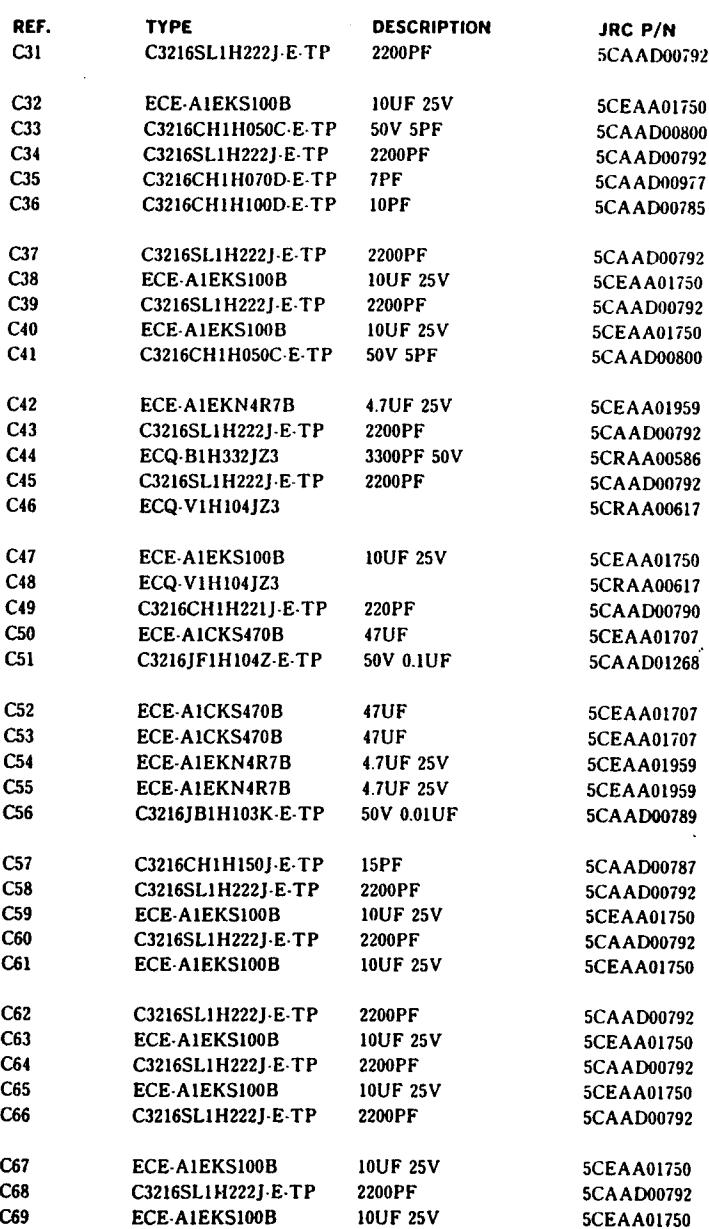

 $\beta = \frac{1}{2} \zeta$ 

 $7 - 18$ 

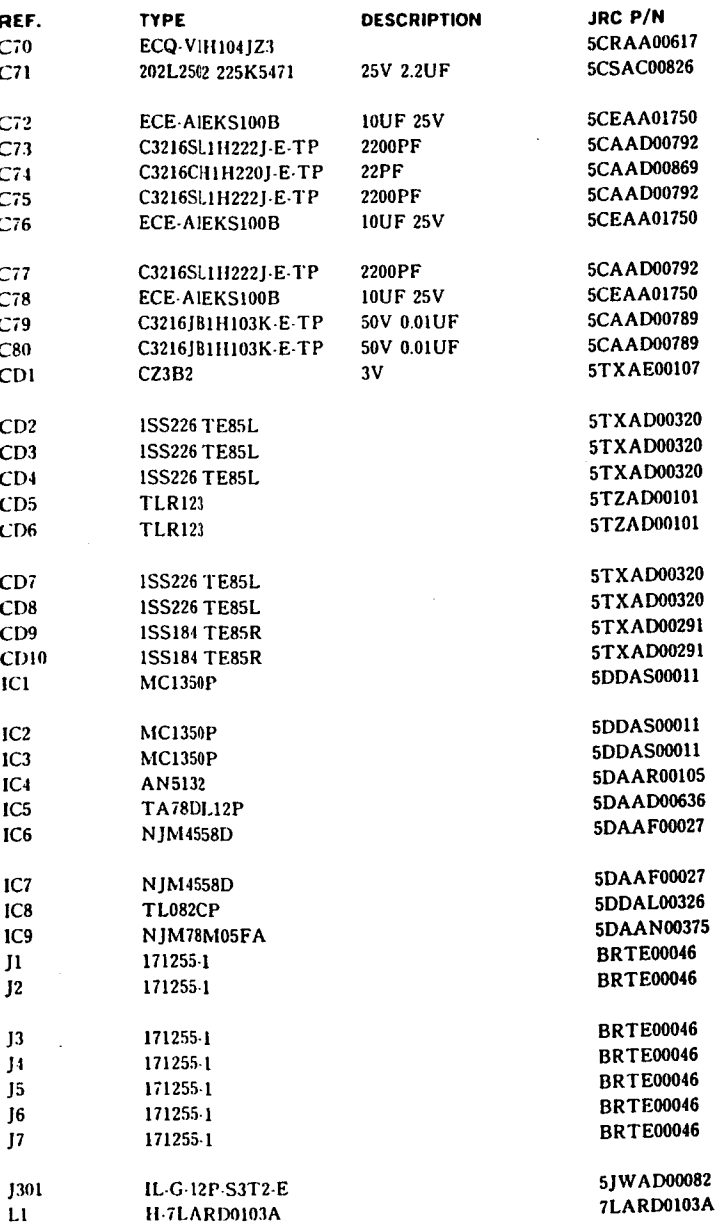

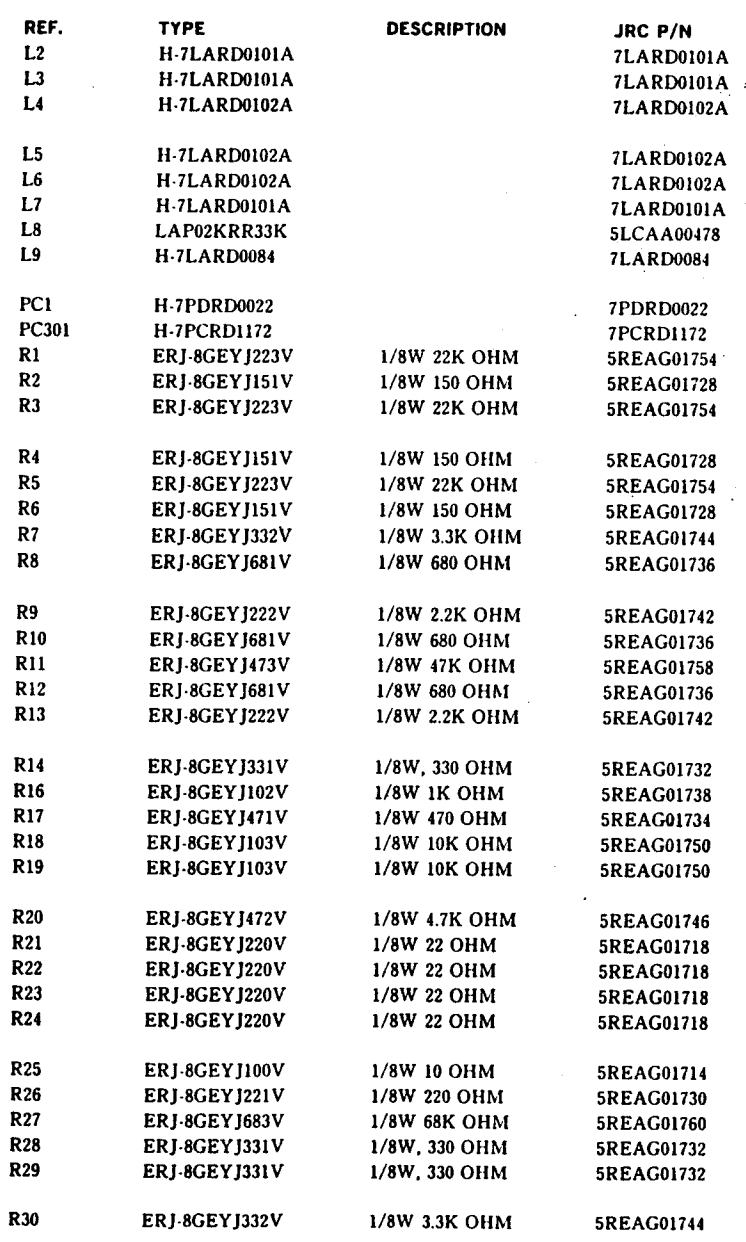

R R

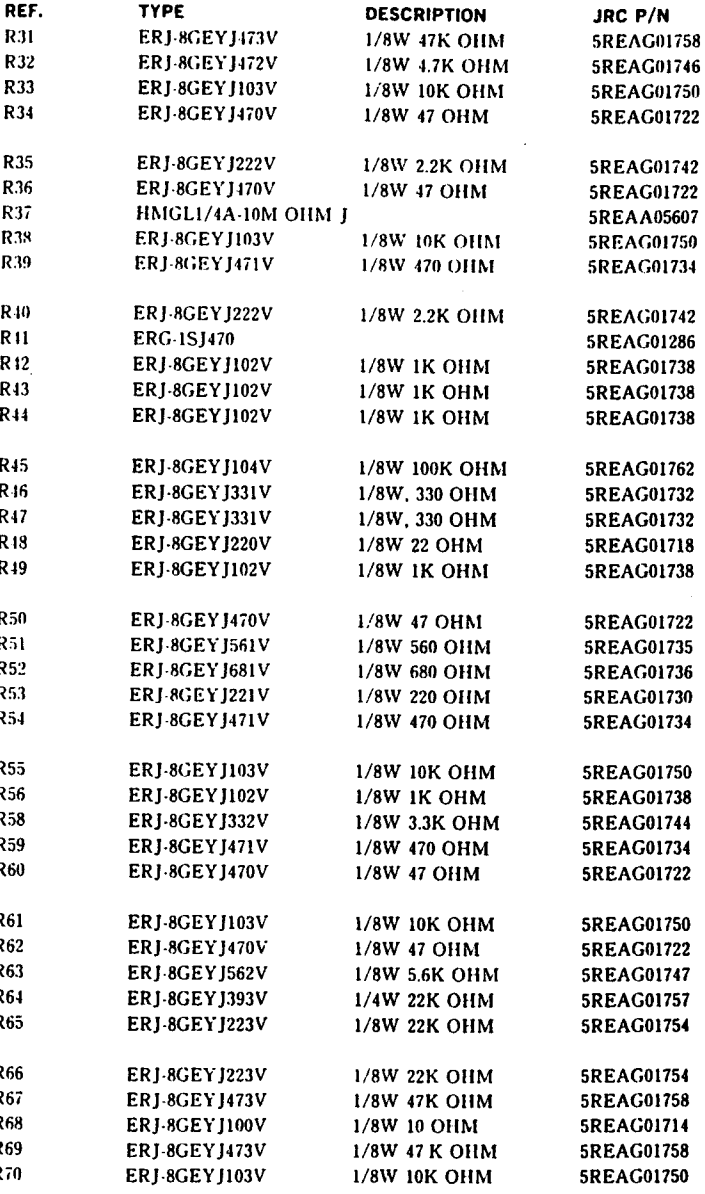

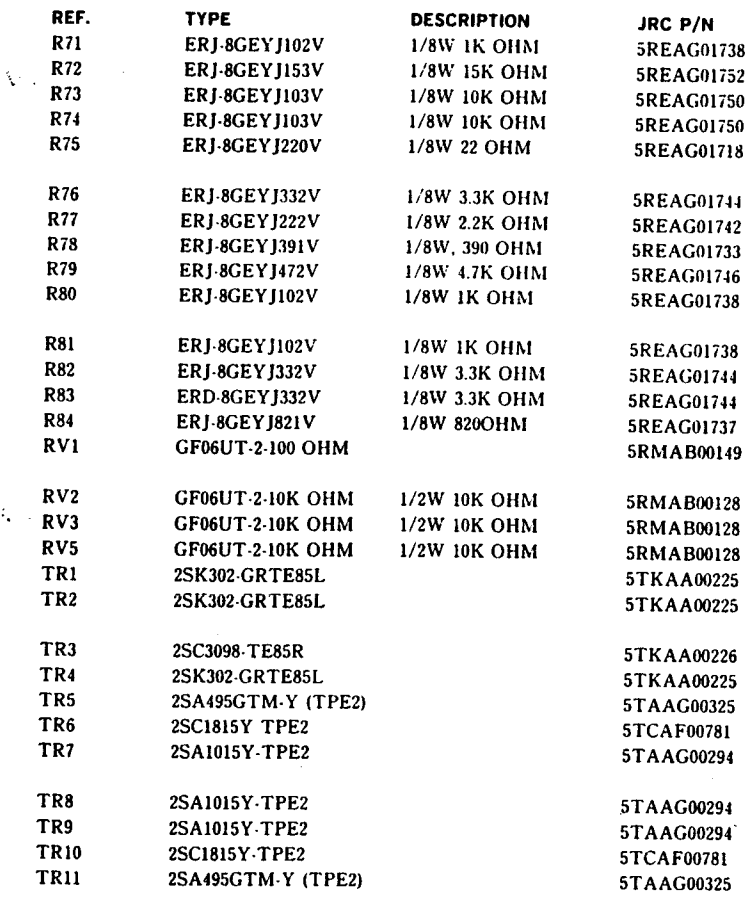

 $\mathbb{Z}_2$ 

 $\vec{q}$ 

 $\mathbb{R}^2$ 

## RIOX/RIIX DISPLAY UNIT TYPE 50003/50006

#### **MAIN CHASSIS TYPE CML-312**

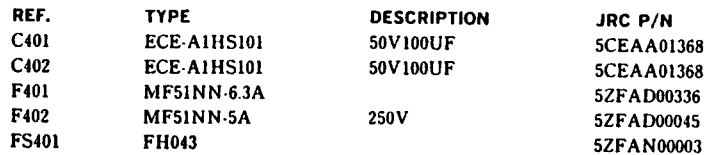

 $7 - 22$ 

 $7 - 23$ 

 $\sim$   $\bullet$ 

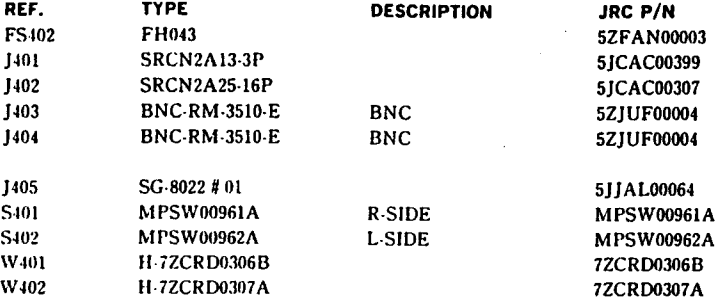

#### MAIN CONTROL PCB TYPE CMC-622

 $\sim 10^{-1}$ 

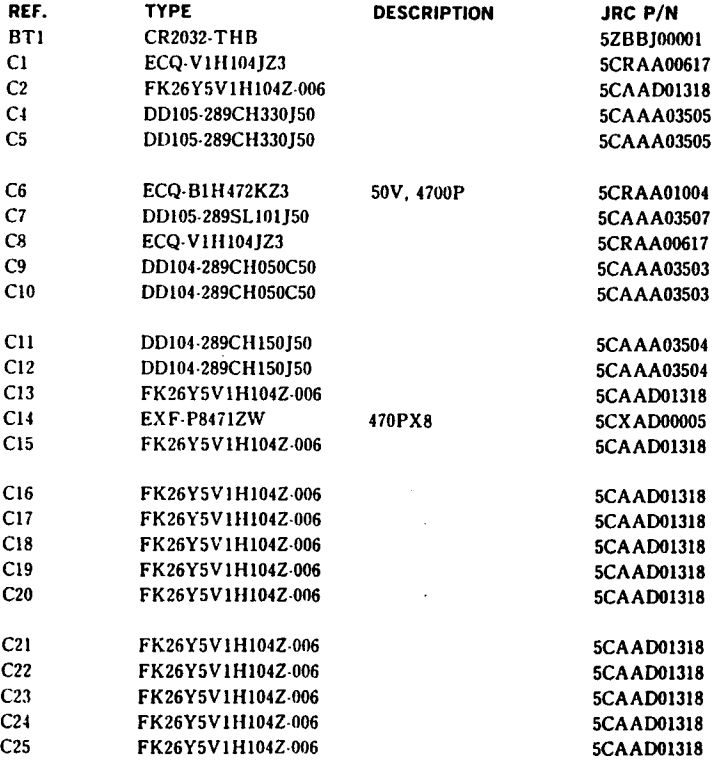

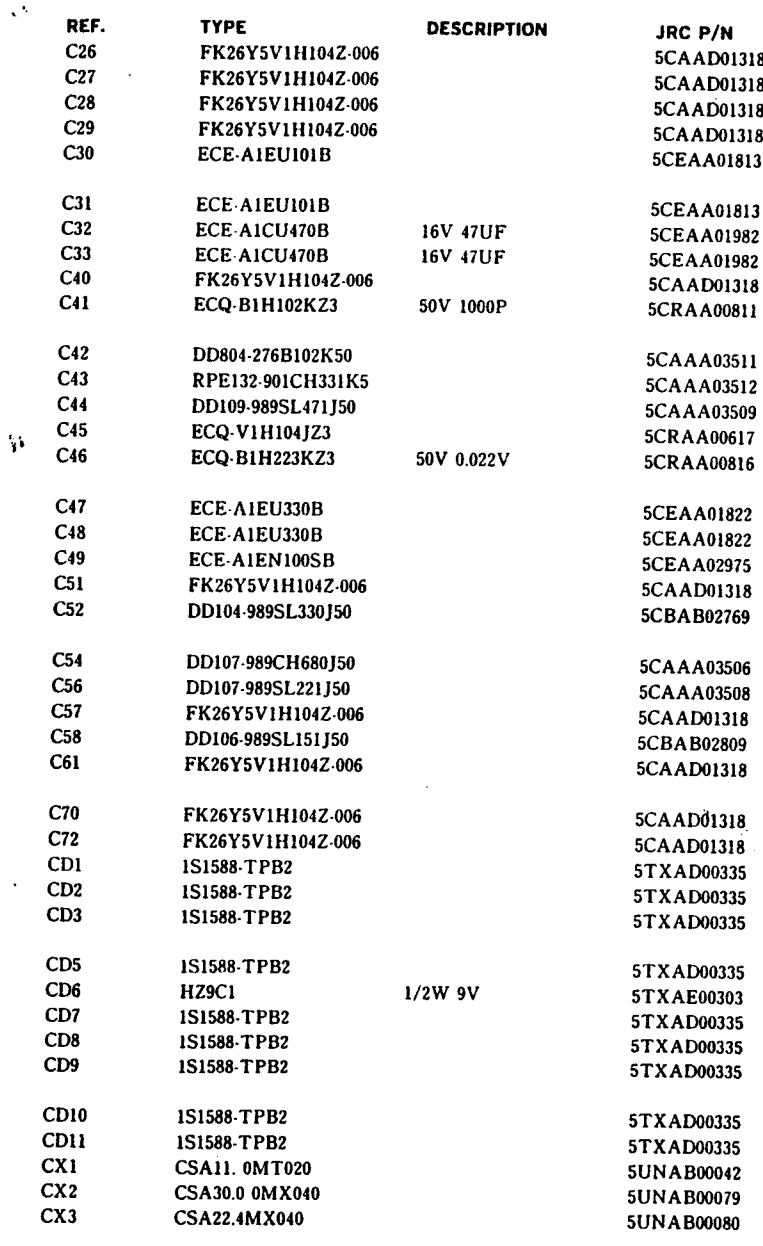

 $7 - 24$ 

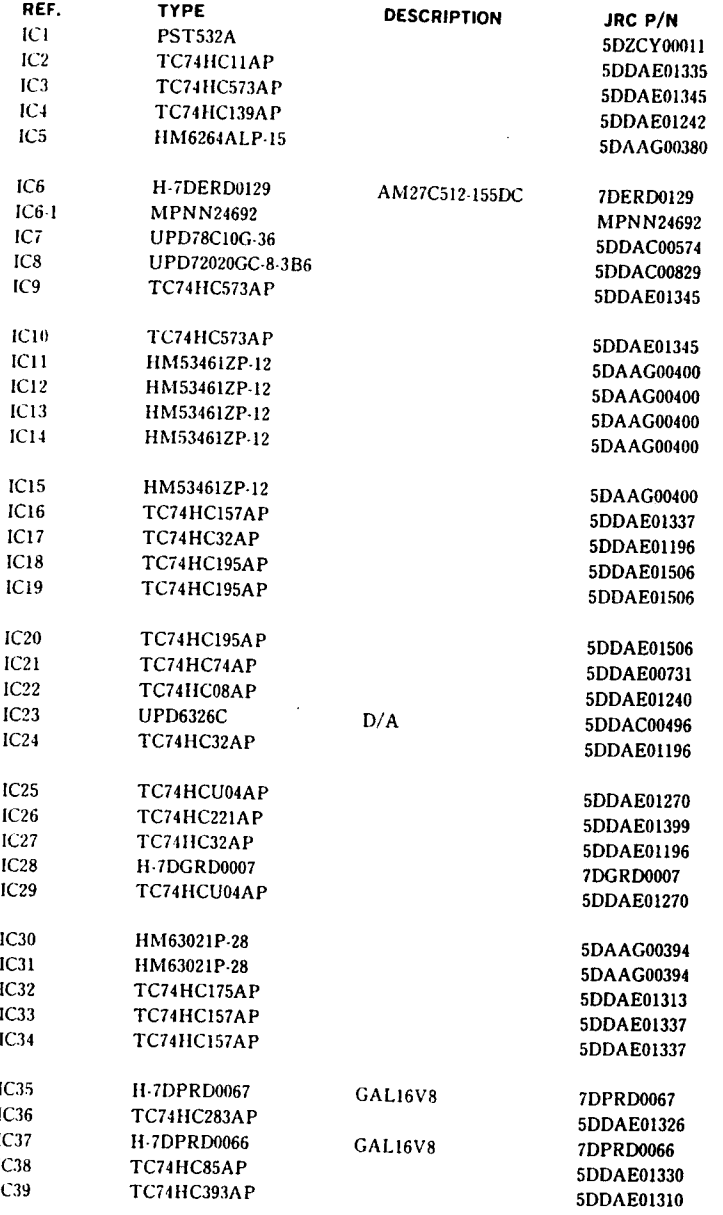

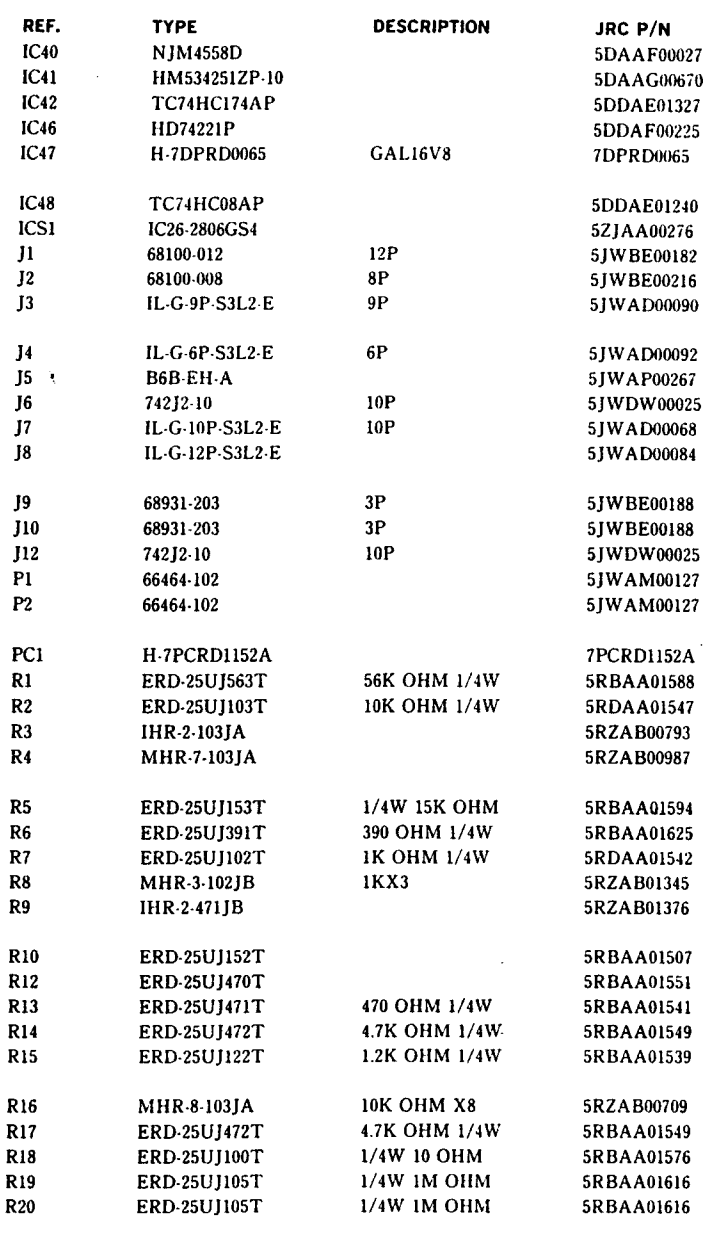

Ä

 $\langle \hat{\mathbf{r}} \rangle_{\rm s}$ 

 $7 - 26$ 

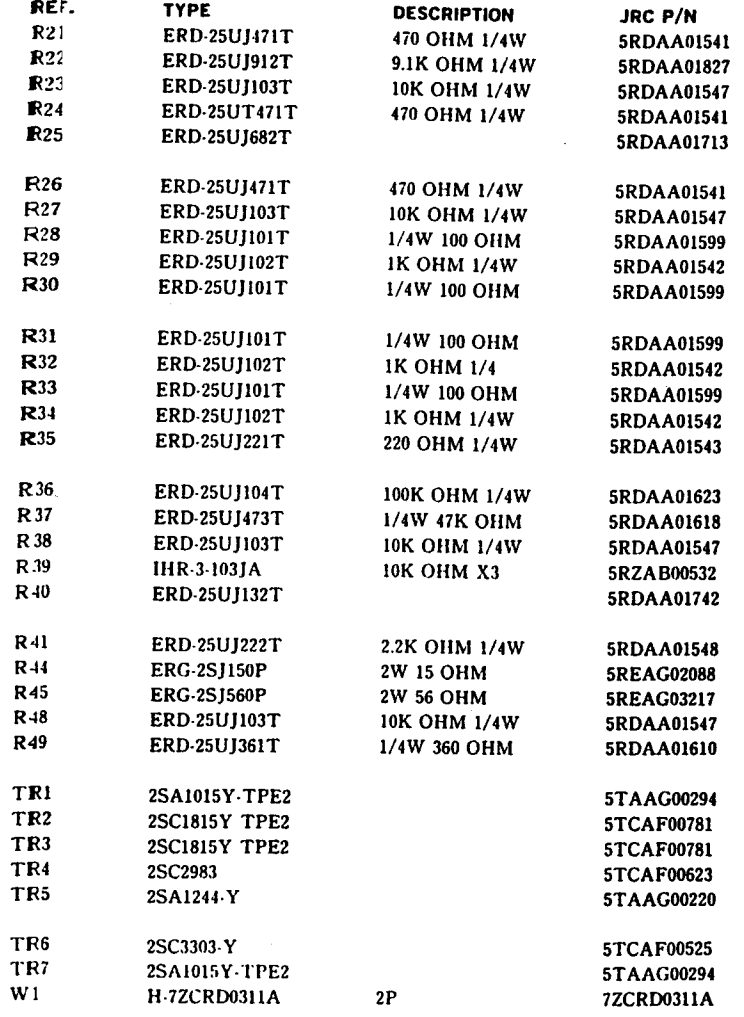

## ADJUSTMENT PCB TYPE CCB-351

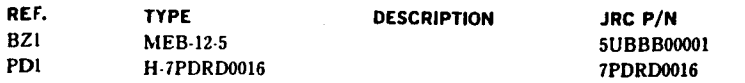

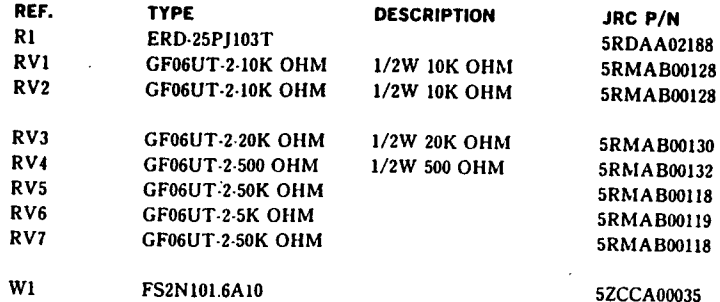

R

R

C

C

X

## RECEIVE BUFFER PCB TYPE CQA-116

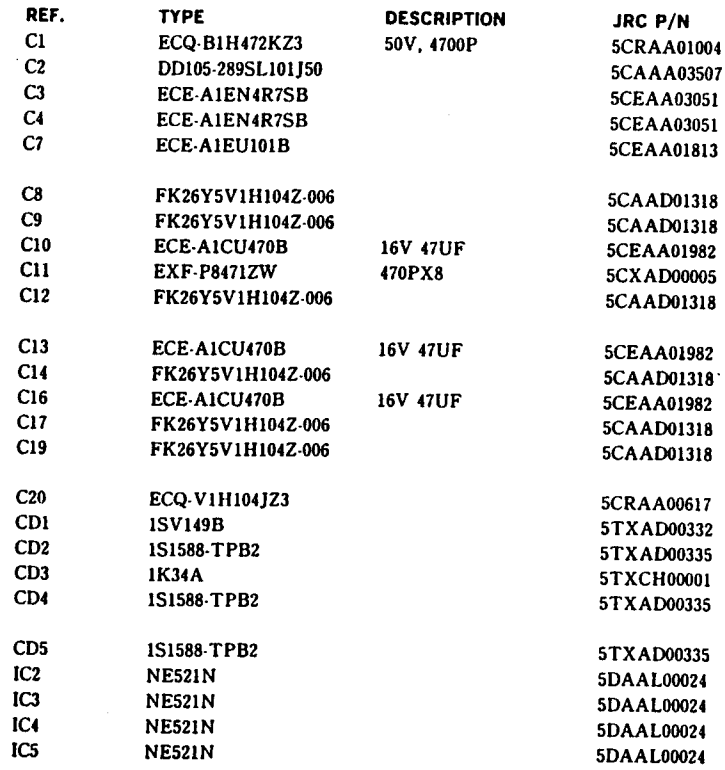

 $\mathcal{L}$  . We show that  $\mathcal{L}$ 

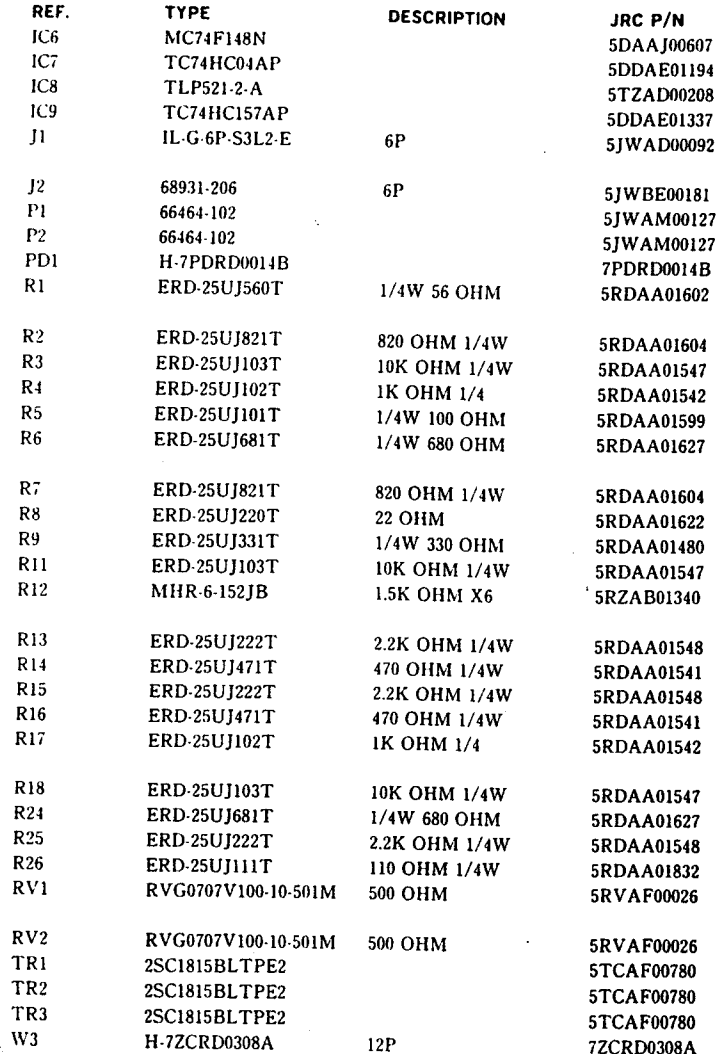

F

 $\ddot{\phantom{1}}$ 

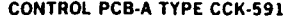

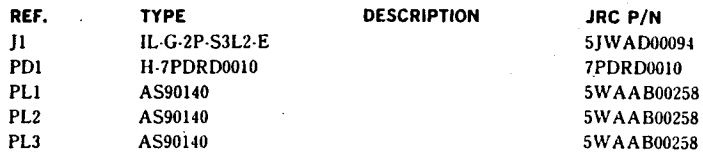

#### **CONTROL PCB-B TYPE CCK-592**

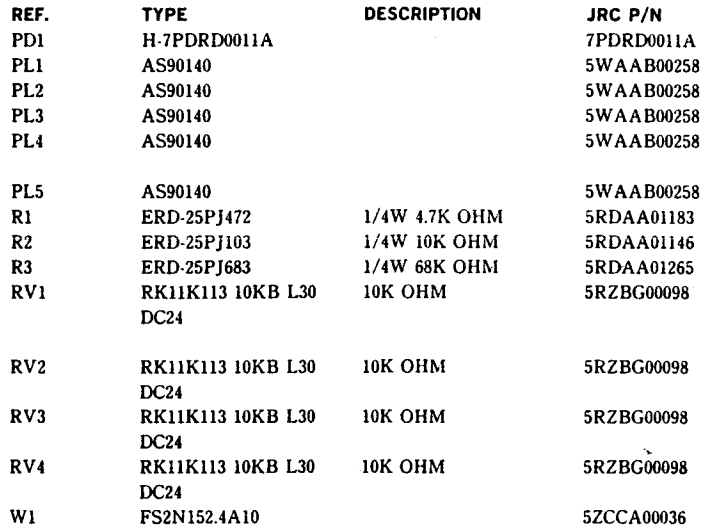

#### POWER SUPPLY PCB TYPE CBD-1026

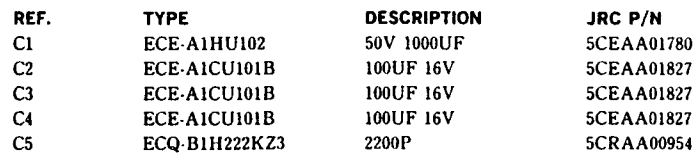

 $\cdot$ 

 $7 - 31$ 

 $\sim 10$ 

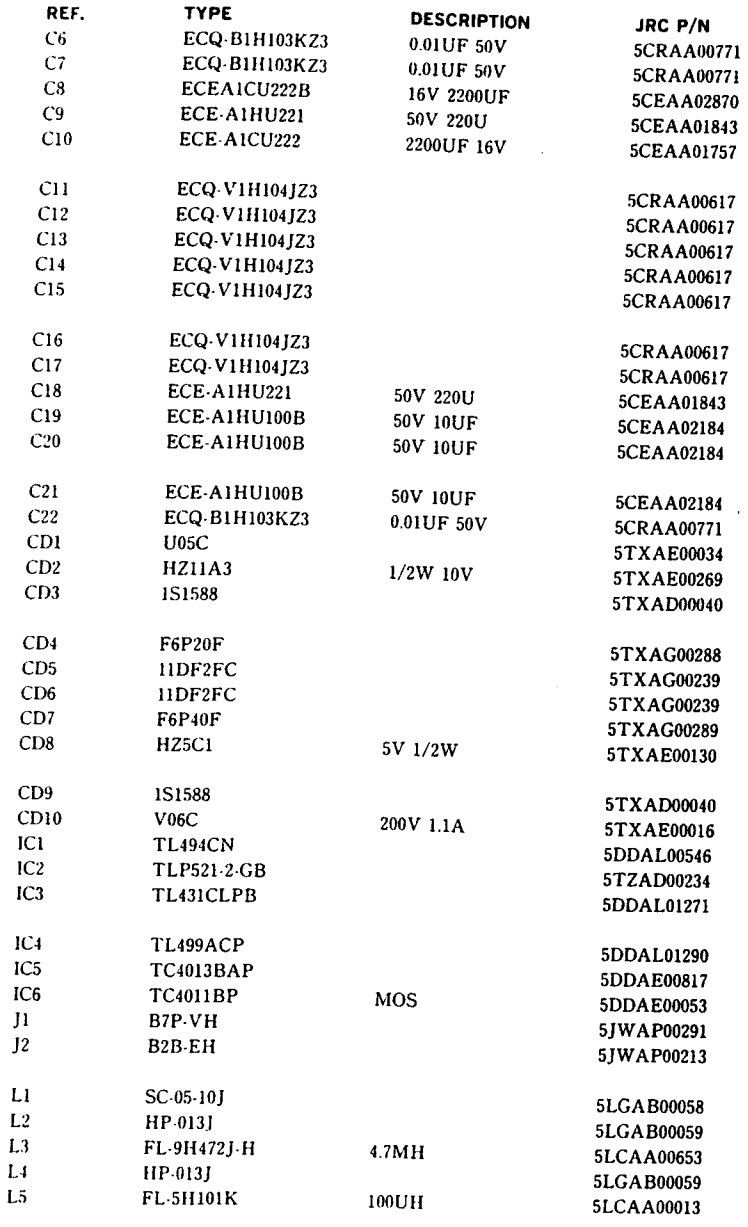

Ю -F L

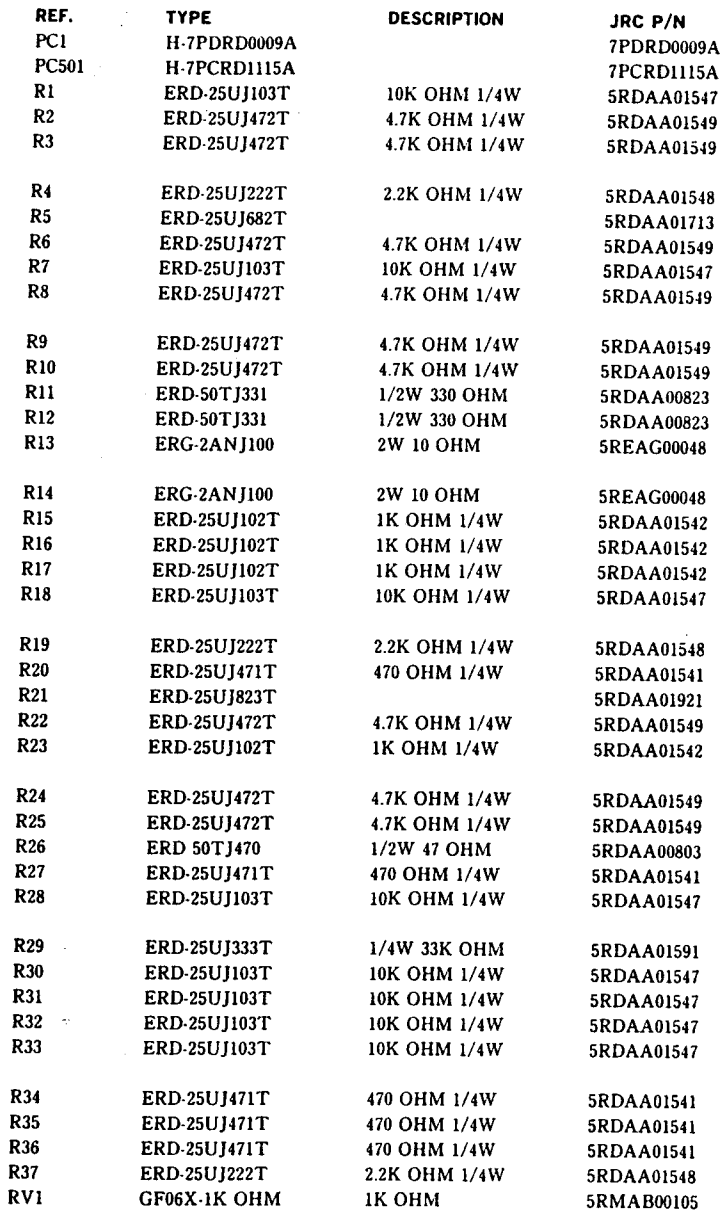

 $\bar{\mathcal{A}}$ 

 $7 - 32$
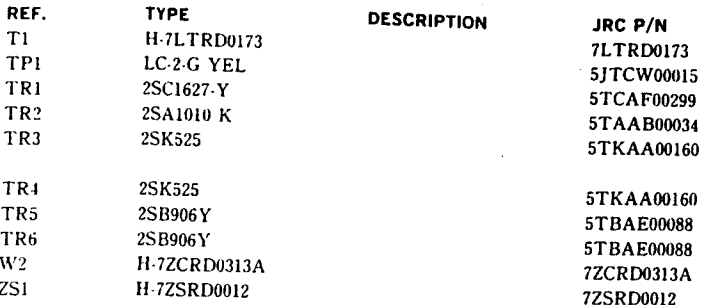

#### CRT MONITOR PCB TYPE CCN-199

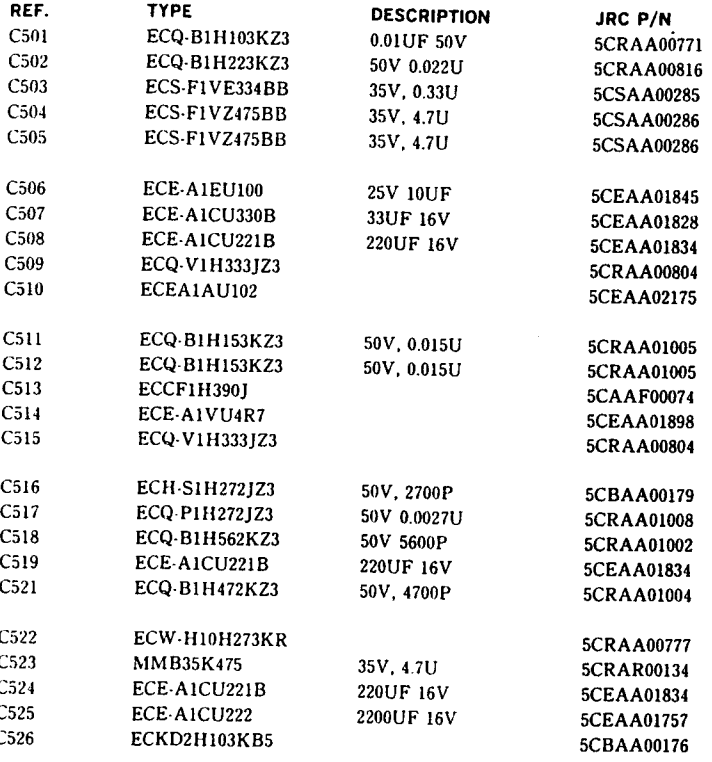

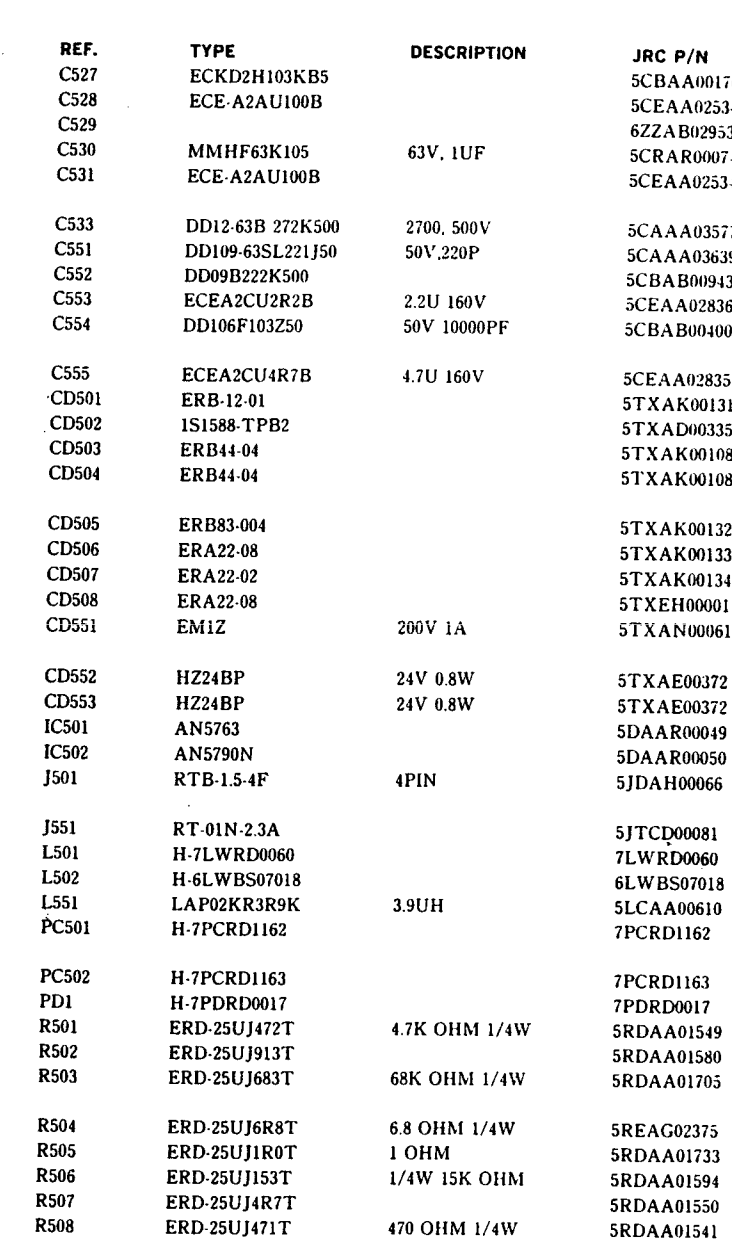

 $7 - 34$ 

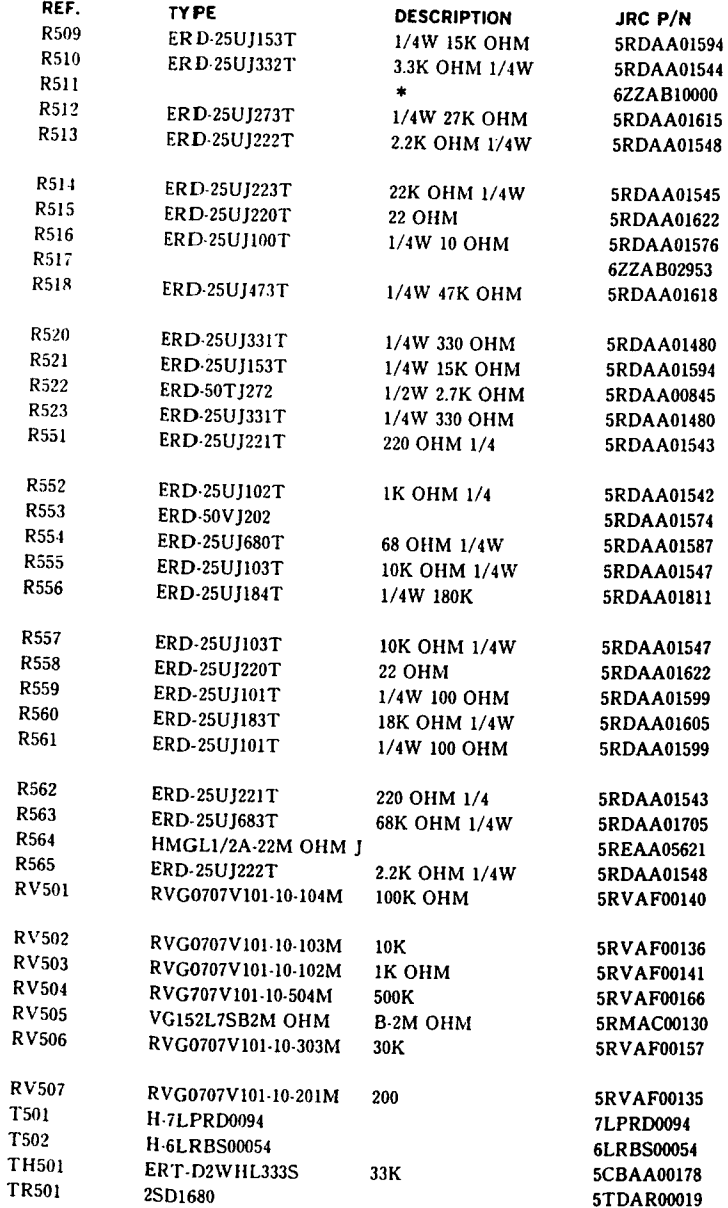

 $7 - 36$ 

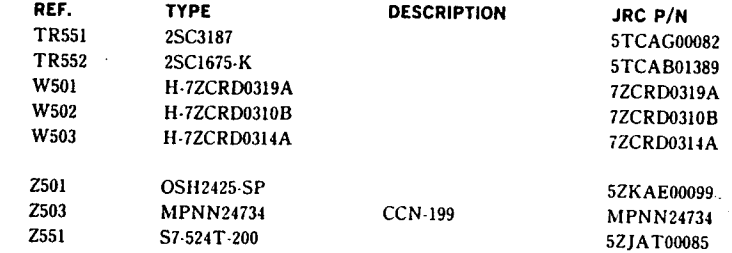

#### CRT UNIT TYPE CKJ-106

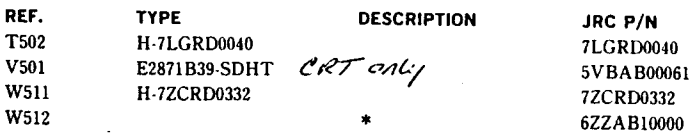

### PARTS LOCATION LIST

 $\epsilon$ 

### Reference to Fig. 122

#### Assembly Drawing of RIOX Scanner Unit

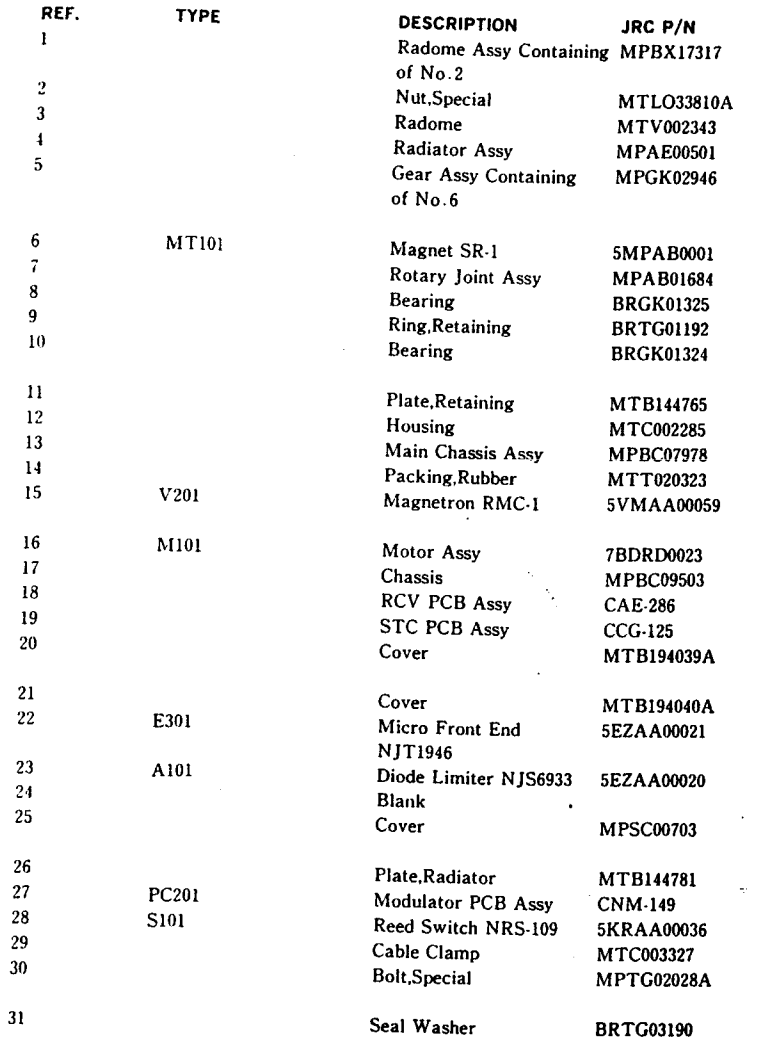

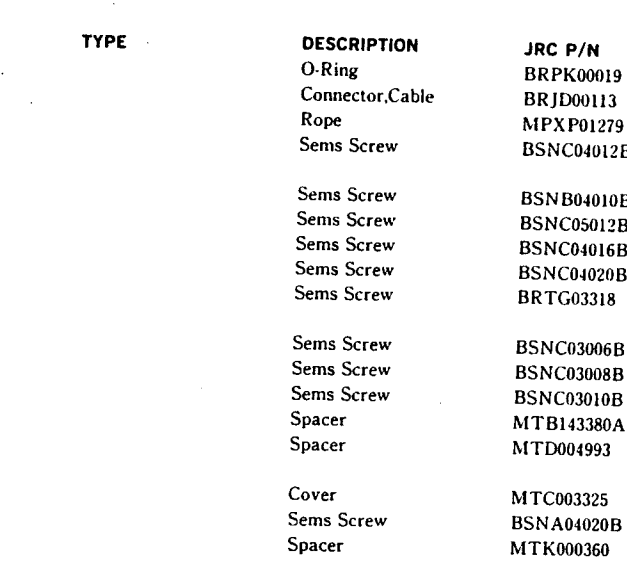

REF.

 $32\phantom{a}$ 

 $33$ 

 $34$ 

35

 ${\bf 36}$ 

 $37$ 

 ${\bf 38}$ 

39

40

 $\overline{41}$ 

42

 $43$ 

 $44$ 

45

 $46$ 

 $47$ 

48

 $\mathbf{r}$ 

 $\mathcal{L}(\mathcal{A})$ 

 $\bar{L}$  as

#### **BRJD00113** MPXP01279 **BSNC04012B BSN B04010B** 3SNC05012B 3SNC04016B 3SNC04020B RTG03318 **SNC03006B SNC03008B** 3SNC03010B TB143380A TD004993

TC003325 **SNA04020B** TK000360

 $\sim$   $\mu$ 

#### PARTS LOCATION LIST

### Reference to Fig123&Fig124

## **Assembly Drawing of RIIX Scanner Unit**

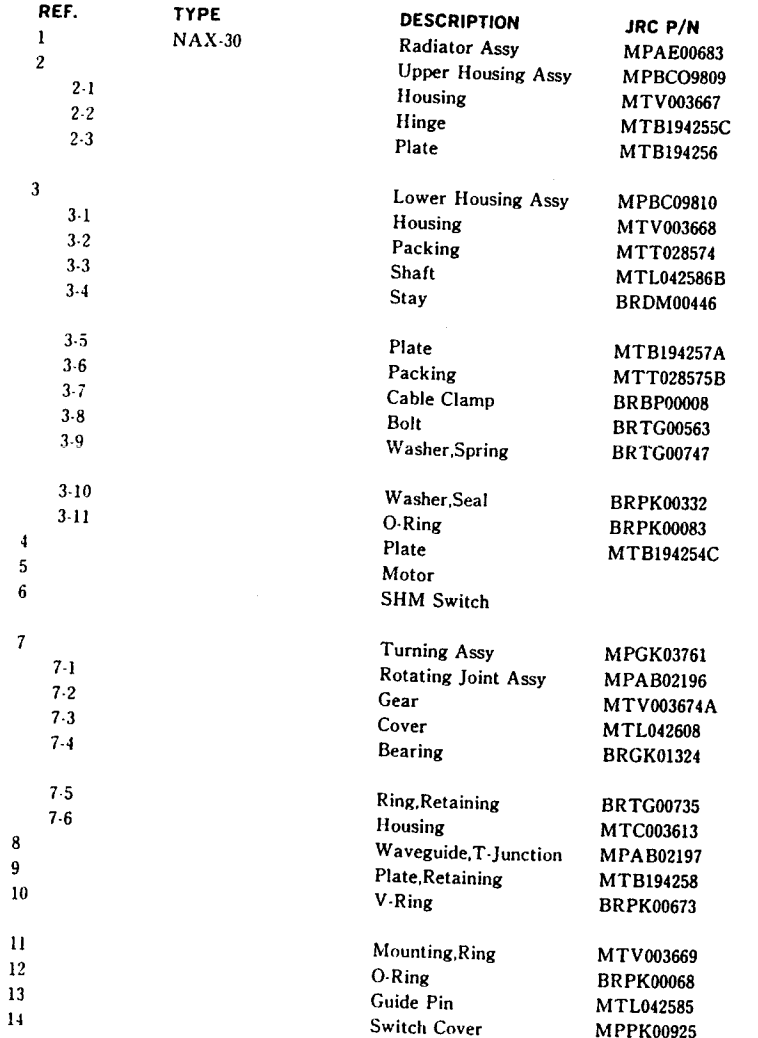

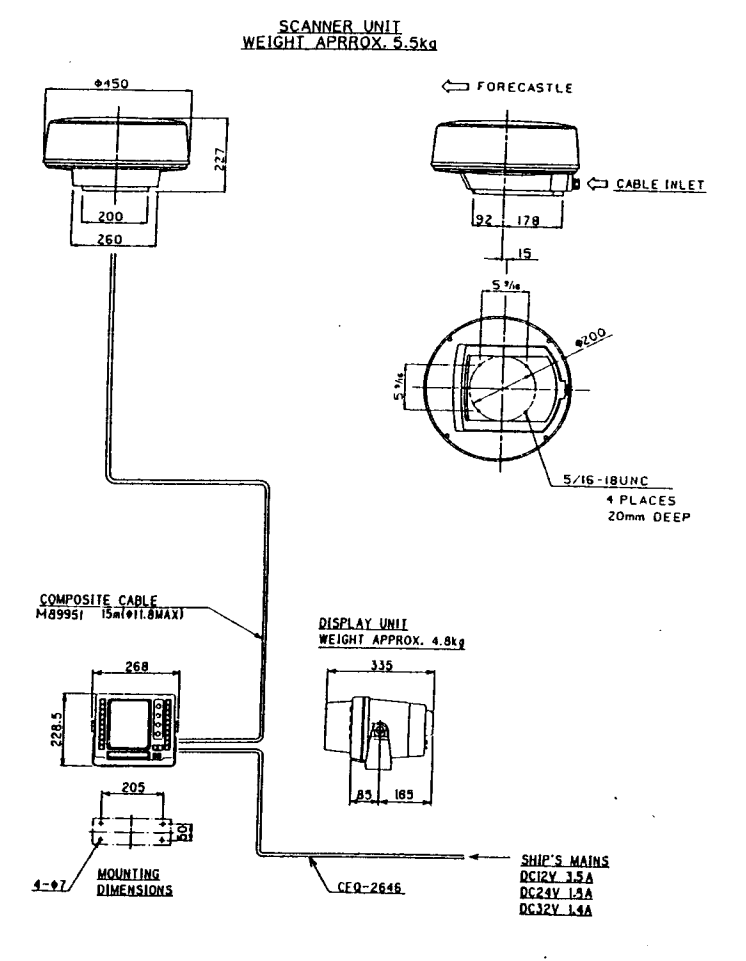

#### NOTES . I. THE DISTANCE BETWEEN THE UNITS AS FOLLOWS.

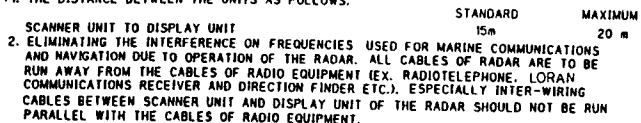

 $\sim$   $\sim$ 

## FIG. 101 GENERAL SYSTEM DIAGRAM R10X

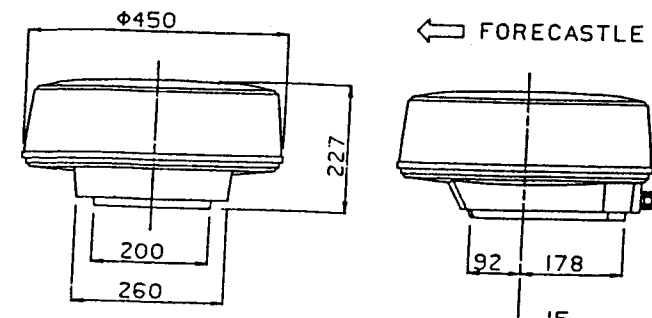

 $5\%$ 

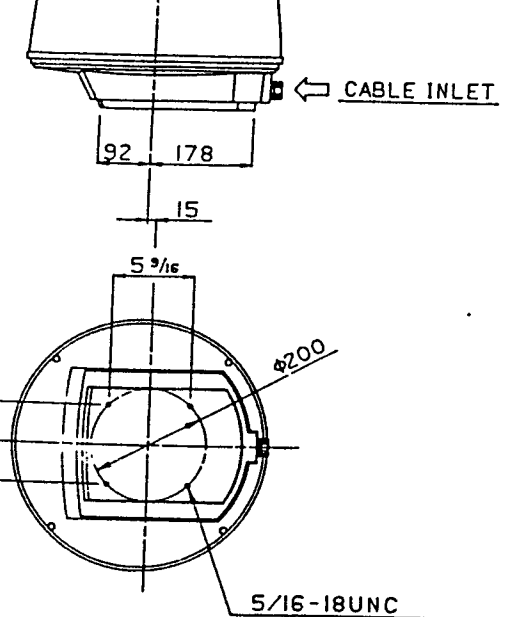

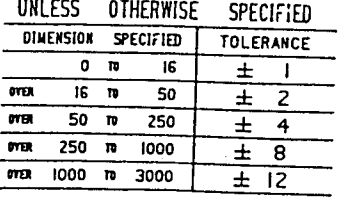

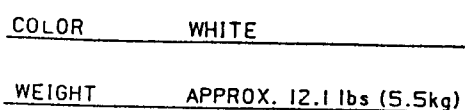

4 PLACES<br>20mm DEEP

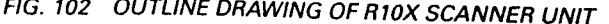

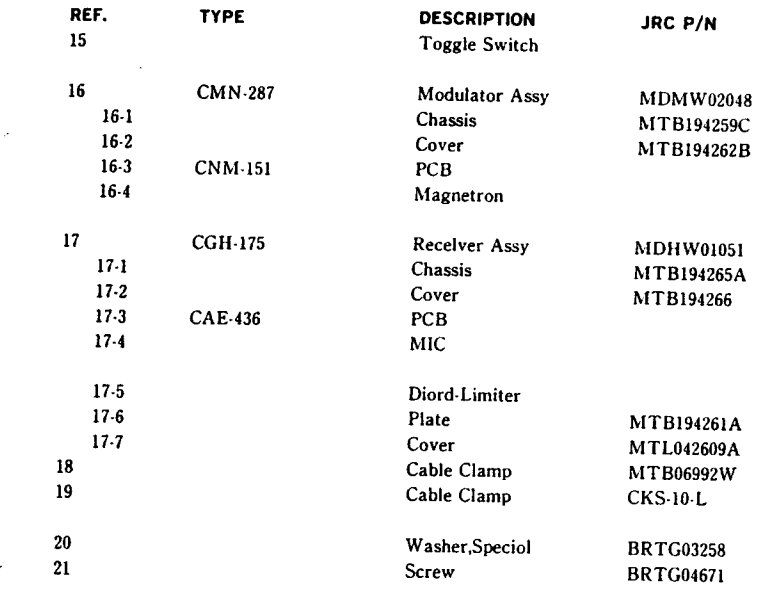

## PARTS LOCATION LIST

 $\ddot{\phantom{1}}$ 

 $\overline{7}$ 8  $\boldsymbol{9}$ 

 ${\bf 16}$  $\bar{17}$  $\bf{18}$  $19$ 

# Reference to Fig.125

# Assembly Drawing of RIOX/RIIX Display Unit

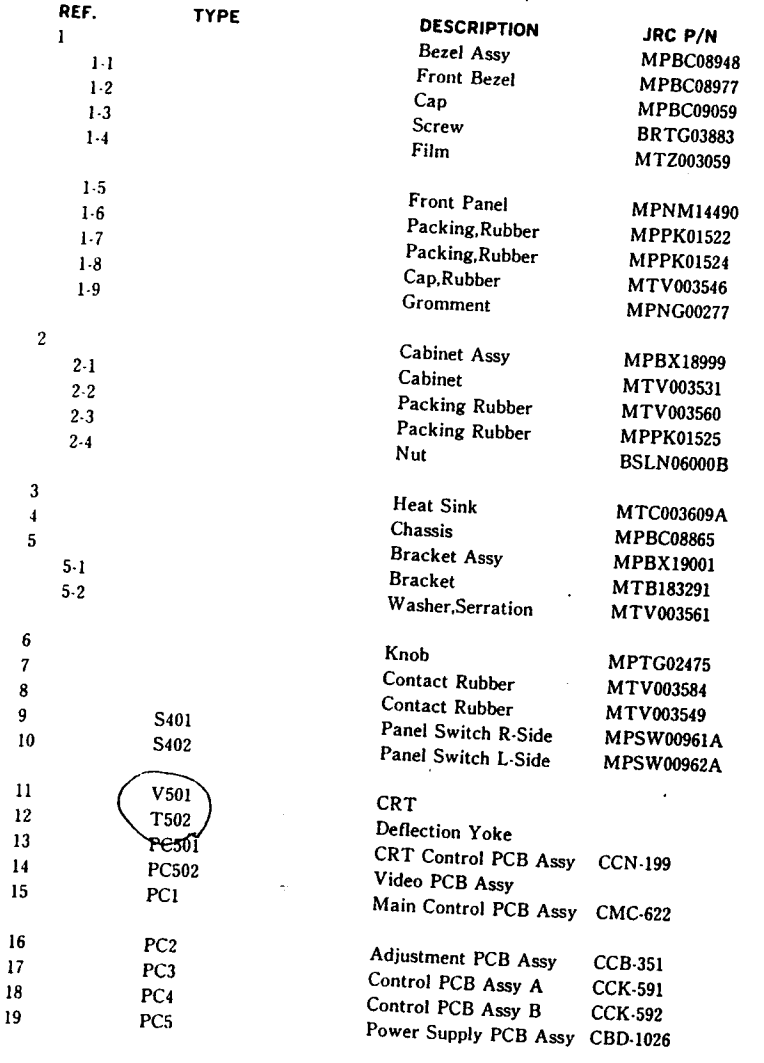

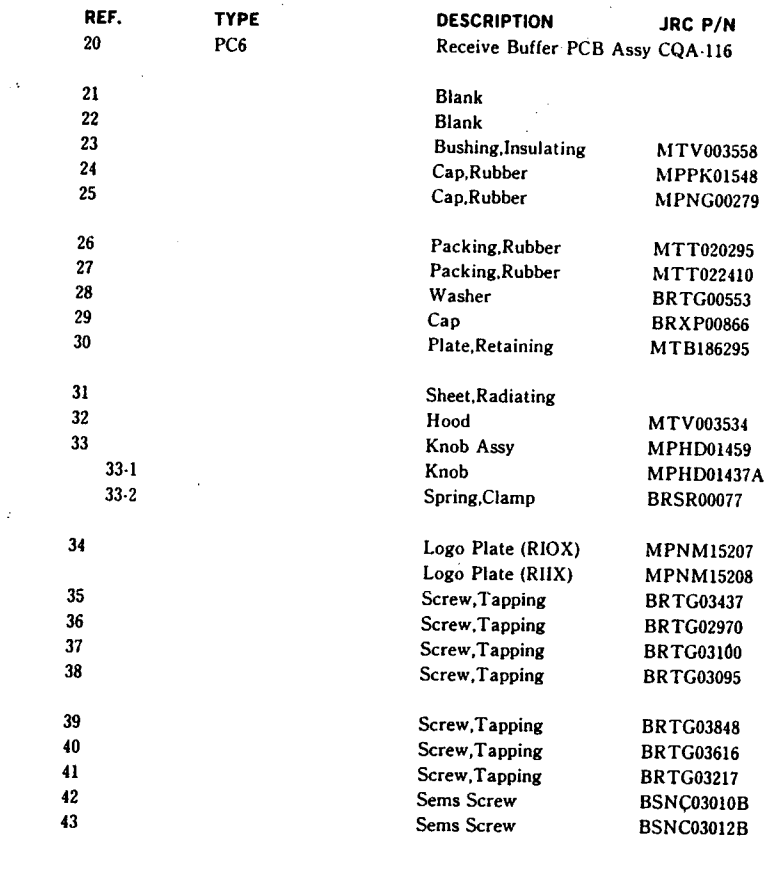

 $7 - 42$ 

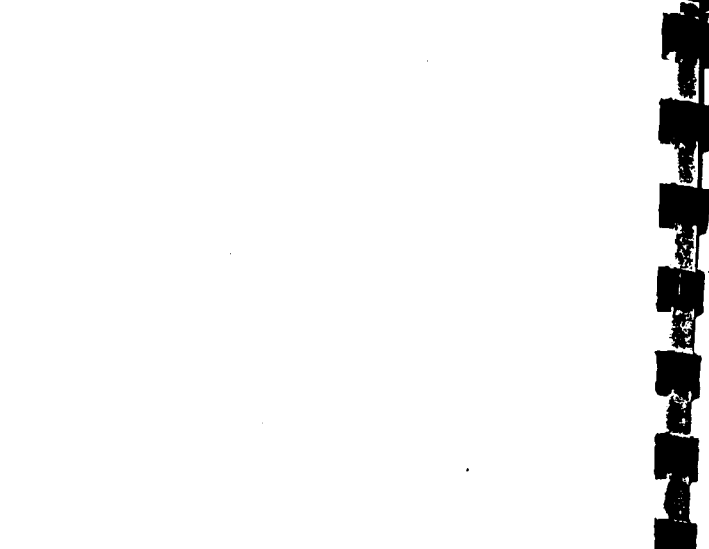

 $\cdot$ 

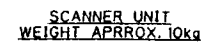

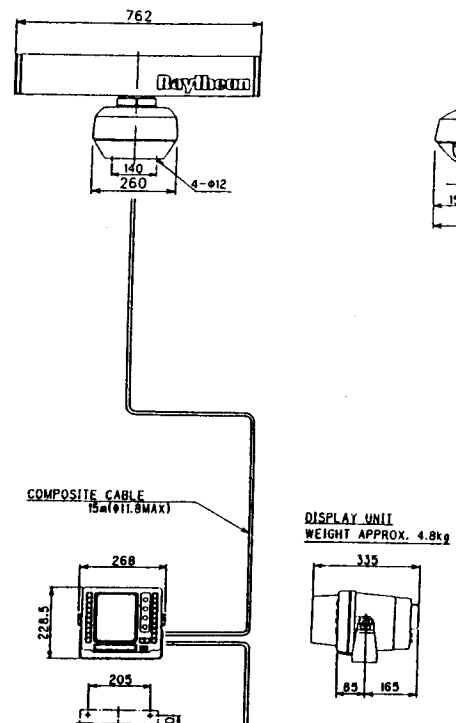

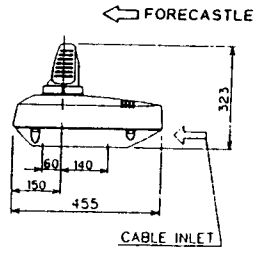

CONNECTORS

-31 SHIP'S MAINS MOUNTING<br>DIMENSIONS DC12Y 4.2A CEQ-2646

NOTES IL THE DISTANCE BETWEEN THE UNITS AS FOLLOWS.

 $1 - 27$ 

ü

STANDARD **MAXIMUM** 

 $\sim$   $\lambda$ 

SCANNER UNIT TO DISPLAY UNIT<br>2. ELIMINATING THE INTERFERIENCE ON FREQUENCIES USED FOR MARINE CUMMUNICATIONS<br>AND MAVIGATION DUE TO OPERATION OF THE RADAR. ALL CABLES OF RADIO<br>18 RUM AWAY FROM THE CABLES OF RADIO EQUIPMENT (  $20a$ 

FIG. 103 GENERAL SYSTEM DIAGRAM R11X

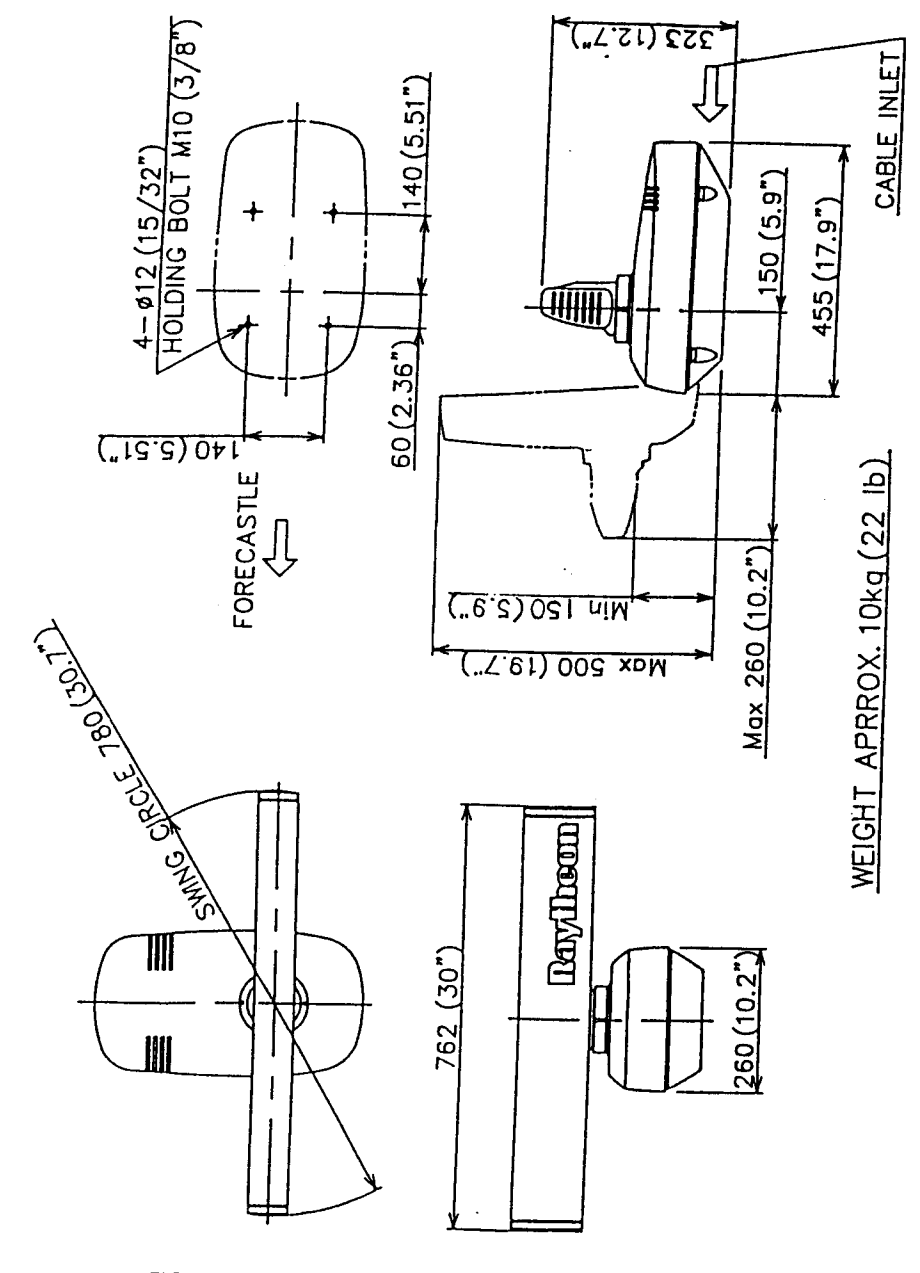

FIG. 104 OUTLINE DRAWING OF R11X SCANNER UNIT

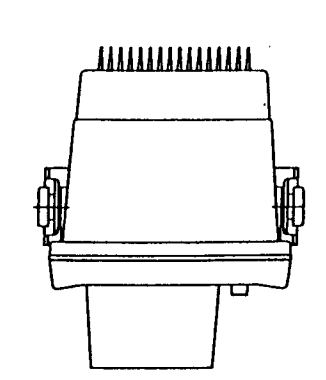

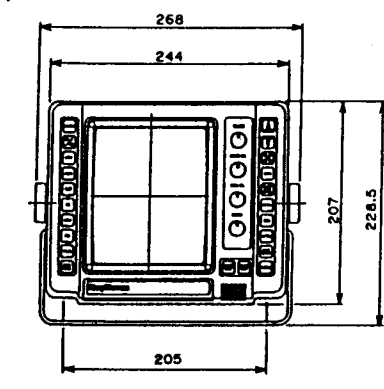

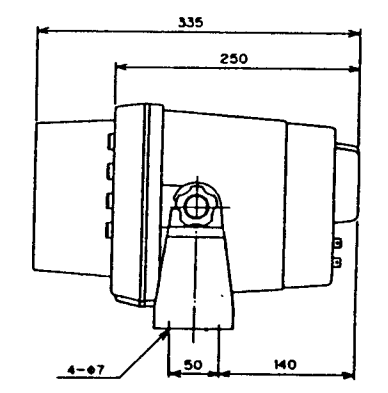

WEIGHT APPROX. 4.8kg

FIG. 105 OUTLINE DRAWING OF R10X/R11X DISPLAY UNIT

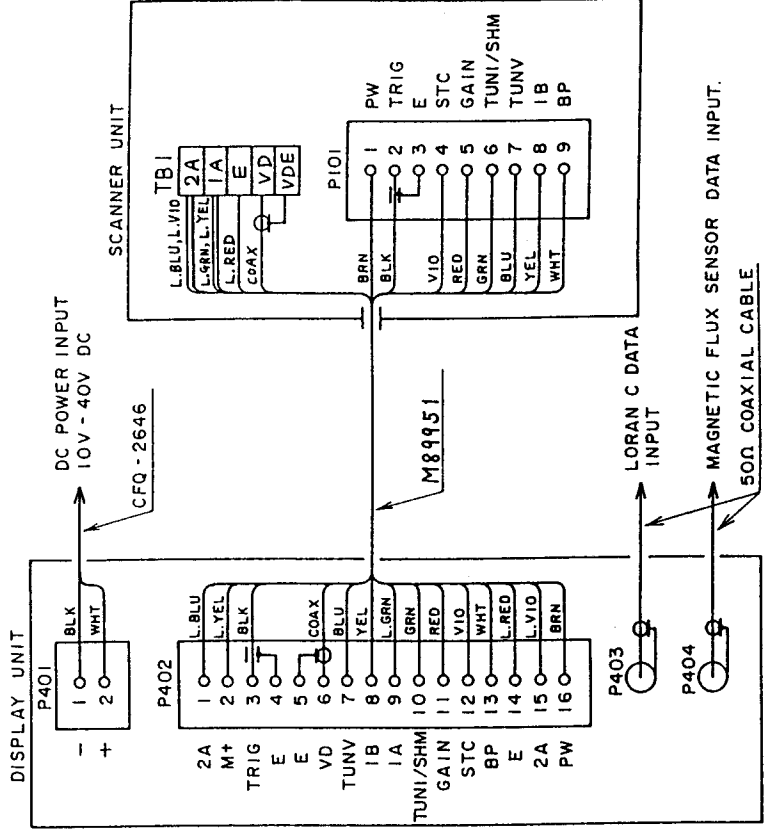

--- LARGE WIRE  $\mathbf{j}$ NOTE ;

 $\tau$  .

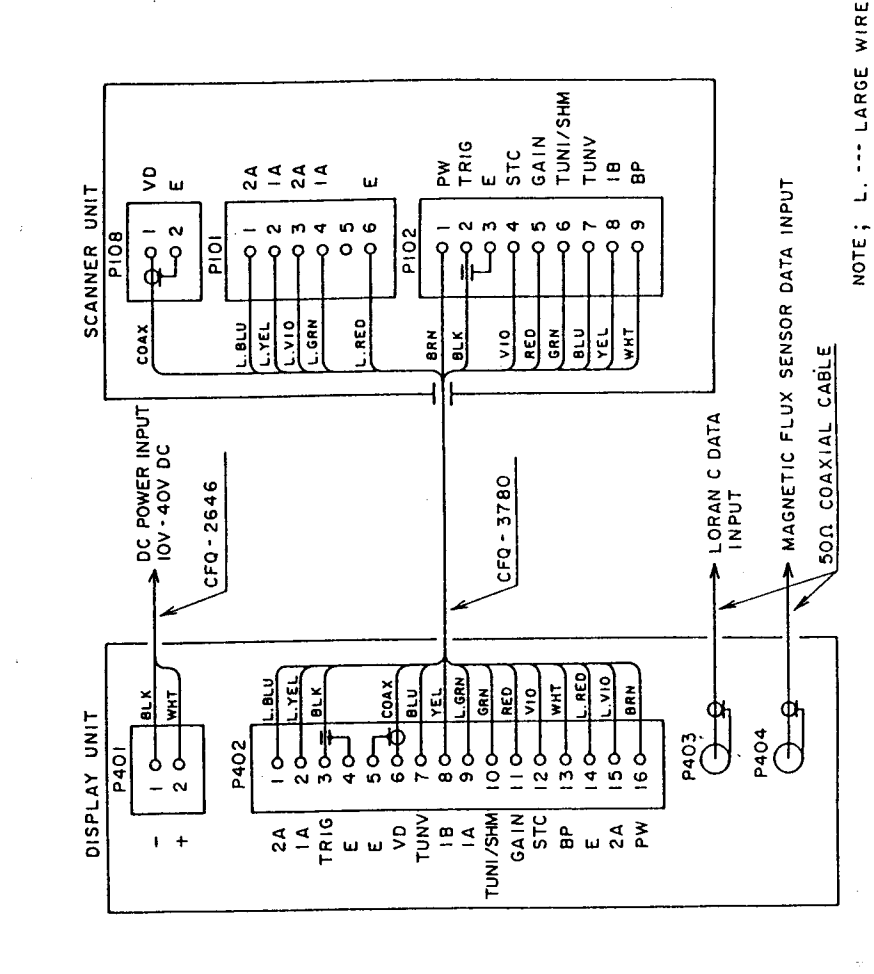

FIG. 107 INTERUNIT WIRING R11X RADAR

 $\sim$   $\lambda$ 

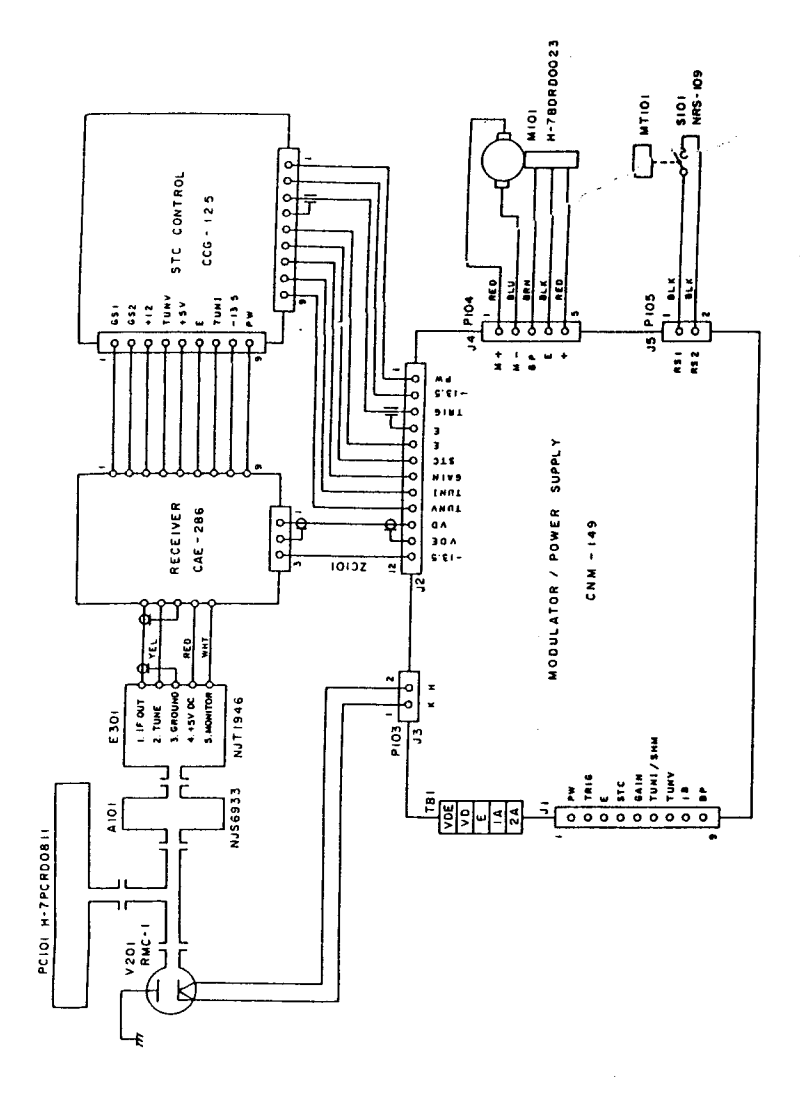

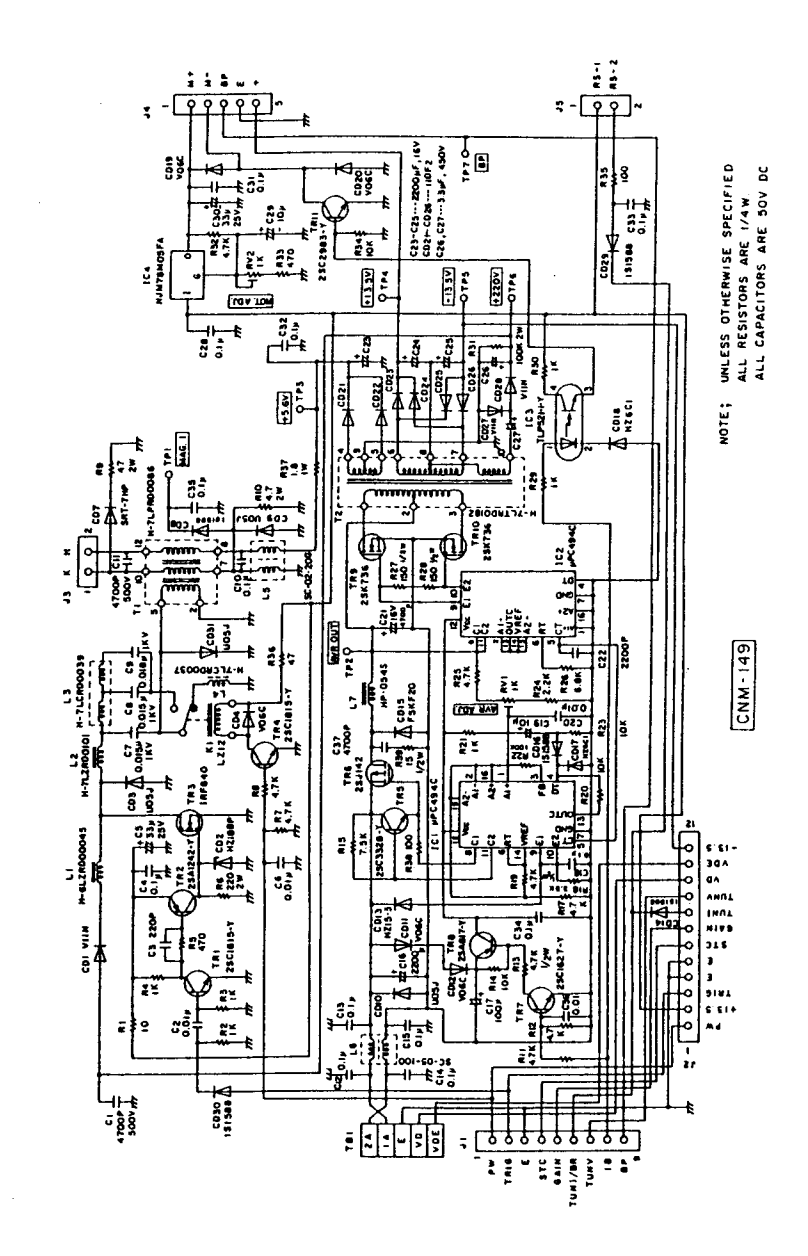

÷.

FIG. 109 CIRCUIT DRAWING OF MODULATOR/POWER SUPPLY PCB (CMC-149)

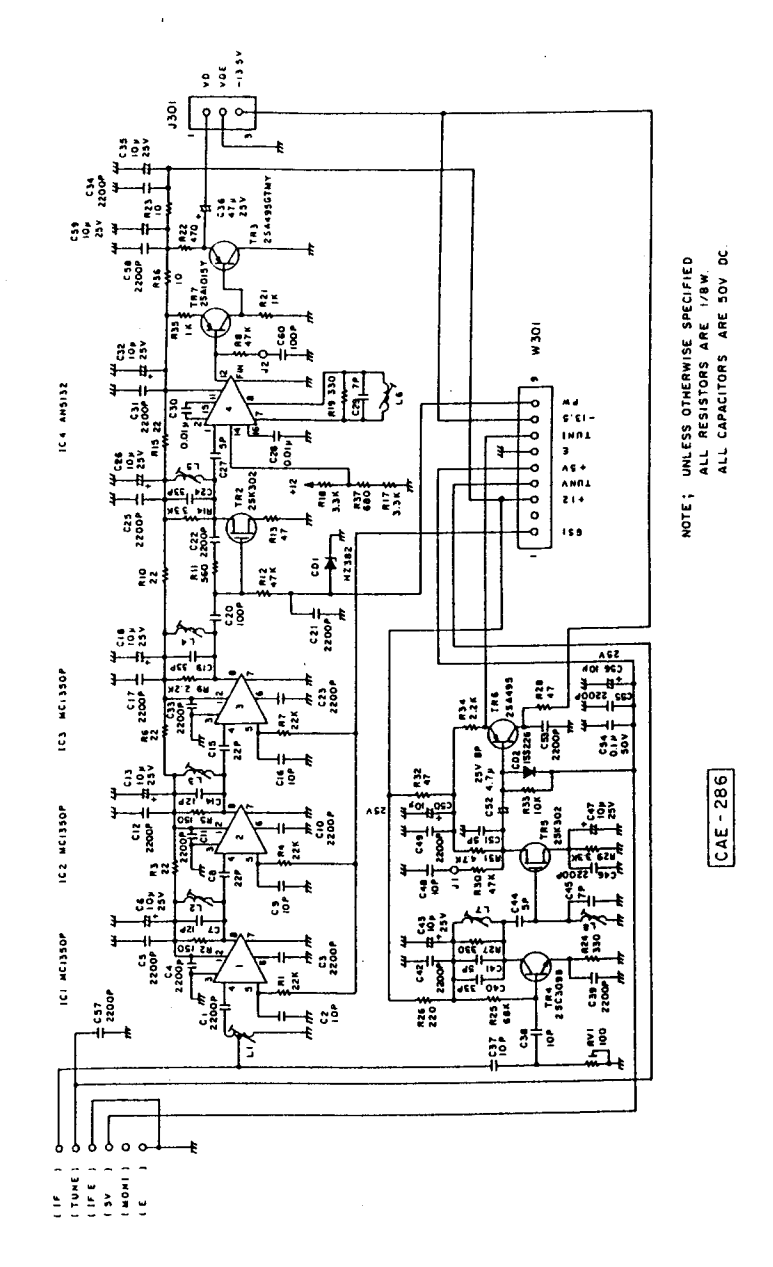

FIG. 110 CIRCUIT DRAWING OF RECEIVER PCB (CAE-286)

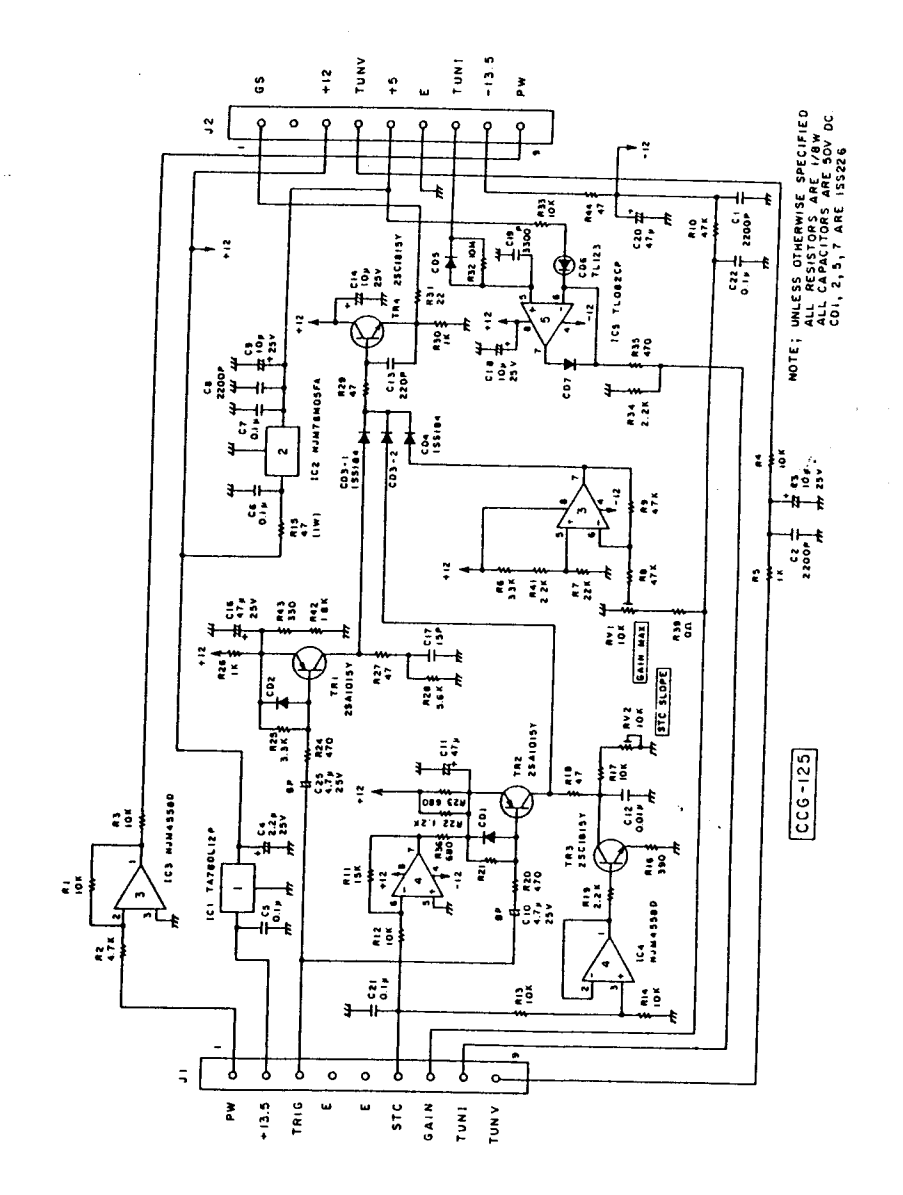

FIG. 111 CIRCUIT DRAWING OF STC CONTROL PCB (CCG-125)

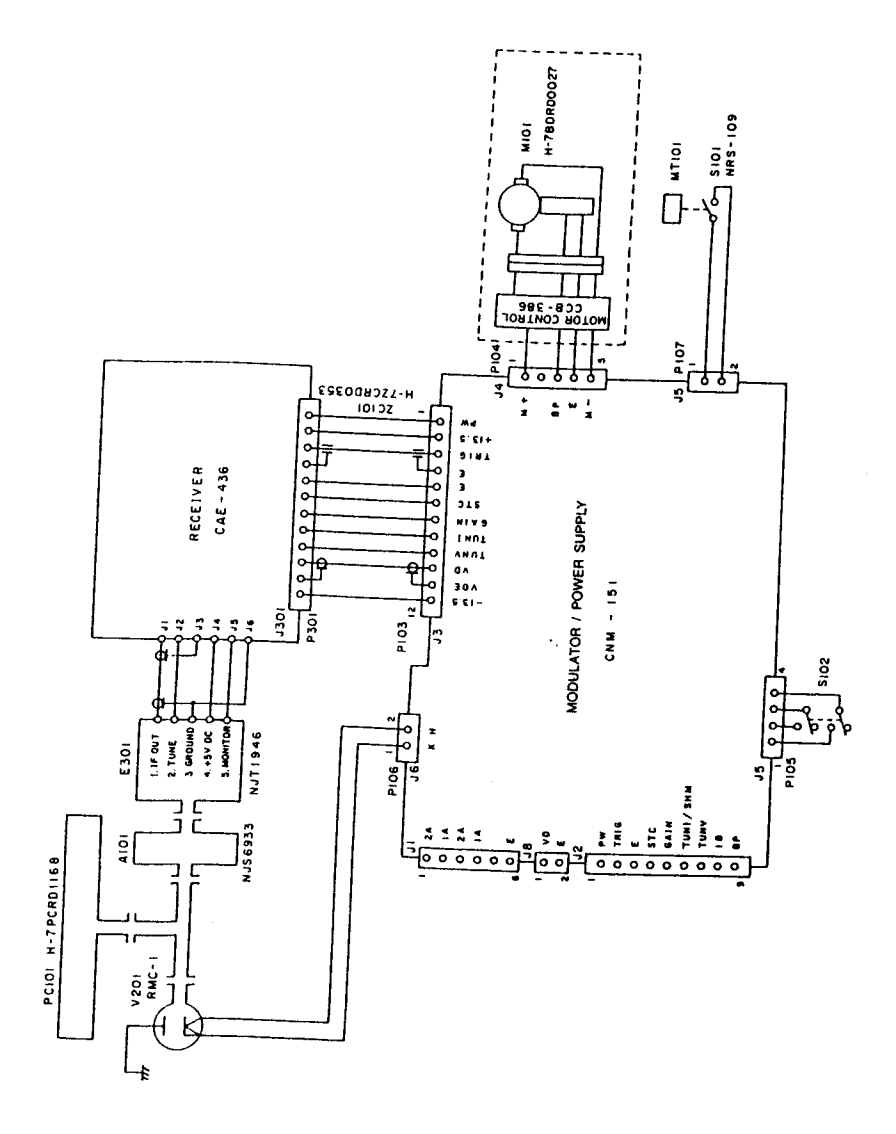

FIG. 112 INTERNAL CONNECTION DIAGRAM FOR R11X SCANNER UNIT

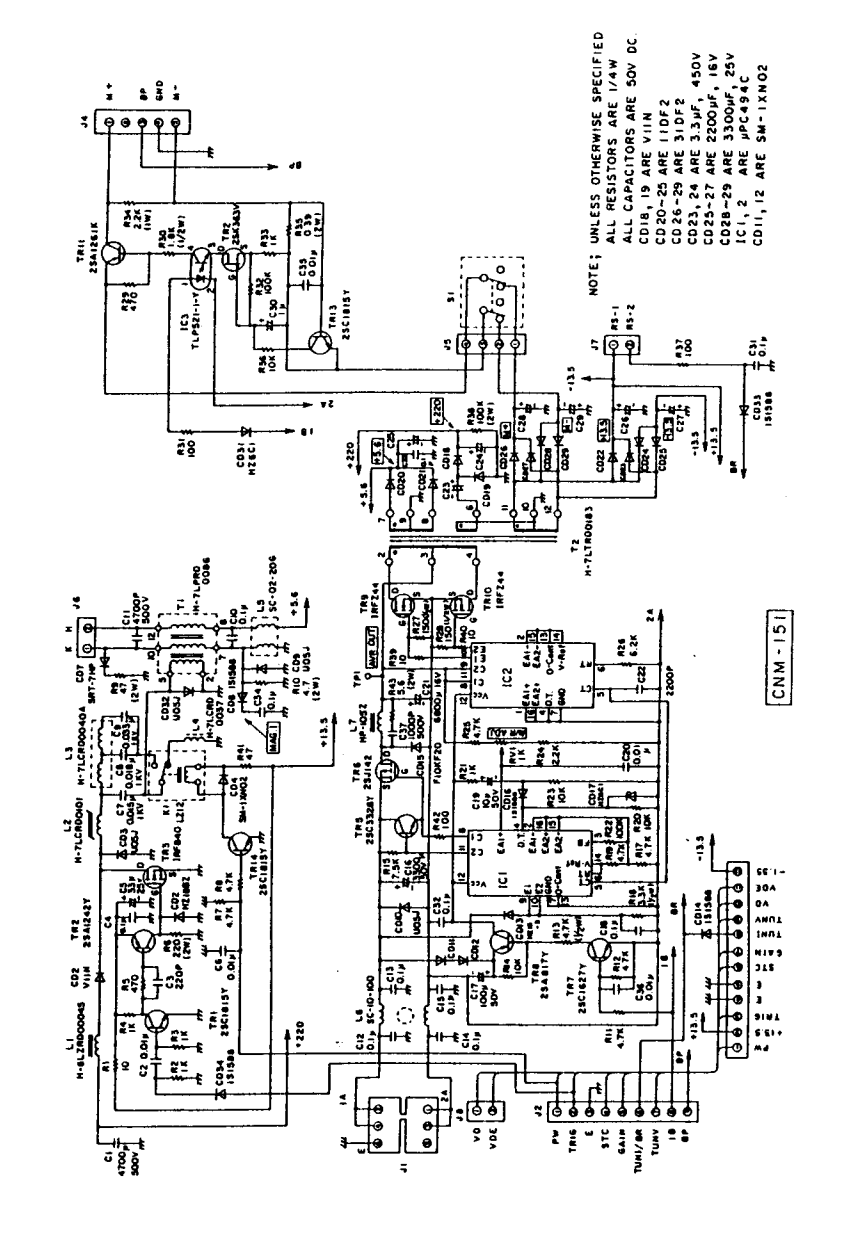

FIG. 113 CIRCUIT DRAWING OF MODULATOR/POWER SUPPLY PCB (CNM-151)

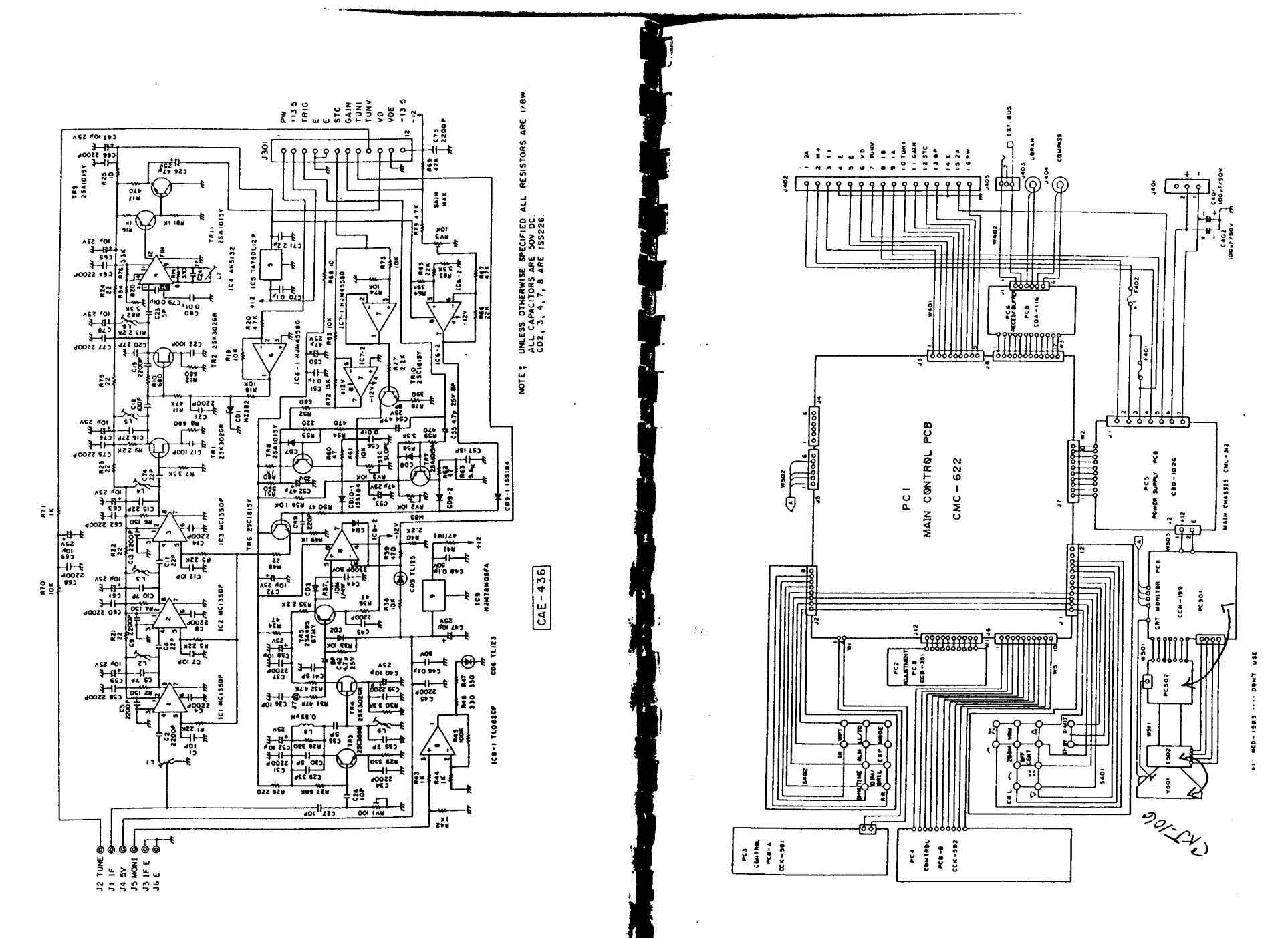

FIG. 114 CIRCUIT DRAWING OF RECEIVER PCB (CAE-436)

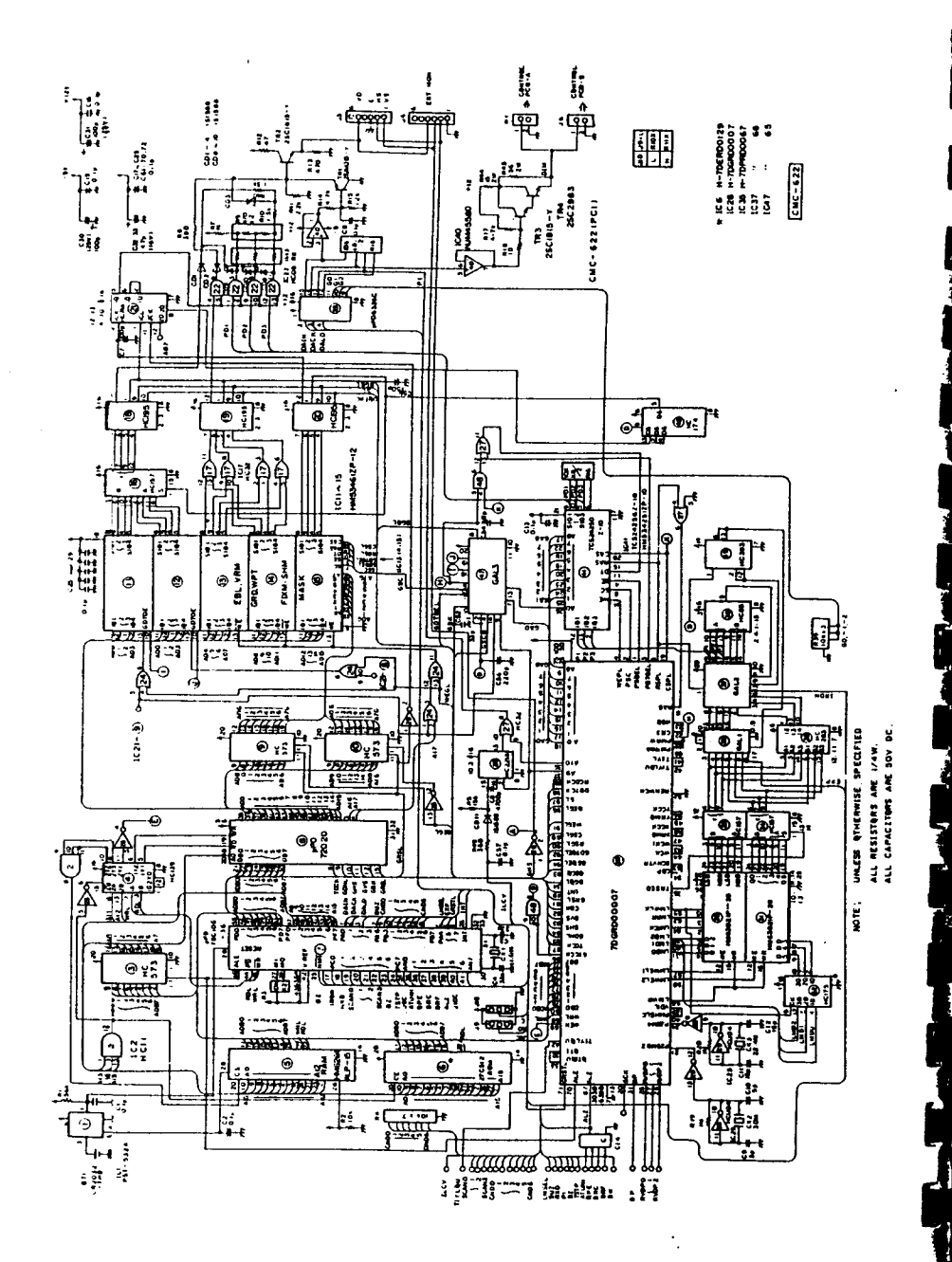

FIG. 116 CIRCUIT DRAWING OF MAIN CONTROL PCB (CMC-622) 1 OF 2

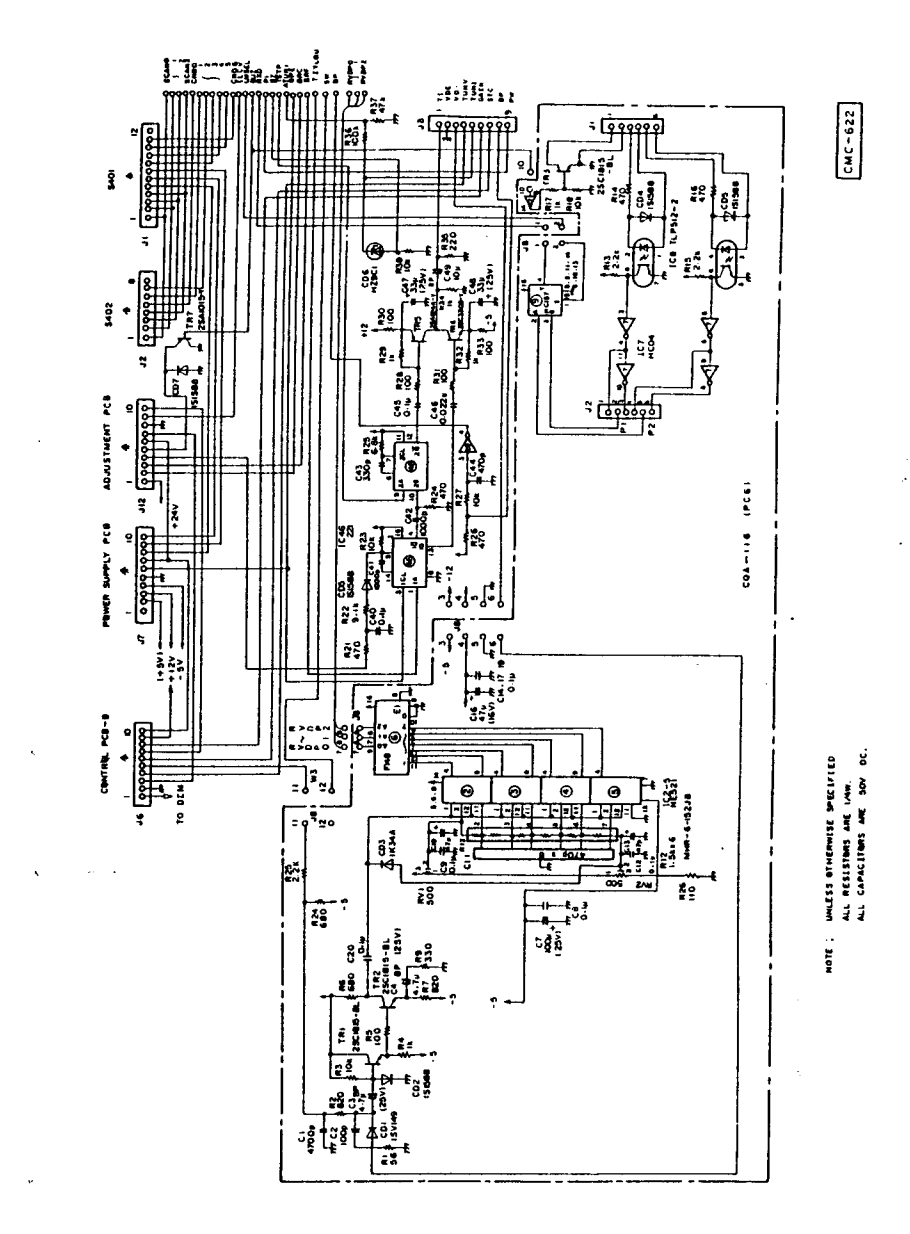

FIG. 117 CIRCUIT DRAWING OF MAIN CONTROL PCB (CMC-622/CQA-116) 2 OF 2

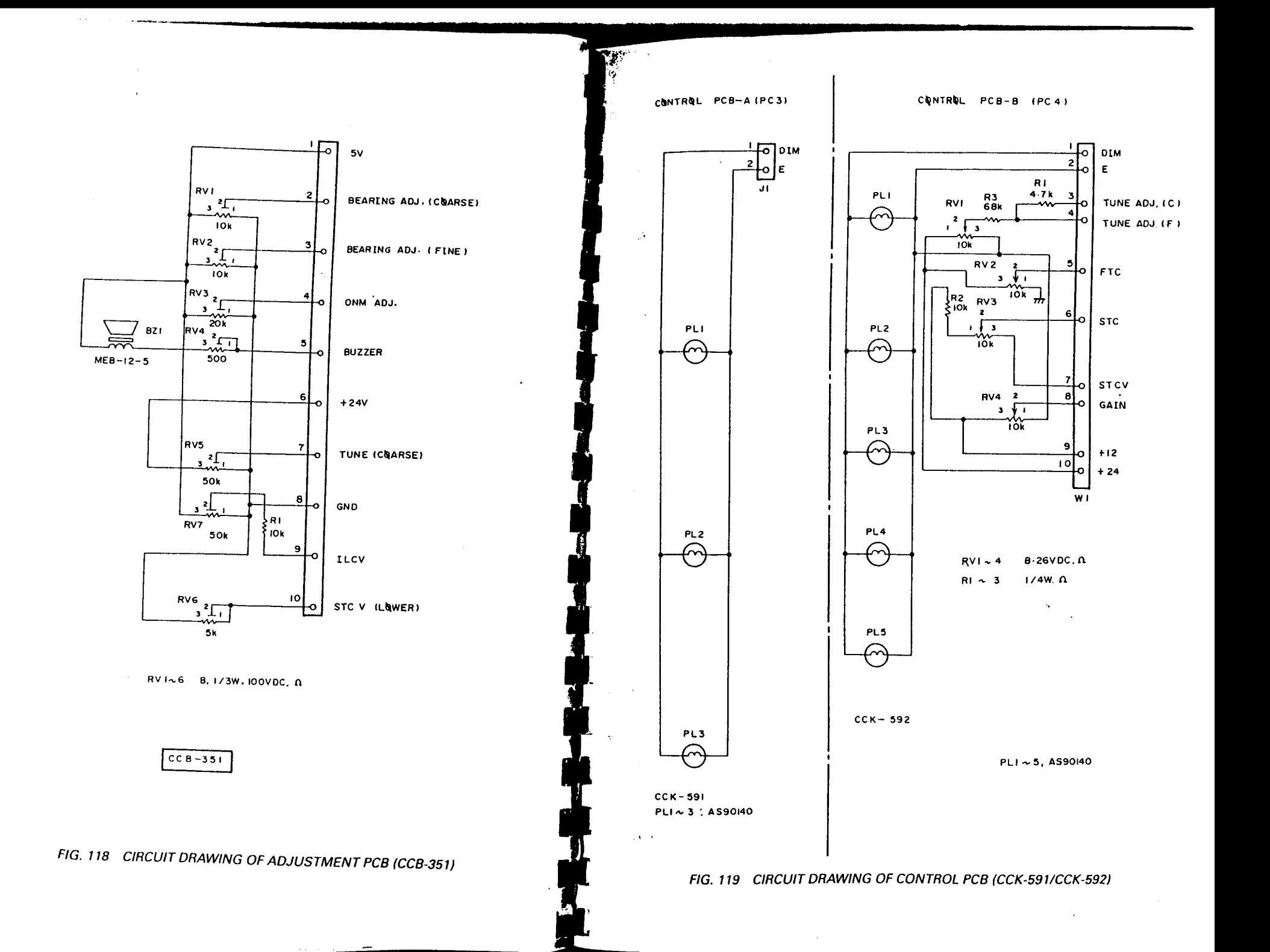

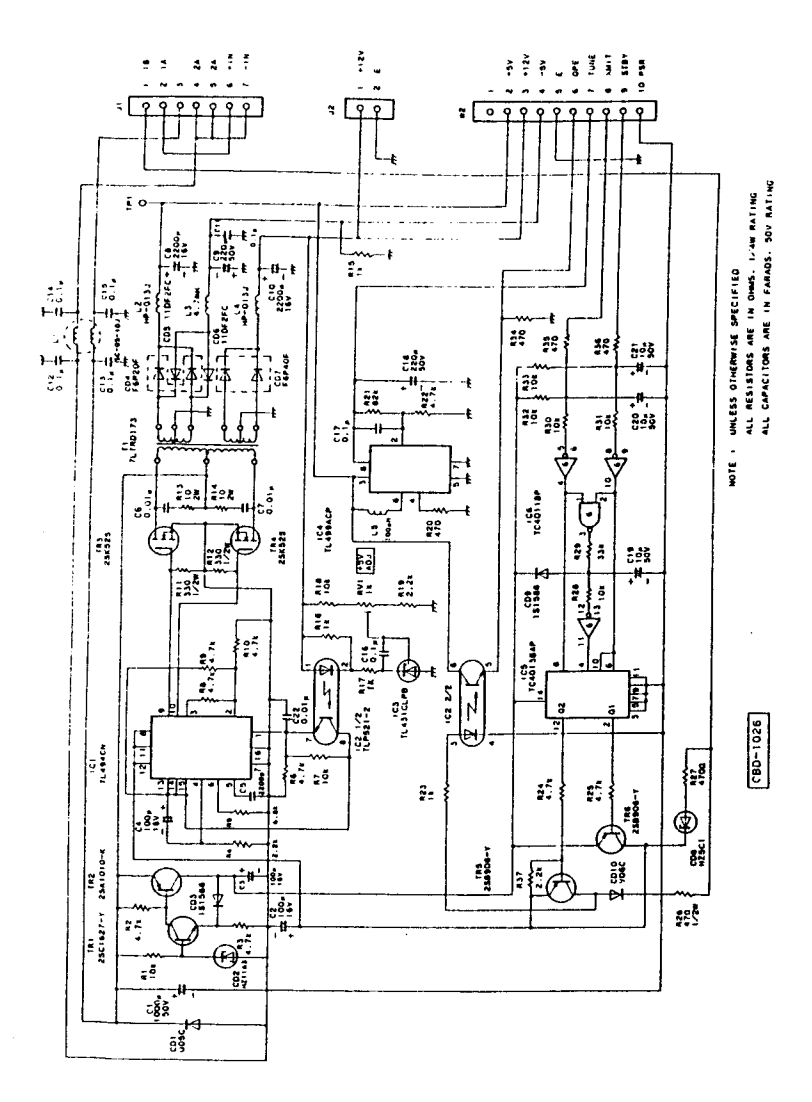

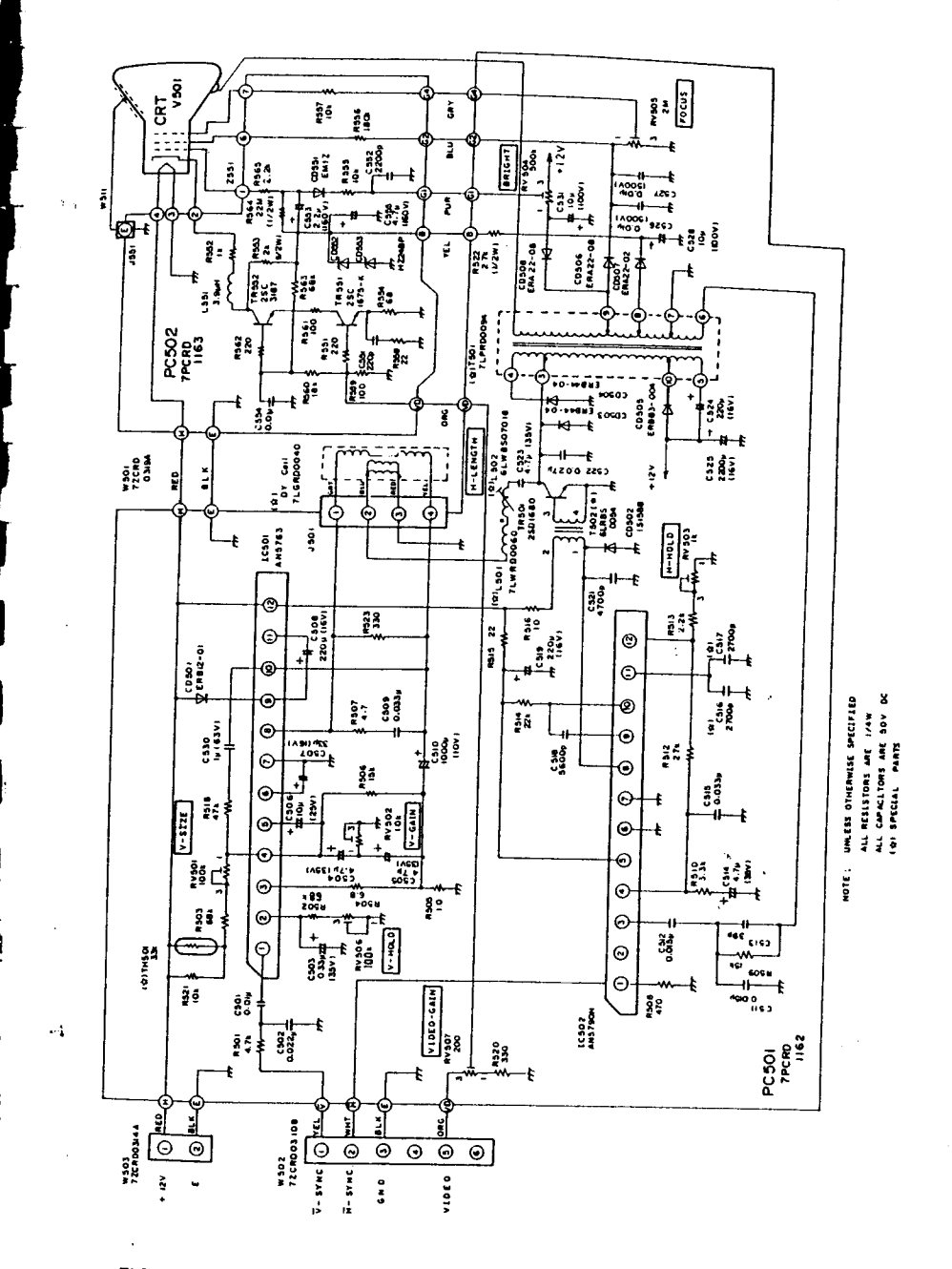

FIG. 121 DISPLAY ASSEMBLY OF 7" DISPLAY UNIT (CCN-199/CKJ-106)

 $\overline{10}$ 

**CAMP HOME** ar C

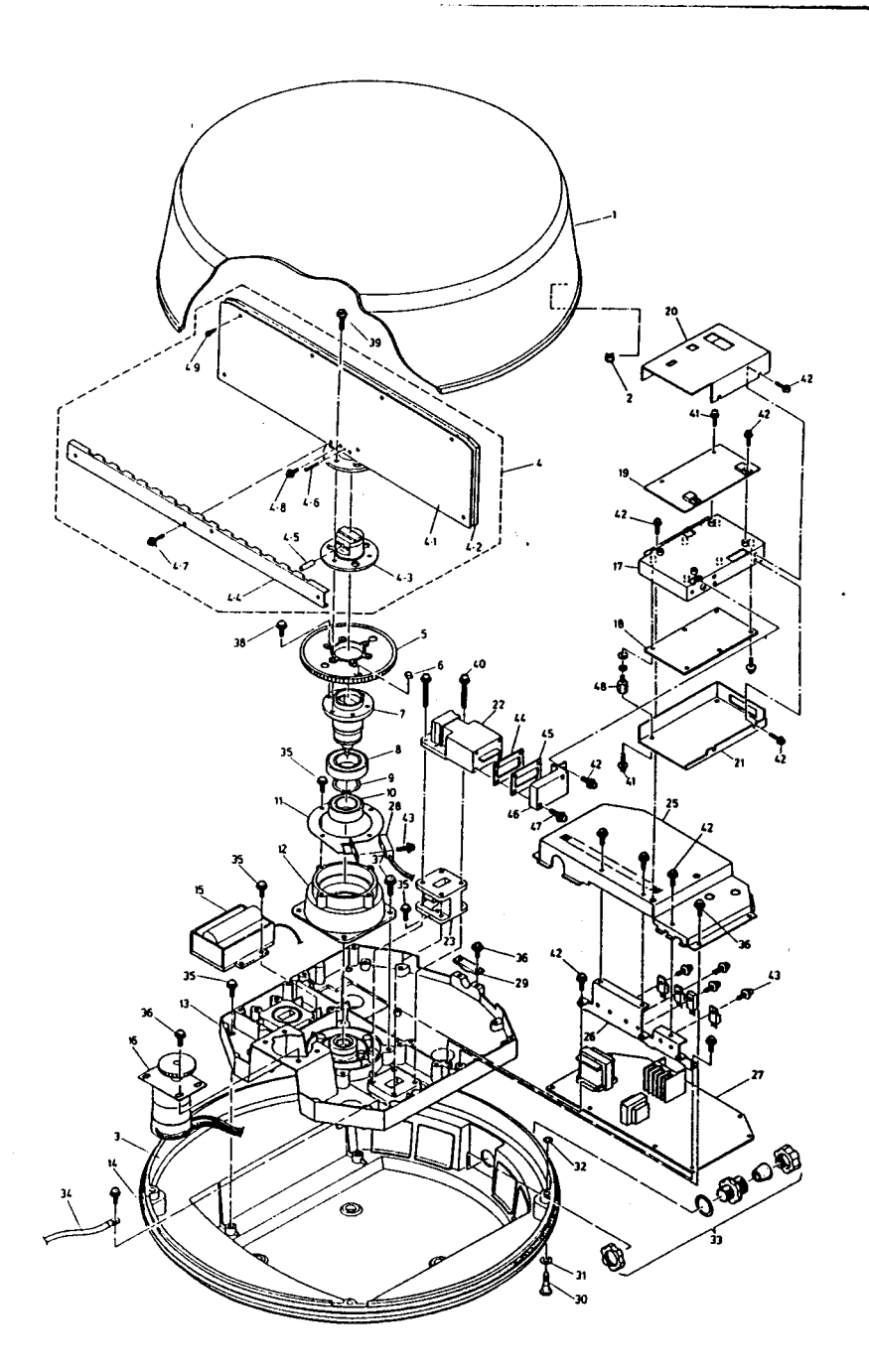

FIG. 122 ASSEMBLY DRAWING OF R10X RADOME SCANNER UNIT

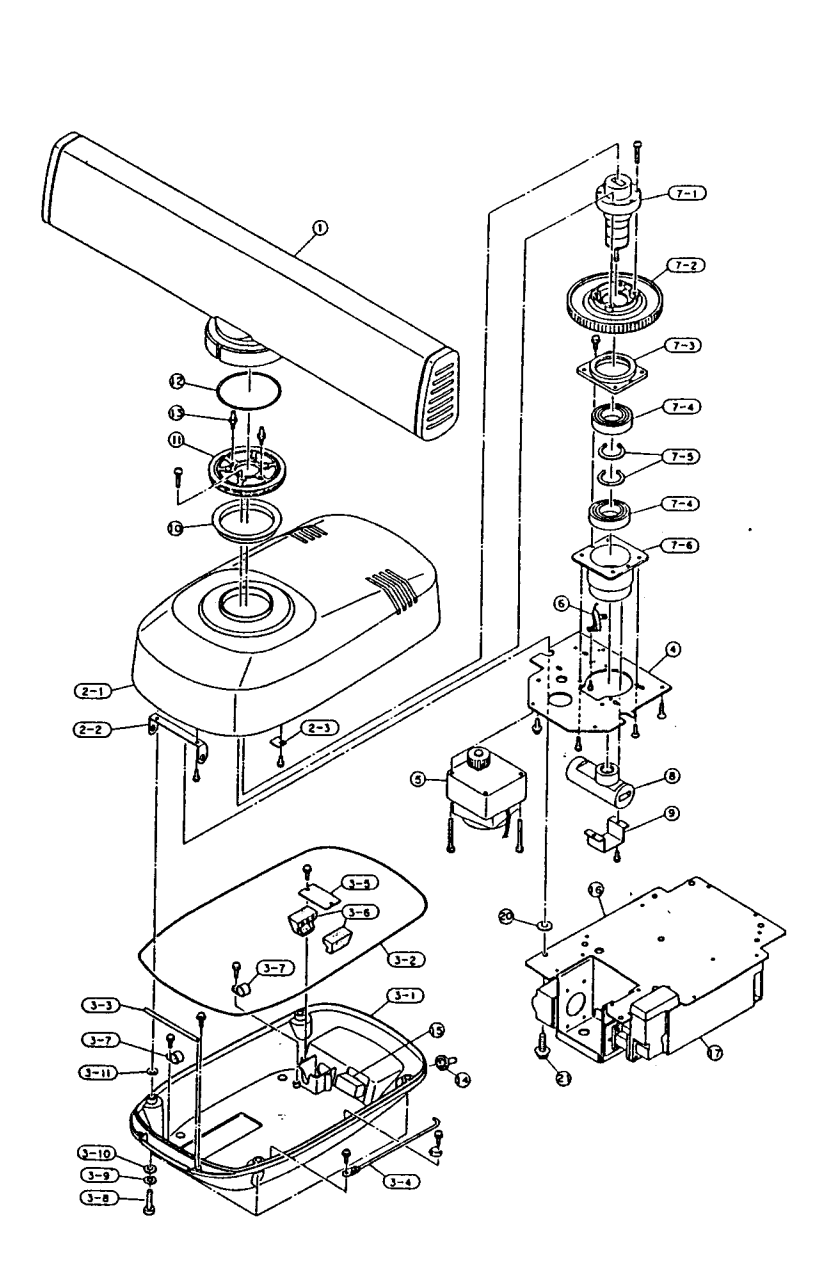

FIG. 123 ASSEMBLY DRAWING OF R11X OPEN ARRAY SCANNER UNIT 1 OF 2

Y.

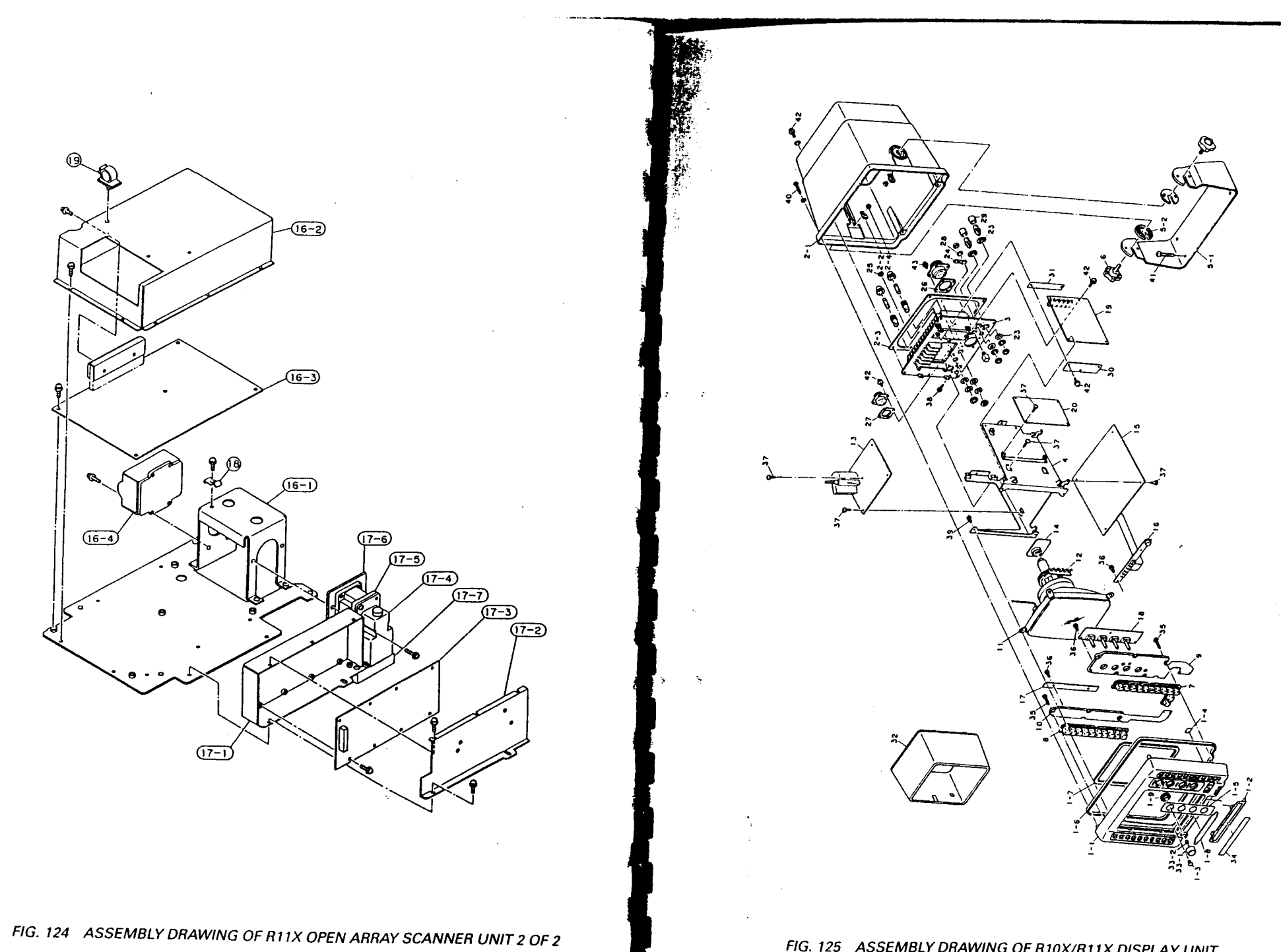

 $\frac{\mu}{\zeta^2}$